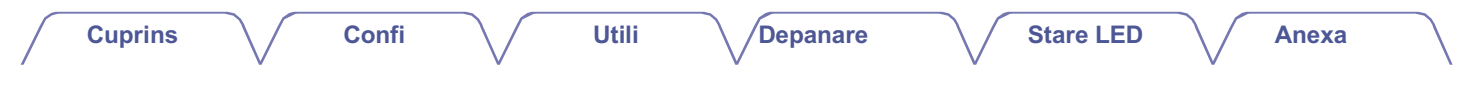

# **DENON®**

# **DHT-S516H**

**SISTEM DE BARĂ DE SUNET ȘI SUBWOOFER DE REȚEA**

# **Manualul proprietarului**

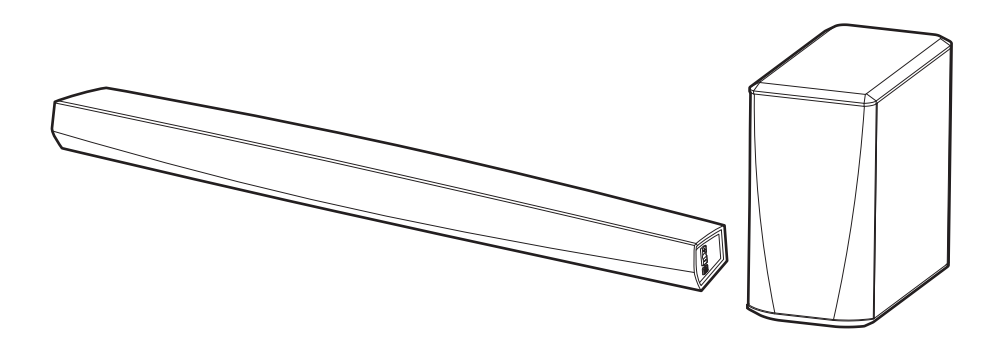

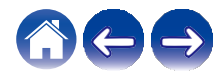

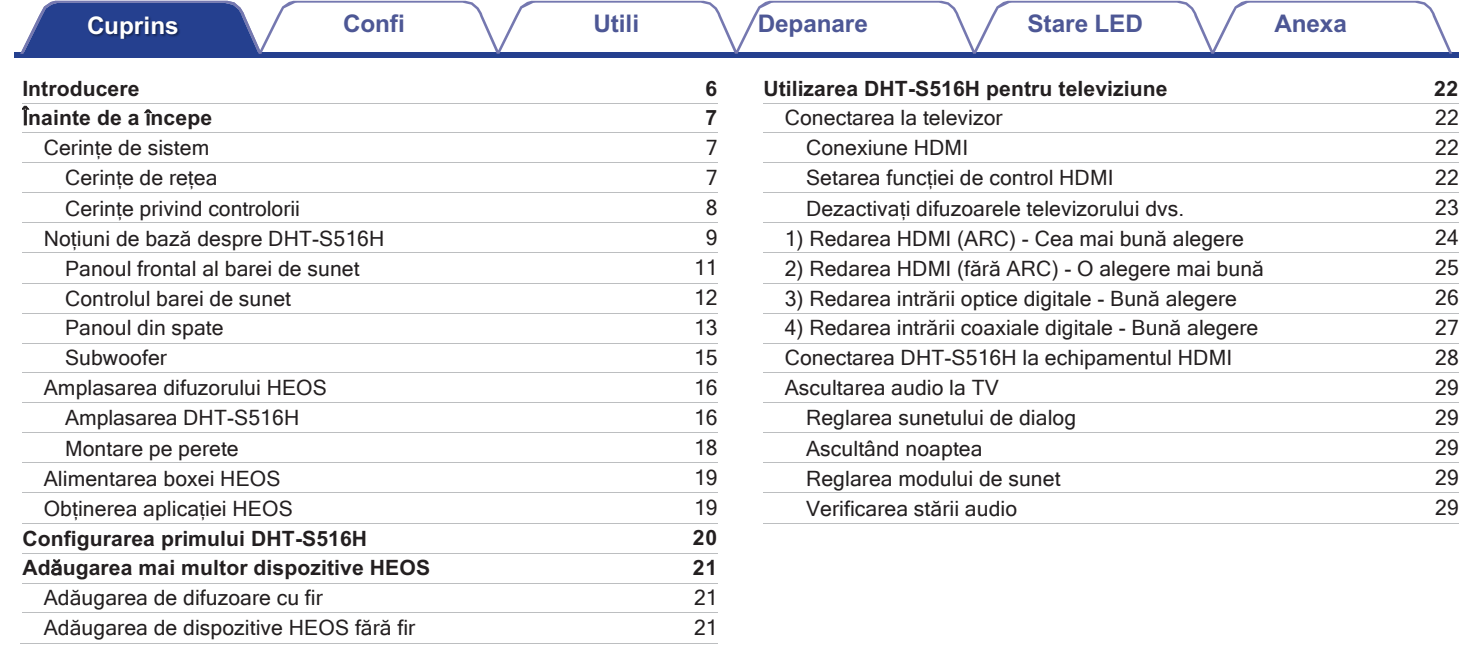

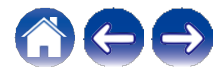

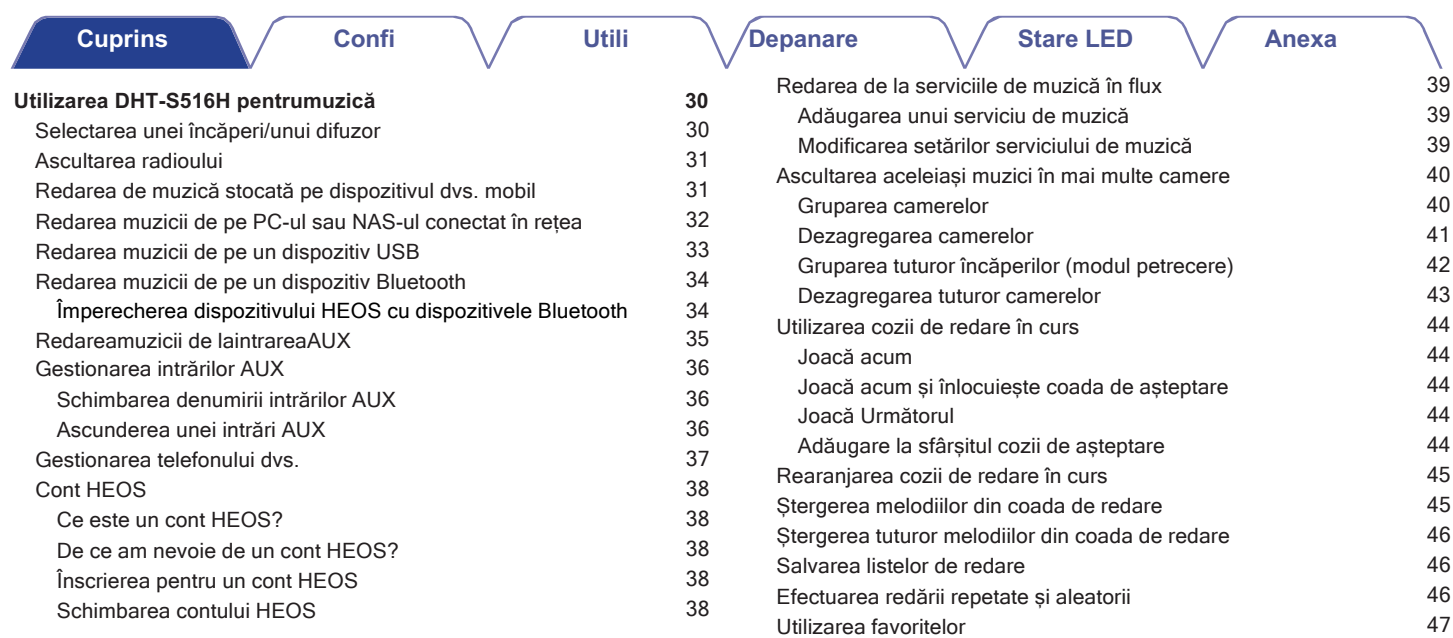

Adăugarea la favoritele HEOS 47 Ștergerea unei stații din favoritele HEOS 47

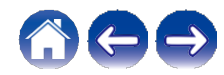

**Utili**

**Depanare Stare LED Anexa**

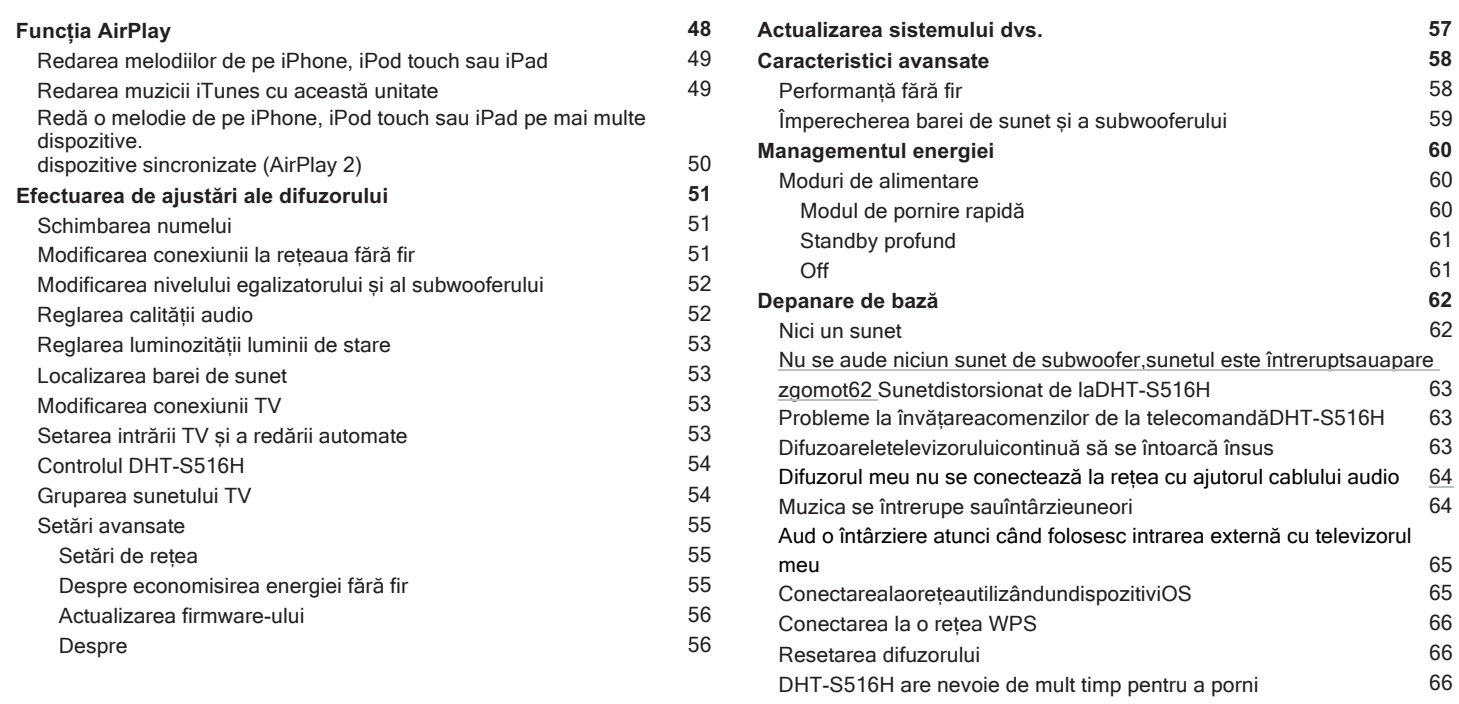

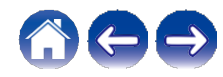

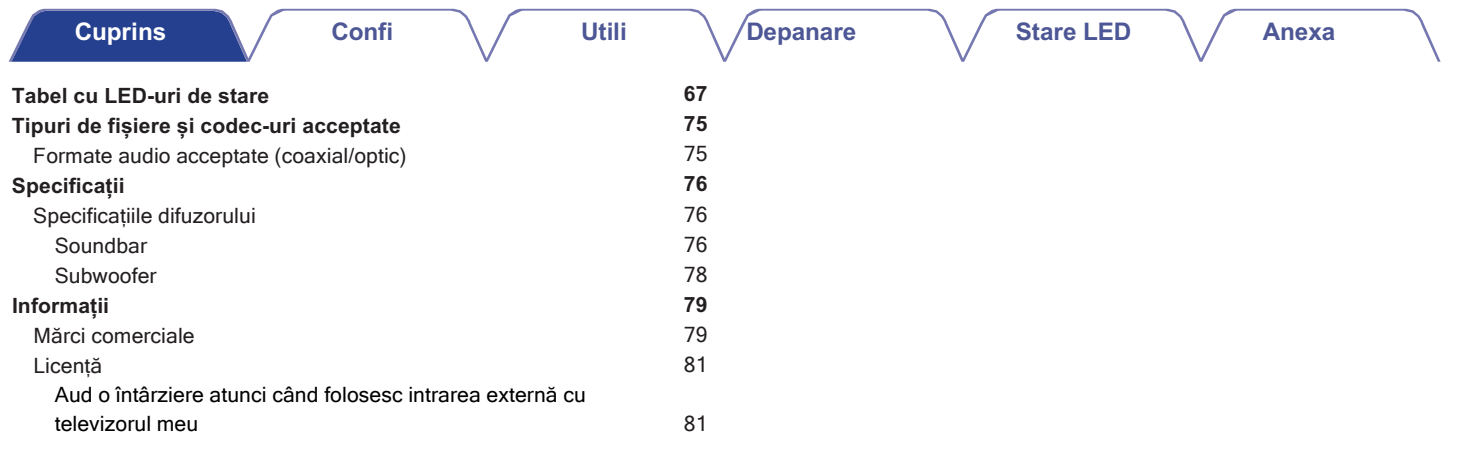

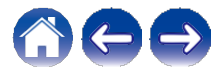

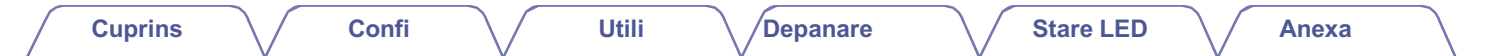

Vă mulțumim că ați achiziționat acest produs Denon. Pentru a asigura o funcționare corectă, vă rugăm să citiți cu atenție acest manual de utilizare înainte de a utiliza produsul.

### **NOT**Ă

0 ACEST DOCUMENT CONȚINE INFORMAȚII CARE POT FI MODIFICATE FĂRĂ NOTIFICARE PREALABILĂ.

### **Introducere**

DHT-S516H face parte din sistemul de sunet multi-room wireless HEOS, care vă permite să vă bucurați de muzica preferată oriunde și peste tot în<br>casă. Utilizând rețeaua de acasă existentă și aplicația HEOS de pe dispozitivu bibliotecă muzicală sau de la numeroase servicii de streaming online.

0 Sunet multi-room adevărat - redați melodii diferite în camere diferite sau aceeași melodie în fiecare cameră

- 0 Utilizează rețeaua wireless existentă de acasă pentru o configurare rapidă și ușoară
- 0 Sincronizare audio la microsecunde, lider în industrie, între dispozitivele HEOS
- 0 Calitatea audio legendară Denon
- 0 Dacă vă grăbiți, puteți să vă bucurați de muzică cu un sunet excelent în cel mai scurt timp, urmând pașii descriși în Ghidul de pornire rapidă (furnizat).

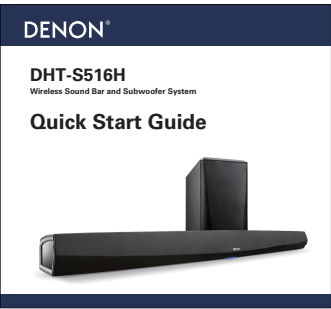

Vă rugăm să continuați să citiți acest manual de utilizare pentru informații mai detaliate despre caracteristicile și beneficiile DHT-S516H.

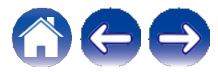

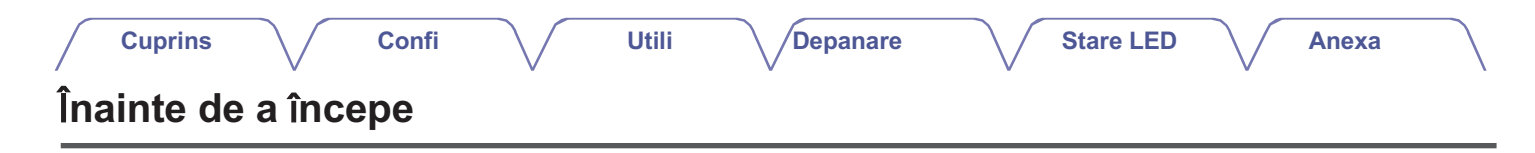

### **NOT**Ă

0 Dacă ați instalat deja cel puțin un dispozitiv HEOS, treceți la secțiunea "Adăugareamai multordispozitiveHEOS".

### **Cerin**ț**e de system**

Înainte de a începe instalarea primului dispozitiv HEOS, asigurați-vă că înțelegeți și îndepliniți câteva cerințe de bază.

### **■ Cerințe de rețea**

**Router wireless** - Pentru a putea utiliza sistemul de muzică HEOS, trebuie să aveți o rețea wireless (Wi-Fi) sau ethernet funcțională în casă. Chiar și atunci când este conectată la o rețea Ethernet, este necesară o conexiune Wi-Fi la router pentru a controla sistemul cu ajutorul aplicației HEOS Control. Dacă nu aveți o rețea wireless, vă rugăm să contactați dealerul Denon local sau un comerciant de electronice pentru a vă ajuta să achiziționați și să instalați o rețea wireless în locuința dvs.

**Conexiune** la **internet de mare vitez**ă - HEOS accesează internetul pentru a transmite muzică în casă de la multe servicii populare de muzică online. HEOS este, de asemenea, conceput pentru a vă oferi actualizări de software, care sunt livrate prin intermediul conexiunii la internet de acasă. Serviciile DSL, cablu și fibră optică vor oferi cea mai bună experiență și fiabilitate. Este posibil să întâmpinați probleme de performanță cu conexiuni de internet mai lente, cum ar fi serviciile bazate pe satelit.

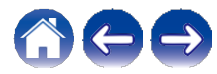

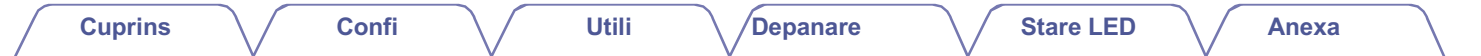

### **■ Cerințe privind controlorii**

Puteți controla sistemul de sunet wireless HEOS cu mai multe camere utilizând aplicația gratuită HEOS pe orice dispozitiv mobil iOS sau Android care îndeplinește următoarele condiții

cerințe minime:

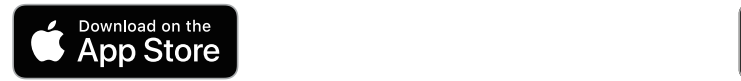

**Cerințe minime pentru iOS**

iOS versiunea 8.0 sau o versiune ulterioară iPhone® 4S sau mai nou iPad® 2 sau mai nou iPod touch® (a 5-a generație) sau mai

nou

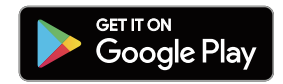

**Cerințe minime pentru Android** 0 Android OS versiunea 4.0 sau mai recentă 0 Toate rezoluțiile

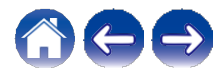

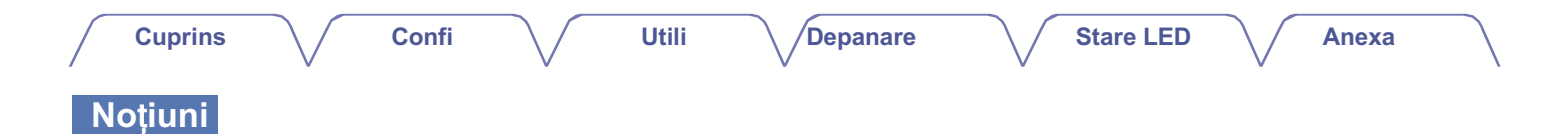

### **de baz**ă **despre DHT-S516H**

Despachetați boxa din cutie și verificați dacă sunt incluse următoarele elemente:

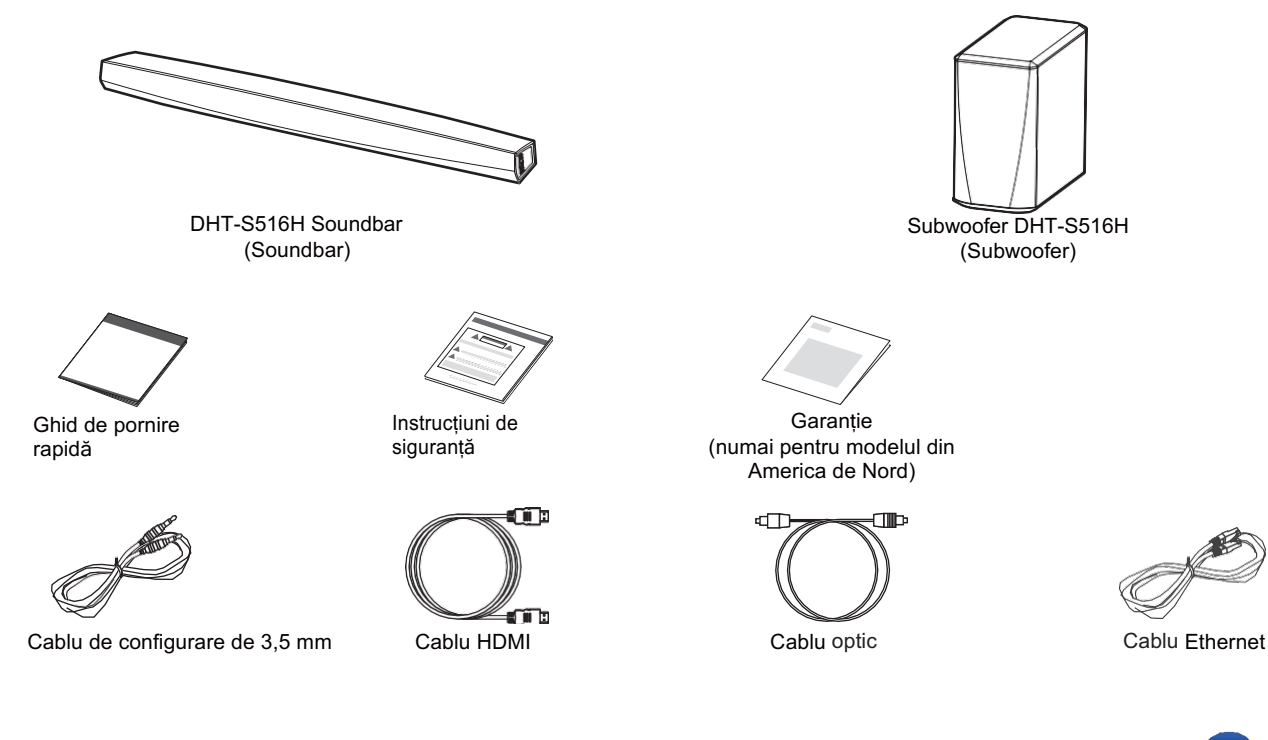

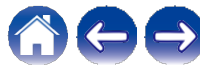

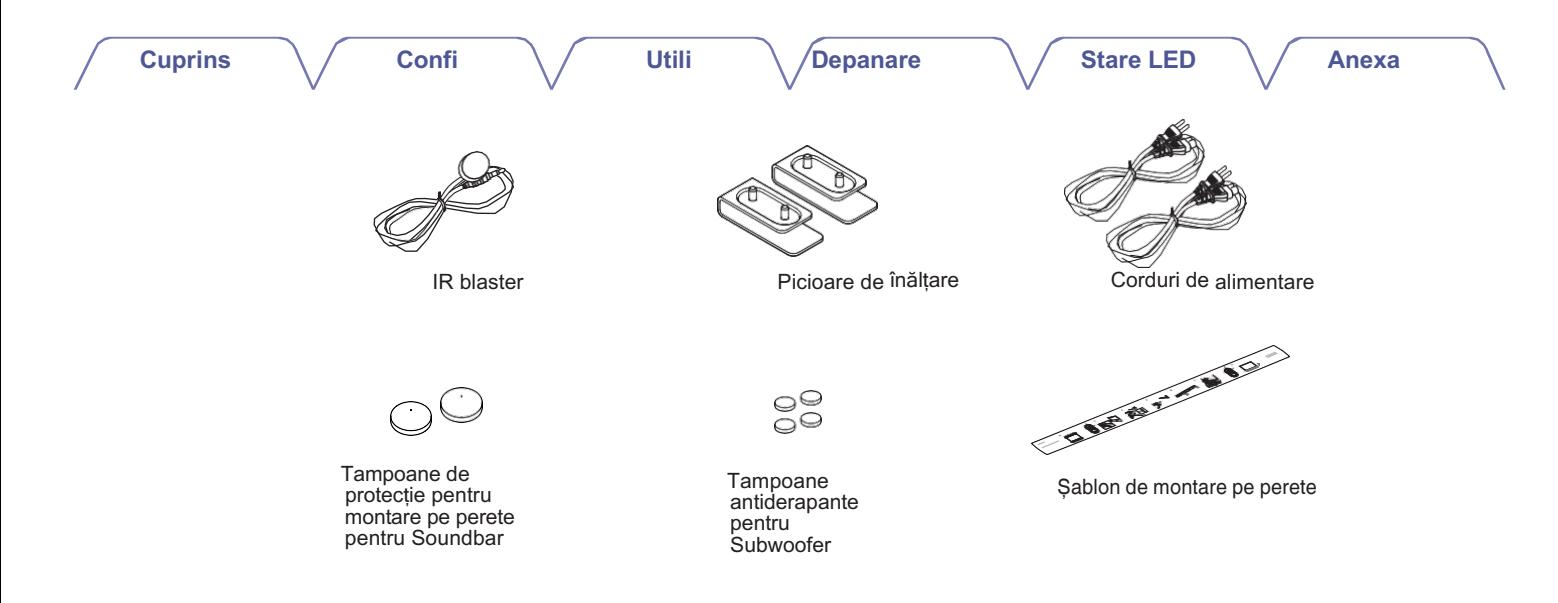

#### **NOT**Ă

0 Vă rugăm să folosiți sursa de alimentare și cablul de alimentare incluse în cutie pentru dispozitivul dumneavoastră.

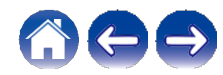

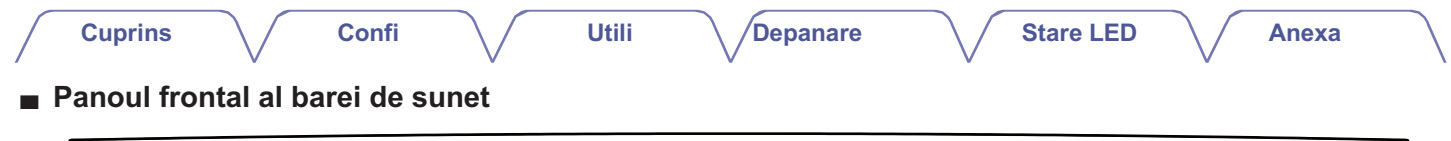

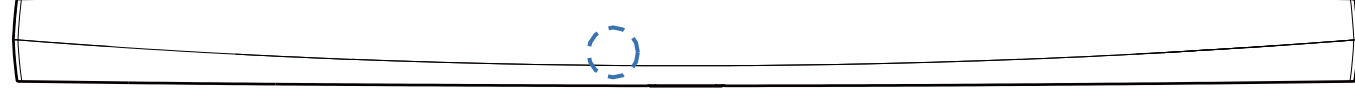

qw

#### **1 Un senzor de telecomandă**

Acesta primește semnale de la unitatea de telecomandă.  $(\sim p.17)$ 

#### **2 LED de stare**

Vă rugăm să consultați "TabelulLED destare" pentru culoarea și semnificația stării LED-ului. (  $\rho$ 67)

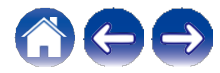

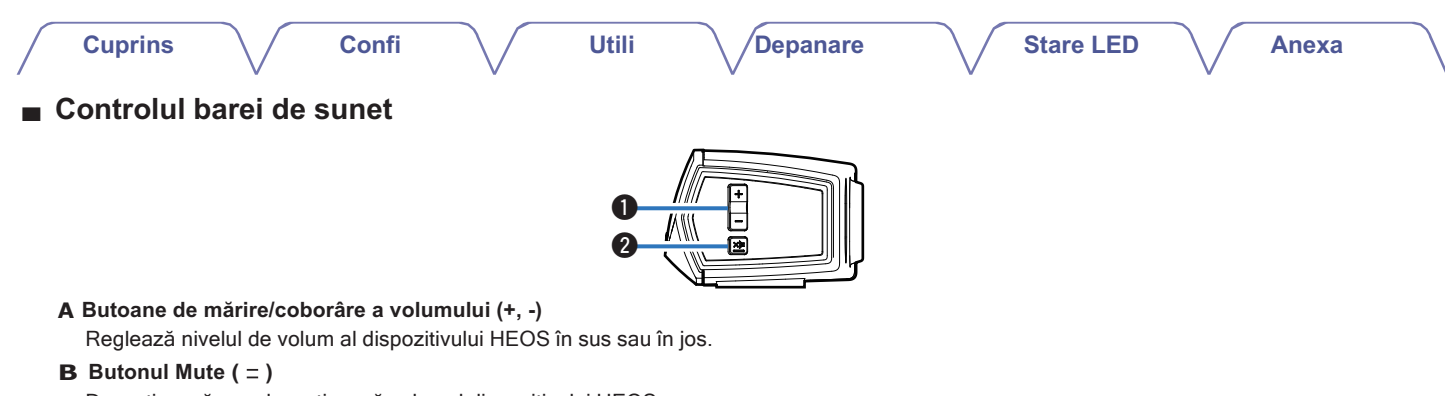

#### **A Butoane de mărire/coborâre a volumului (+, -)**

Reglează nivelul de volum al dispozitivului HEOS în sus sau în jos.

Dezactivează sau dezactivează volumul dispozitivului HEOS.

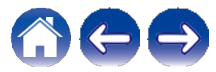

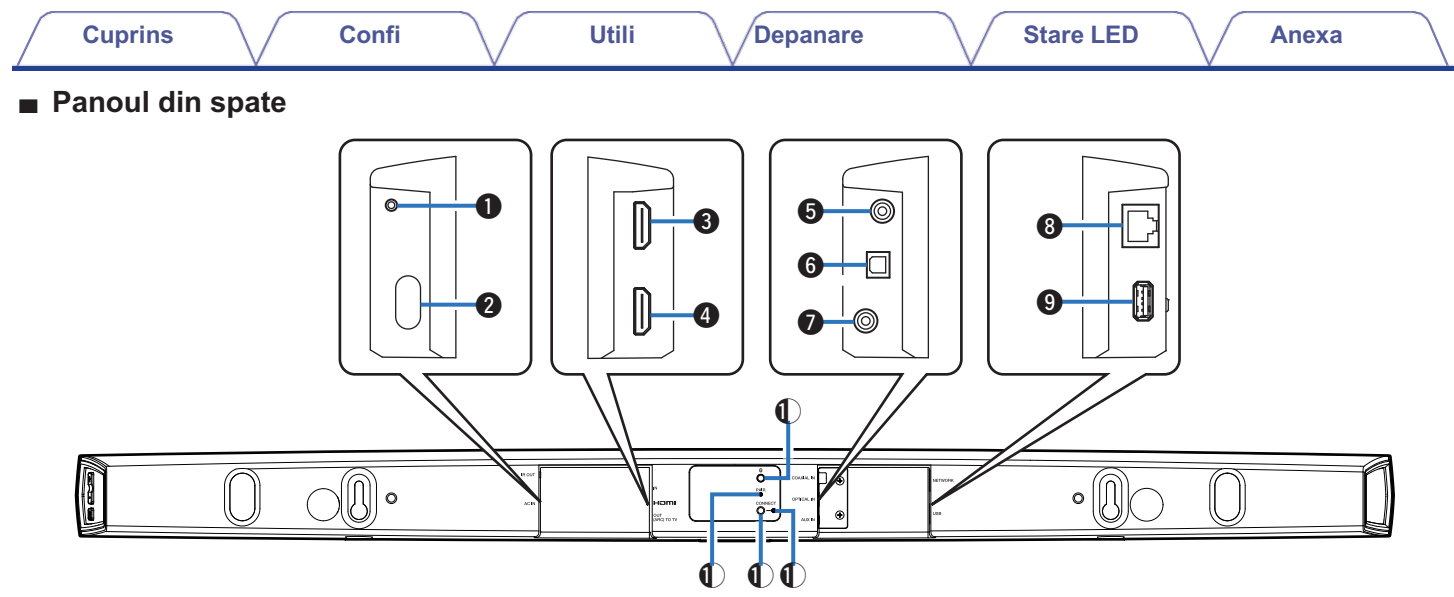

#### **1 IR OUT**

Utilizat pentru a conecta dispozitivul IR Blaster furnizat.

#### **2 Intrarea de alimentare (AC IN)**

Utilizat pentru a conecta sursa de alimentare externă ( $\rho$ .19).

#### **3 HDMI IN**

Utilizat pentru conectarea la echipamentul HDMI cu un cablu HDMI.

#### **4 HDMI OUT la televizor (ARC)**

Utilizat pentru conectarea la televizor cu un cablu HDMI. (Compatibil cu funcția ARC)

#### **5 COAXIAL IN**

Utilizat pentru conectarea la televizorul audio digital coaxial al televizorului.

#### **6 OPTICAL IN**

Utilizat pentru conectarea la ieșirea digitală optică a televizorului.

#### **7 AUX IN**

0 Utilizat pentru conectarea la ieșirea audio a panoului din spate al televizorului.

0 Utilizat pentru a adăuga difuzorul la rețeaua dvs. fără fir  $\sim$  p.21).

#### **8 Conector de rețea (NETWORK)**

Utilizat pentru a conecta această unitate la o rețea Ethernet cu fir<br>Utilizat pentru a conecta această unitate la o rețea Ethernet cu fir<br>(←p.21).

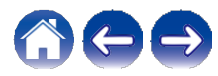

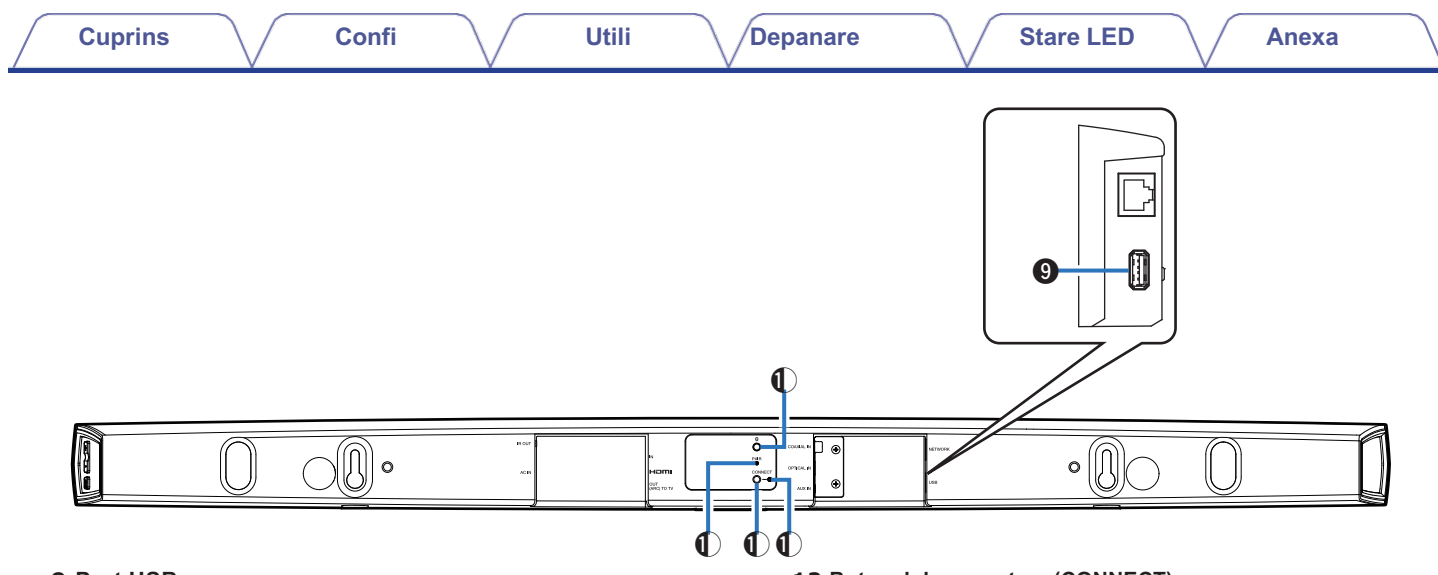

#### **9 Port USB**

Utilizat pentru a conecta dispozitive de stocare USB.

#### **10 Butonul Bluetooth (V)**

Utilizat în setările de împerechere Bluetooth  $\sim$  p.34).

#### **11 Buton de pereche (PAIR)**

Utilizat pentru a reface perechea cu subwooferul (Preperecheat din fabrică.)

#### **12 Butonul de conectare (CONNECT)**

Utilizat pentru configurarea Wi-Fi ( $\swarrow$ p.66).

#### **13 Conectare în LED de stare**

Indică starea acestei unități ( $\nu$ p.67).

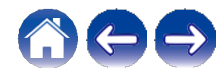

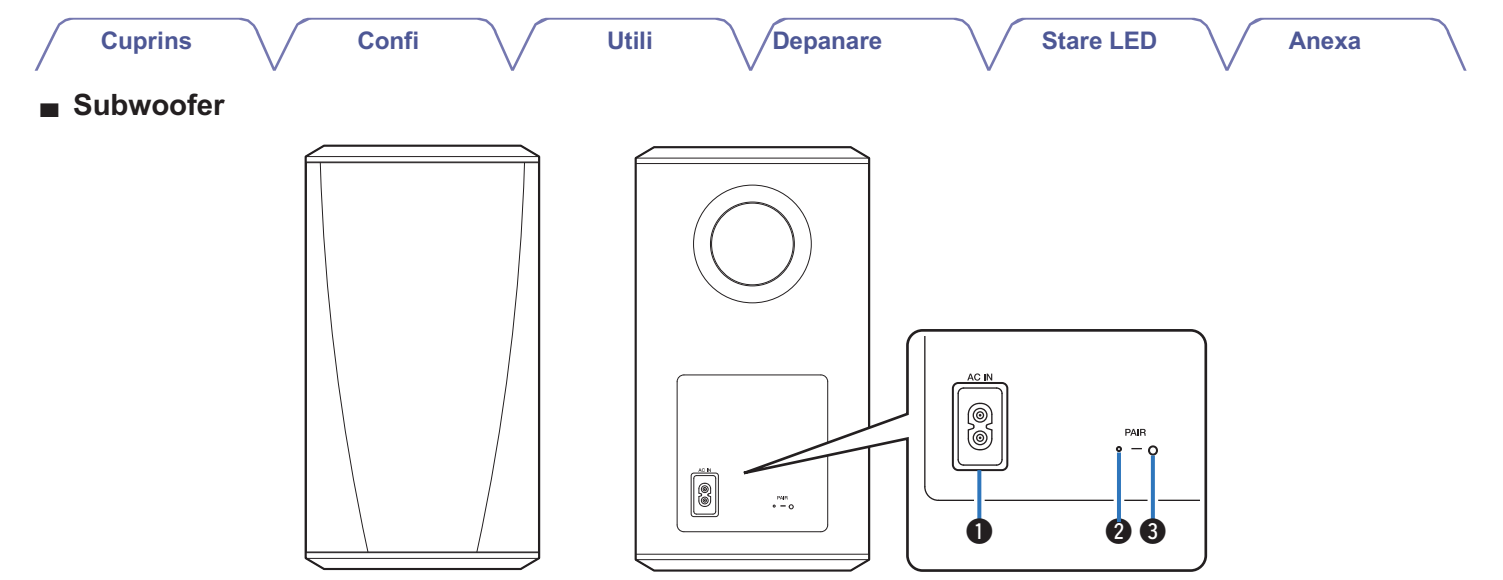

#### **1 Intrarea de alimentare (AC IN)**

Utilizat pentru a conecta sursa de alimentare externă.

#### **2 LED de stare**

#### **3 Butonul de împerechere (PAIR)**

Utilizat pentru a reface perechea cu bara de sunet (Pre-perecheată din fabrică.)

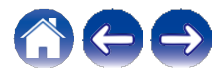

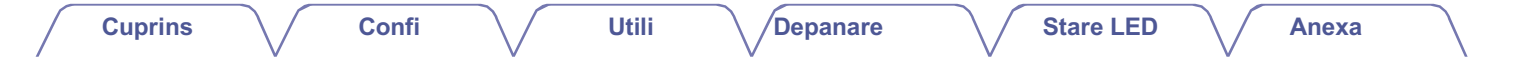

### **Placing your HEOS speaker**

Puteți amplasa boxa HEOS oriunde doriți pentru a vă bucura de o muzică cu sunet excelent. Vă rugăm să urmați aceste indicații simple atunci când stabiliți unde să vă amplasați boxa...

0 Difuzorul HEOS trebuie să se afle în raza de acțiune a rețelei wireless.

0 Așezați boxa în partea cealaltă a camerei față de locul în care veți asculta, cât mai aproape posibil de nivelul urechii.

0 Difuzorul HEOS nu este rezistent la apă. Nu o așezați în apropierea vreunei surse de apă și nu o lăsați afară în ploaie sau zăpadă.

### **■ Amplasarea DHT-S516H**

Bara de sunet a DHT-S516H trebuie să fie plasată cât mai aproape posibil de ecranul televizorului. Ar trebui să fie centrată de la stânga la dreapta față de ecran și, în mod ideal, nu mai mult de câțiva centimetri deasupra sau dedesubt.

Cea mai frecventă locație este sub ecran. Uneori, această locație poate fi dificilă, deoarece baza televizorului se află în cale. DHT-S516H are picioare de înălțare care ridică bara de sunet de pe raft, pentru o instalare mai stabilă și mai atractivă atunci când este utilizată cu acest tip de televizor.

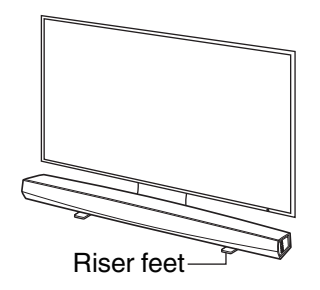

### **■ Cum se fixează picioarele înălțătoare**

Atașați picioarele de înălțare furnizate dacă trebuie să ridicați bara de sunet deasupra bazei suportului pentru televizor.

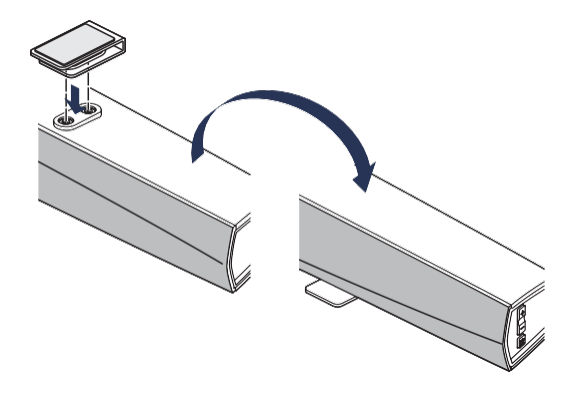

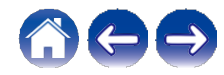

**Utili za**ț**i**

#### **NOT**Ă

0 În funcție de modelul de televizor sau de locul de instalare, receptorul telecomenzii de pe televizor poate fi ascuns de bara de sunet, împiedicând utilizarea telecomenzii deoarece semnalele telecomenzii nu pot ajunge la televizor. În acest caz, conectați IR Blaster-ul furnizat. Atașați vârful IR Blasterului în apropierea receptorului de semnale de telecomandă al televizorului și verificați dacă telecomanda poate fi utilizată pentru a controla televizorul.

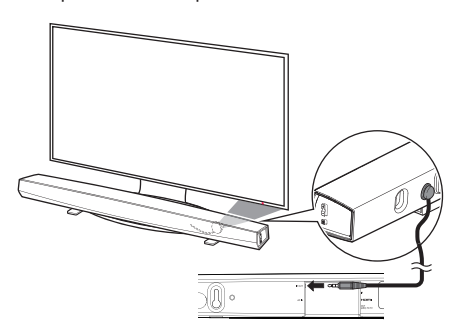

De asemenea, puteți amplasa bara de sunet DHT-S516H pe un raft sau pe mobilă, deasupra sau sub ecran. Ar trebui să fie centrată cu ecranul și, în mod ideal, nu mai mult de câțiva centimetri deasupra sau dedesubt. De obicei, sistemul va suna cel mai bine atunci când partea frontală a barei de sunet este aproape sau la același nivel cu marginea frontală a mobilierului sau a raftului pe care se sprijină. Acest lucru reduce reflexiile nedorite ale sunetului.

Așezați subwooferul fără fir oriunde în cameră. Pentru cel mai bun sunet, amplasați subwooferul lângă un perete sau un colț, la o distanță de 6 metri de bara de sunet și în aceeași parte a camerei ca și bara de sunet. Raza de acțiune a subwooferului fără fir este de 8 metri. Subwooferul wireless poate fi poziționat vertical sau orizontal. Atașați autocolantele antiderapante furnizate la subwoofer.

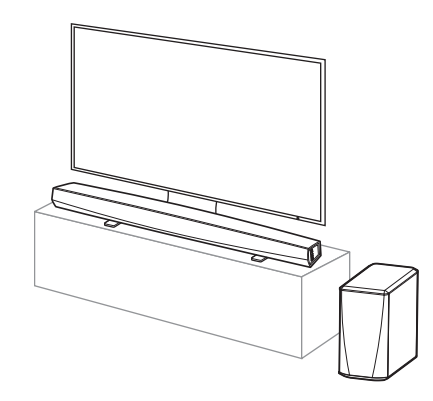

#### **NOT**Ă

0 Nu așezați subwooferul într-un loc unde perdelele sau mobilierul vor bloca sunetul. Orificiul de pe partea din spate a cabinetului subwooferului trebuie să nu fie obstrucționat.

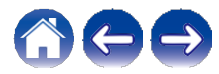

## **gurar**

**Utili za**ț**i**

### **■ Montare pe perete**

Bara de sunet DHT-S516H poate fi montată pe perete cu ajutorul suporturilor integrate cu gaură de cheie. Un șablon de montare se găsește în cutia produsului. Cu ajutorul unui nivel, poziționați și lipiți șablonul pe perete în locația dorită. Instalați feroneria\* folosind șablonul ca ghid și apoi îndepărtați șablonul de montare de pe perete. Conectați cablurile audio și de alimentare înainte de a monta bara de sunet pe perete.

z Consultați o persoană care cunoaște bine tipul de perete pentru a vă recomanda feroneria potrivită pentru agățarea boxei.

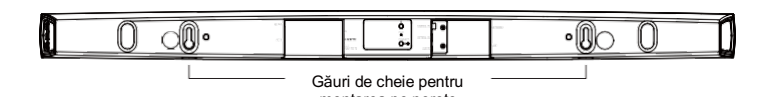

### **NOT**Ă

0 Pentru a asigura siguranța, solicitați unui antreprenor să efectueze lucrările de montare atunci când montați pe un perete.

0 Pentru a utiliza aparatul în condiții de siguranță, nu așezați obiecte pe aparat și nu agățați obiecte de aparat.

- 0 Asigurați-vă că fixați cablurile de conectare la perete pentru a vă asigura că nu pot fi trase sau împiedicate, provocând căderea unității. Verificați dacă unitatea este montată în siguranță după finalizarea lucrărilor de montare.
- 0 De asemenea, verificați periodic siguranța unității și dacă există posibilitatea ca aceasta să cadă.
- 0 Denon nu își asumă nicio responsabilitate pentru daune, răniri sau accidente cauzate de probleme legate de locul sau metoda de montare.

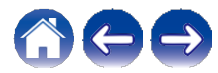

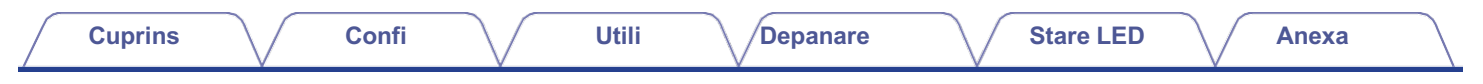

### **Alimentarea boxei HEOS**

Conectați cablul de alimentare inclus în cutie la partea din spate a boxei, iar fișa la o priză de perete. Difuzorul este capabil să comute automat între 100 - 240 V.

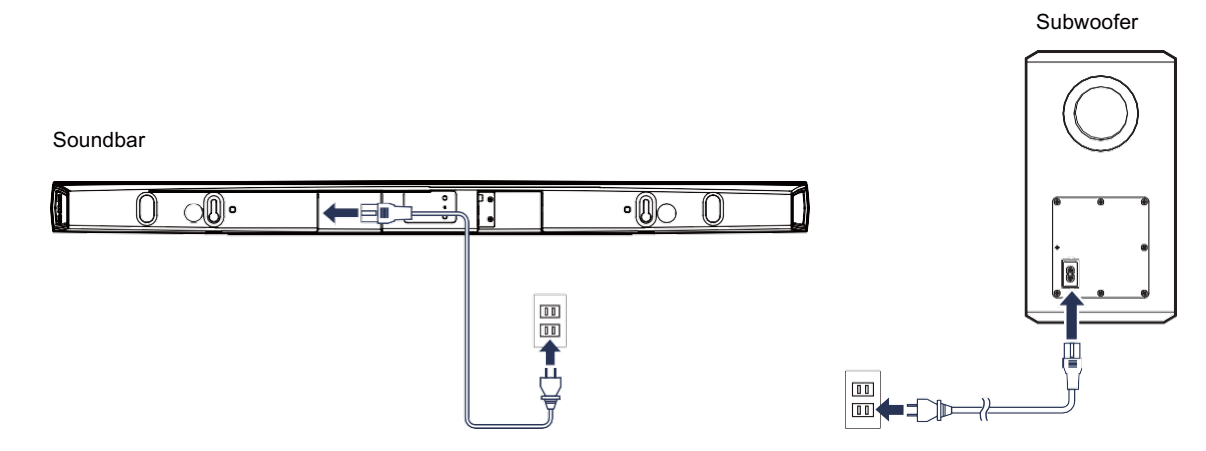

### **Ob**ț**inerea aplica**ț**iei HEOS**

Aplicația HEOS este inima experienței HEOS. Cu ajutorul dispozitivului mobil și al aplicației HEOS, puteți configura, naviga, explora și controla sistemul HEOS chiar din palma mâinii, de oriunde din casă.

Descărcați aplicația HEOS pentru iOS sau Android căutând "HEOS" în App Store®, în magazinul Google Play™ sau în Amazon App Store.

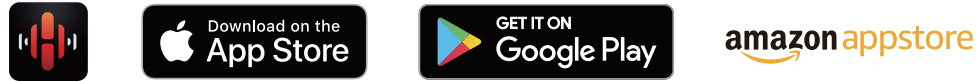

În scopul îmbunătățirii, specificațiile și designul pot fi modificate fără notificare prealabilă.

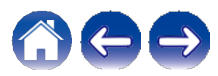

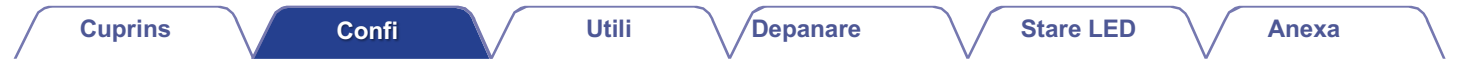

## **Configurarea primului DHT-S516H**

După ce ați amplasat DHT-S516H în camera de ascultare și ați descărcat aplicația HEOS, sunteți gata să configurați DHT-S516H pentru redarea muzicii. Acest lucru implică parcurgerea câtorva pași simpli pentru a conecta boxa la rețeaua dvs. de domiciliu existentă:

#### **Aten**ț**ie**

0 NU conectați cablul Ethernet dacă conectați DHT-S516H la o rețea fără fir. Dacă conectați difuzorul la o rețea cu fir, utilizați un cablu Ethernet pentru a conecta difuzorul la retea sau la router.

#### **Asigurați-vă că dispozitivul mobil este conectat la rețeaua fără fir (aceeași rețea la care doriți să vă conectați boxele). 1**

Puteți verifica acest lucru în meniul Settings - Wi-Fi (Setări - Wi-Fi) al dispozitivului iOS sau Android.

#### **NOT**Ă

0 Dacă rețeaua dvs. fără fir este securizată, asigurați-vă că știți parola pentru a vă conecta la rețea.

**Asigurați-vă că aveți la îndemână cablul Audio/Setup inclus. 2**

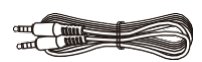

**Lansați aplicația HEOS de pe dispozitivul dvs. mobil. 3**

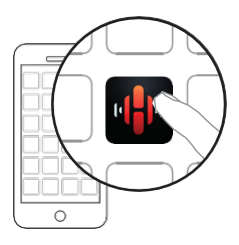

### **4 Atingeți butonul "Setup Now" (Configurare acum) din**

#### **partea de sus a ecranului.**

**5 Urmați instrucțiunile pentru a adăuga DHT-S516H la rețeaua fără fir și pentru a selecta o intrare pe DHT-S516H.**

Setările Wi-Fi de pe dispozitivul dvs. mobil vor fi copiate pe DHT-S516H prin intermediul cablului audio.

### **NOT**Ă

0 Dacă întâmpinați probleme în legătură cu conectarea dispozitivului HEOS, treceți<br>la secțiunea Depanare. ( $\bigtriangledown$ p.62)

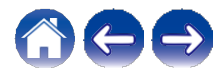

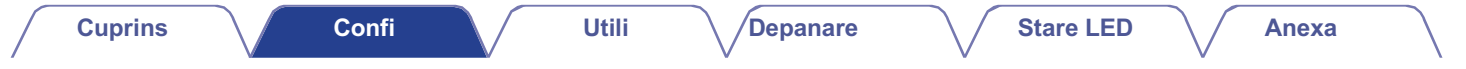

## **Ad**ă**ugarea mai multor dispozitive HEOS**

Sistemul de sunet wireless HEOS multi-room este un adevărat sistem audio multiroom care sincronizează automat redarea audio între mai multe dispozitive HEOS, astfel încât sunetul audio provenit din camere diferite să fie perfect sincronizat și să sune întotdeauna uimitor! Puteți adăuga cu ușurință până la 32 de dispozitive HEOS la sistemul HEOS.

### **Ad**ă**ugarea de difuzoare cu fir**

Trebuie doar să conectați dispozitivele HEOS la rețeaua dvs. de acasă cu ajutorul unui cablu Ethernet, iar dispozitivul HEOS va apărea în aplicația HEOS ca o cameră nouă în ecranul Camere.

Dacă vă este convenabil, puteți atribui un nume dispozitivului HEOS pentru a indica camera în care l-ați plasat.

0 Folosiți numai un cablu ecranat STP sau ScTP LAN, care se găsește cu ușurință în magazinele de electronice (se recomandă CAT-5 sau mai mare). 0 Nu conectați un conector de rețea direct la portul LAN/conectorul Ethernet al computerului dumneavoastră.

### **Ad**ă**ugarea de dispozitive HEOS f**ă**r**ă **fir**

Puteți adăuga dispozitive HEOS wireless suplimentare la sistemul HEOS selectând "Add Device" (Adăugați dispozitiv) din meniul de setări al aplicației HEOS și urmați instrucțiunile:

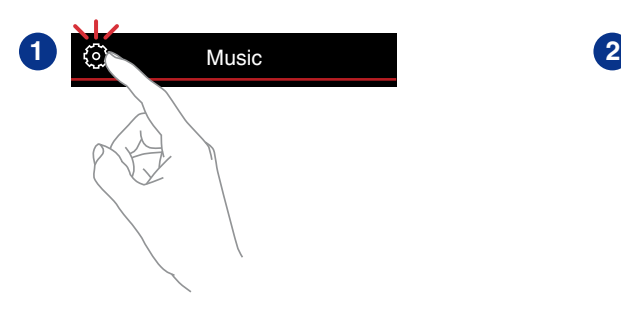

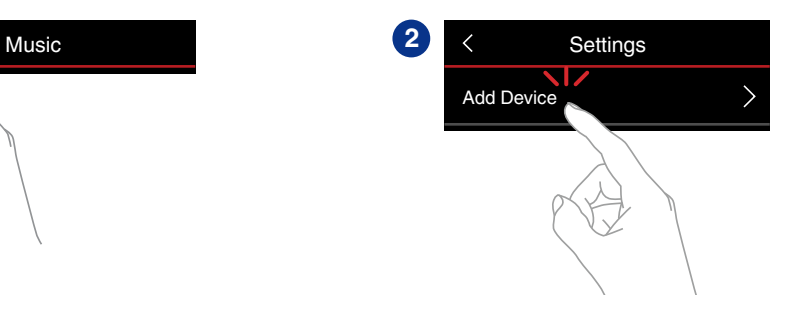

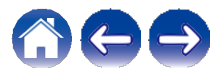

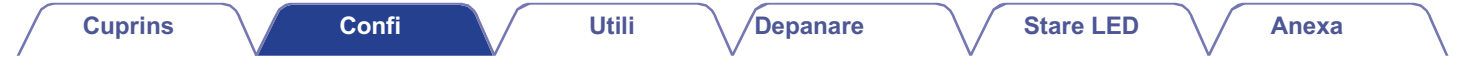

### **Utilizarea DHT-S516H pentru televiziune**

Odată ce ați conectat DHT-S516H la televizor și ați instalat aplicația HEOS pe dispozitivul mobil, este ușor să începeți să vă bucurați de sunetul televizorului.

"Setup Assistant" poate fi re-executat atunci când se schimbă conexiunea televizorului.  $(\sim p.53)$ 

### **Conectarea la televizor**

### **■ Conexiune HDMI**

Vă puteți bucura de redare audio și video de înaltă calitate prin conectarea acestei unități și a unui televizor sau a acestei unități și a unui dispozitiv, cum ar fi un înregistrator Blu-ray Disc sau o consolă de jocuri, utilizând un cablu HDMI pentru a transmite semnale video digitale de înaltă rezoluție și semnale audio Blu-ray Disc.

0 Funcția ARC (canal de retur audio)

Sunetul televizorului poate fi redat prin intermediul acestei unități cu ajutorul cablului HDMI utilizat pentru a conecta această unitate la televizor (\*1).

z1 De asemenea, televizorul trebuie să fie compatibil cu funcția ARC.

#### 0 Funcția de control HDMI

Puteti opri alimentarea, schimba sursa de intrare și regla volumul acestei unități cu ajutorul telecomenzii televizorului (\*2).

z2 De asemenea, televizorul trebuie să fie compatibil cu funcția de control HDMI. Este posibil ca această funcție să nu funcționeze din cauza dispozitivelor conectate sau a setărilor.

### **■ Setarea funcției de control HDMI**

Când conexiunea la televizor este identică cu cea de la punctul 1) sau 2), activați funcția de control HDMI pe televizor.

Dacă televizorul este compatibil cu funcția ARC, activați funcția ARC pe televizor.

(Pentru detalii, consultați manualul de utilizare al televizorului.)

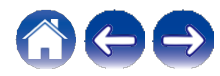

**gurar**

**Utili**

### **■ Dezactivați difuzoarele televizorului dvs.**

Când conexiunea la televizor este aceeași ca la punctele 3) - 4), dezactivați difuzoarele încorporate ale televizorului atunci când utilizați DHT-S516H. De obicei, acest lucru se face cu ajutorul unui meniu de configurare pe ecran de pe televizor. Căutați un submeniu "Audio" sau "Sound" și un element de meniu "Speakers Off" (Difuzoare dezactivate), "Disable Speakers" (Dezactivare difuzoare), "External Speakers" (Difuzoare externe) sau similar. Unele televizoare au un comutator pe panoul din spate pentru a dezactiva difuzoarele încorporate.

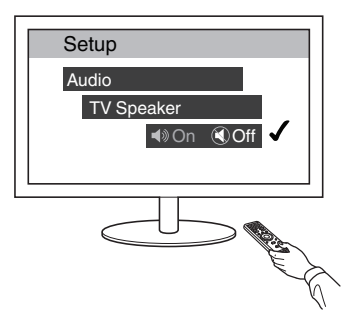

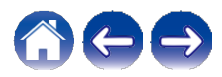

**Utili**

#### **Depanare**  $\setminus$  / Stare LED  $\setminus$  / Anexa

### **1) Redarea HDMI (ARC) - Cea mai bun**ă **alegere**

Dacă televizorul dumneavoastră are un conector HDMI ARC (Audio Return Channel), conectați-l la ieșirea HDMI a DHT-S516H. Acest lucru va oferi cel mai bun sunet și alte câteva avantaje.

- **Conectați televizorul dumneavoastră cu un conector HDMI ARC (Audio Return Channel) la HDMI OUT (ARC) de pe DHT-S516H folosind cablul HDMI inclus. 1**
- **2 Selectați "TV" din fila Muzică.**
- **3 Selectați numele DHT-S516H la care ați conectat televizorul la pasul 1.**

Sunetul de la televizor poate fi redat direct pe DHT- S516H.

### **NOT**Ă

0 De asemenea, televizorul trebuie să fie compatibil cu funcția ARC.

Activați funcția de control HDMI a televizorului. Pentru detalii, consultați manualul de utilizare al televizorului.

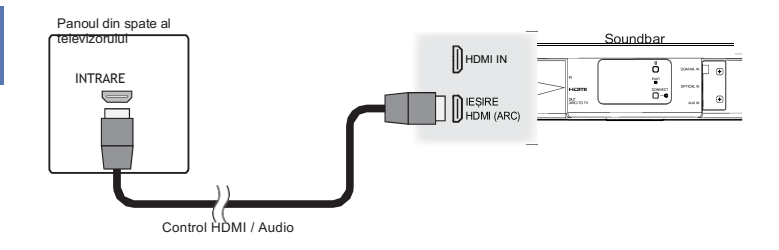

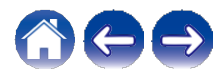

### **2) Redarea HDMI (f**ă**r**ă **ARC) - O alegere mai bun**ă

Conectați-vă la un televizor care nu este compatibil cu funcția ARC (Audio Return Channel) folosind cablul HDMI și cablul de intrare audio.

- **Conectați televizorul cu un conector HDMI la HDMI OUT (ARC) de pe DHT-S516H folosind cablul HDMI inclus. 1**
- **Conectați-vă televizorul la DHT-S516H folosind fie un cablu optic inclus, fie un cablu coaxial digital (nu este inclus). 2**
- **3 Selectați "TV" din fila Muzică.**
- **4 Selectați numele DHT-S516H la care ați conectat televizorul la pașii 1 și 2.**

Sunetul de la televizor poate fi redat direct pe DHT- S516H.

### **NOT**Ă

0 Sunetul televizorului nu poate fi redat pe această unitate atunci când aceasta este conectată doar cu Cablu HDMI.

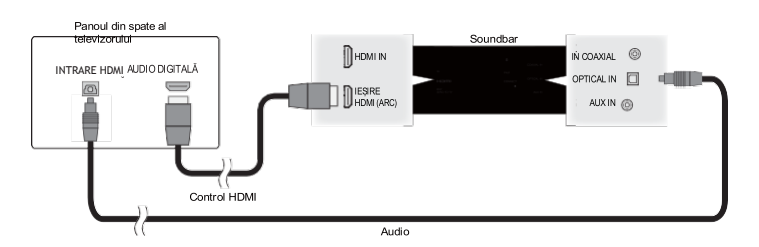

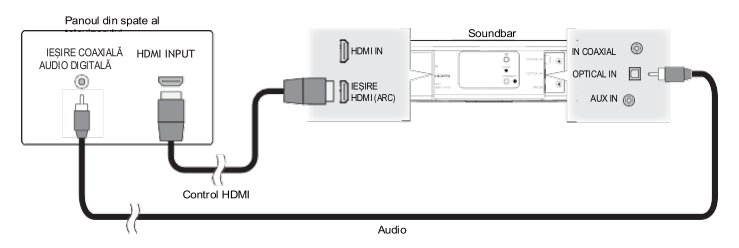

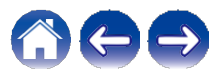

**Utili**

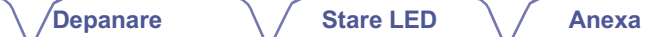

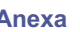

### **3) Redarea intr**ă**rii optice digitale - Bun**ă **alegere**

O conexiune prin cablu optic de la televizor oferă, de asemenea, un sunet excelent.

- **Conectați televizorul cu ieșire optică la intrarea OPTICAL IN de pe DHT-S516H folosind cablul optic inclus. 1**
- **2 Selectați "TV" din fila Muzică.**
- **3 Selectați numele DHT-S516H la care ați conectat televizorul la pasul 1.**

Sunetul de la televizor poate fi redat direct pe DHT- S516H.

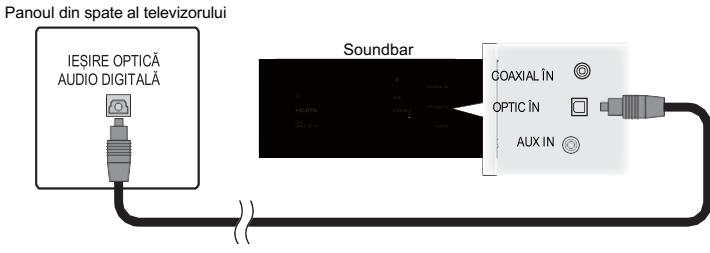

Conectorul optic pare pătrat, dar este "cu cheie" și se conectează doar într-un singur fel; nu-l forțați.

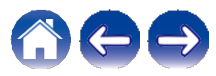

**Cuprins Confi Utili Depanare**  $\setminus$  / Stare LED  $\setminus$  / Anexa **gurar** Panoul din spate al televizorului **4) Redarea intr**ă**rii coaxiale digitale - Bun**ă **alegere IESIRE** 

O altă modalitate de a furniza un semnal audio digital către DHT-S516H.

- **Conectați televizorul cu ieșire optică la intrarea COAX IN de pe DHT-S516H folosind un cablu de tip "RCA" (nu este inclus). 1**
- **2 Selectați "TV" din fila Muzică.**
- **3 Selectați numele DHT-S516H la care ați conectat televizorul la pasul 1.**

Sunetul de la televizor poate fi redat direct pe DHT- S516H.

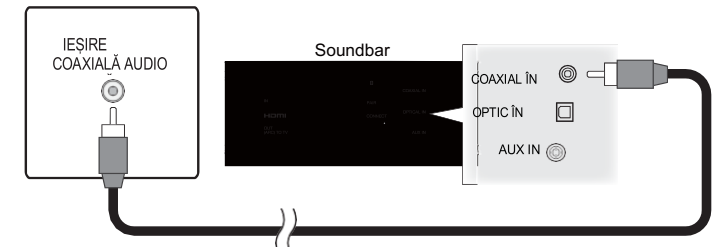

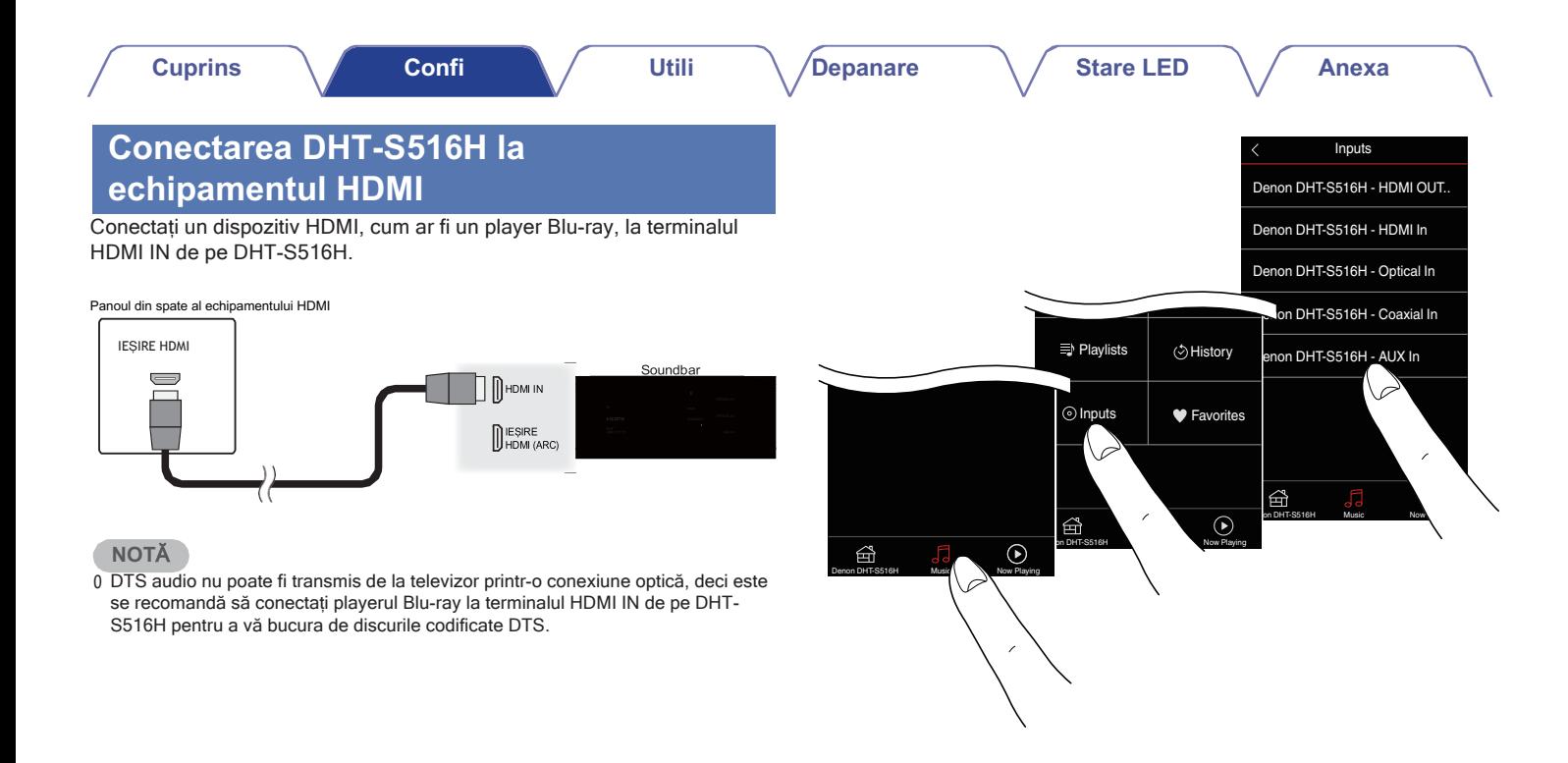

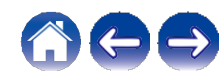

**Utili**

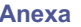

### **Ascultarea audio la TV**

După ce ați conectat DHT-S516H la televizor și ați configurat intrarea TV, sunteți gata s<sup>ă</sup> <sup>v</sup>ă bucurați de sunet de la televizor. (vp.53)

**gurar**

- **1 Atingeți fila "Music" (Muzică).**
- **2 Atingeți ușor "TV".**

### **■ Reglarea sunetului de dialog**

Amplificatorul de dialog evidențiază sunetele înregistrate în centru, cum ar fi dialogurile din filme, crainicii de televiziune sau soliștii muzicali; este valoros pentru vizionarea zilnică a programelor de televiziune.

### **■ Ascultând noaptea**

Modul de noapte îmbunătățește ascultarea la volum redus prin ridicarea subtilă a sunetelor mai slabe și reducerea celor foarte puternice. Deși puteți utiliza modul de noapte oricând doriți, pentru un realism dinamic maxim al programelor de televiziune, al filmelor sau al muzicii, lăsați modul de noapte dezactivat.

### ■ **Reglarea modului de sunet**

Puteți selecta modul de sunet fie "MOVIE", fie "MUSIC". Modul "film" implementează procesarea maximă a DHT-S516H pentru un sunet "cel mai mare" posibil în filmele de acțiune sau alte conținuturi de dimensiuni mari. Modul muzică lărgește oarecum "scena sonoră" pentru un sunet mai învăluitor și mai implicat.

### **■ Verificarea stării audio**

Puteți verifica formatul de intrare și al semnalului apăsând O în zona superioară din stânga.

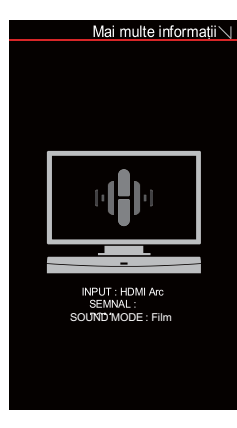

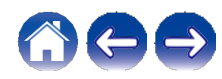

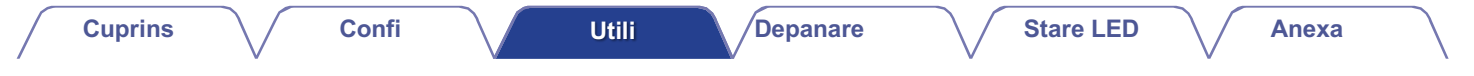

### **Utilizarea DHT-S516H pentru muzic**ă

Odată ce dispozitivul HEOS este conectat la rețea și aplicația HEOS este instalată pe dispozitivul mobil, este ușor să începeți să vă bucurați de muzica dvs. preferată. Puteți asculta ceva diferit pe fiecare dispozitiv HEOS sau aceeași muzică perfect sincronizată pe toate dispozitivele HEOS. Depinde de dumneavoastră!

### **Selectarea unei** î**nc**ă**peri/unui difuzor**

Dacă aveți mai multe dispozitive HEOS, trebuie să indicați sistemului HEOS ce dispozitiv HEOS doriți să controlați:

- **1 Atingeți fila "Rooms" (Camere).**
- **2 Selectați camera/difuzorul pe care doriți să îl controlați. 2**
- **3 Selectați fila "Music" (Muzică) pentru a selecta o sursă de muzică sau fila "Now Playing" (În curs de redare) pentru a controla ce se redă în prezent în camera selectată.**

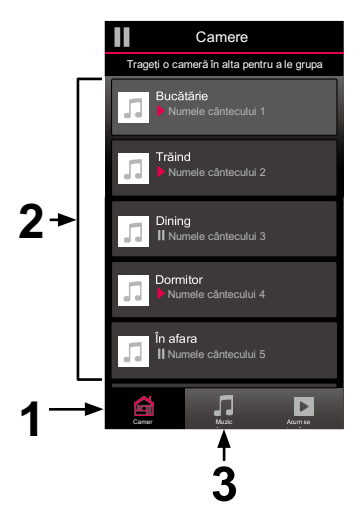

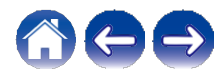

### **Ascultarea radioului**

Sistemul HEOS include accesul la peste 100.000 de fluxuri radio gratuite pe internet din toate colțurile lumii prin intermediul serviciului de radio TuneIn. Este suficient să selectați logo-ul TuneIn din meniul principal "Music" și să navigați printre cele 100.000 de posturi organizate în mod ordonat în categorii populare și să selectați un post care să vă atragă starea de spirit.

### **NOT**Ă

0 Dacă aveți un cont Tuneln, puteți să vă conectați la serviciul Tuneln în secțiunea Setări - Surse de muzică - Tuneln și să accesați toate posturile Tuneln "My Favorites".

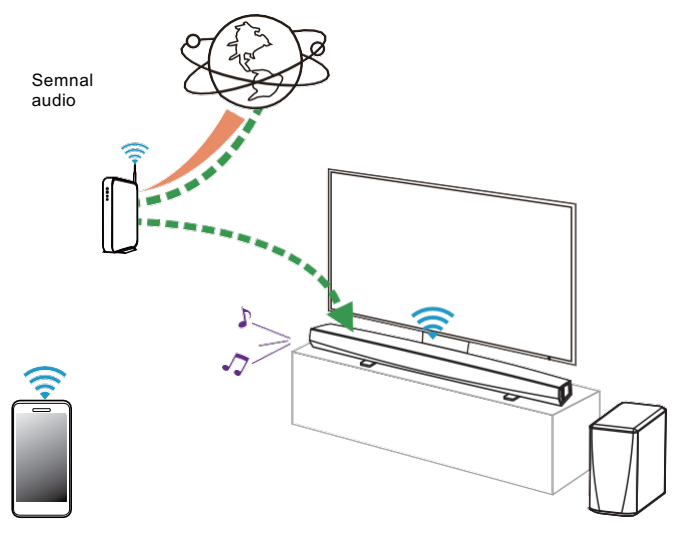

### **Redarea de muzic**ă **stocat**ă **pe dispozitivul dvs. mobil**

- **1 Atingeți fila "Music" (Muzică).**
- **2 Selectați "This iPhone/iPod/iPad/Phone".**
- **3 Răsfoiți muzica locală de pe telefon și selectați ceva de redat.**

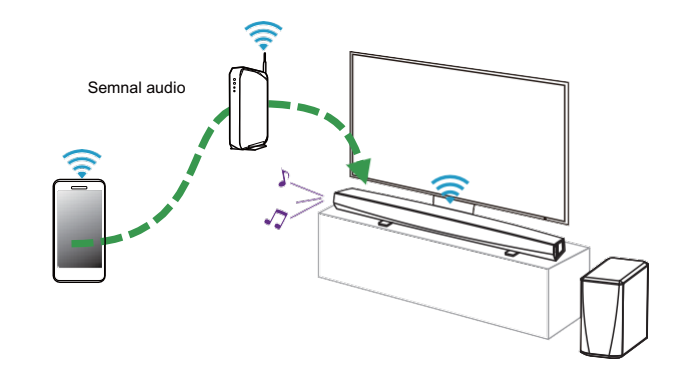

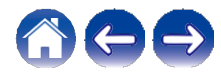

### **Redarea muzicii de pe PC-ul sau NASul conectat** î**n re**ț**ea**

- **1 Selectați "Music Servers" (Servere de muzică) din fila "Music" (Muzică).**
- **2 Selectați numele PC-ului conectat în rețea sau al serverului NAS (Network Attached Storage).**
- **Răsfoiți muzica de pe PC/NAS și selectați ceva de redat. 3**

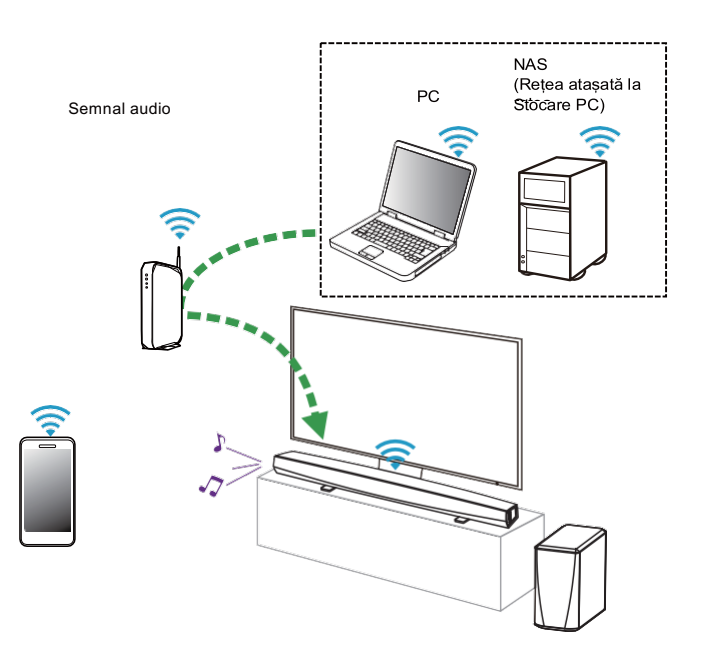

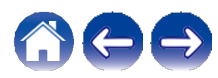

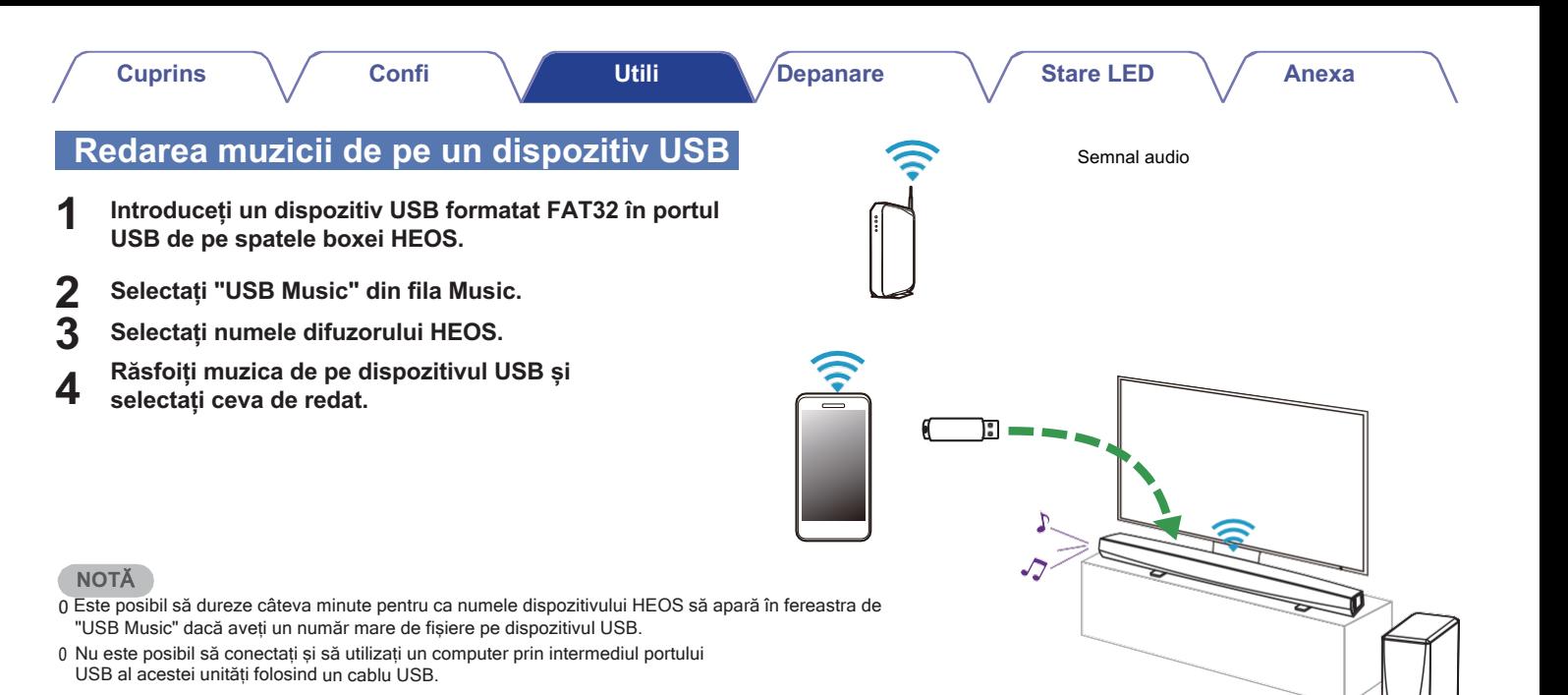

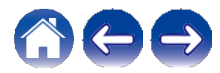

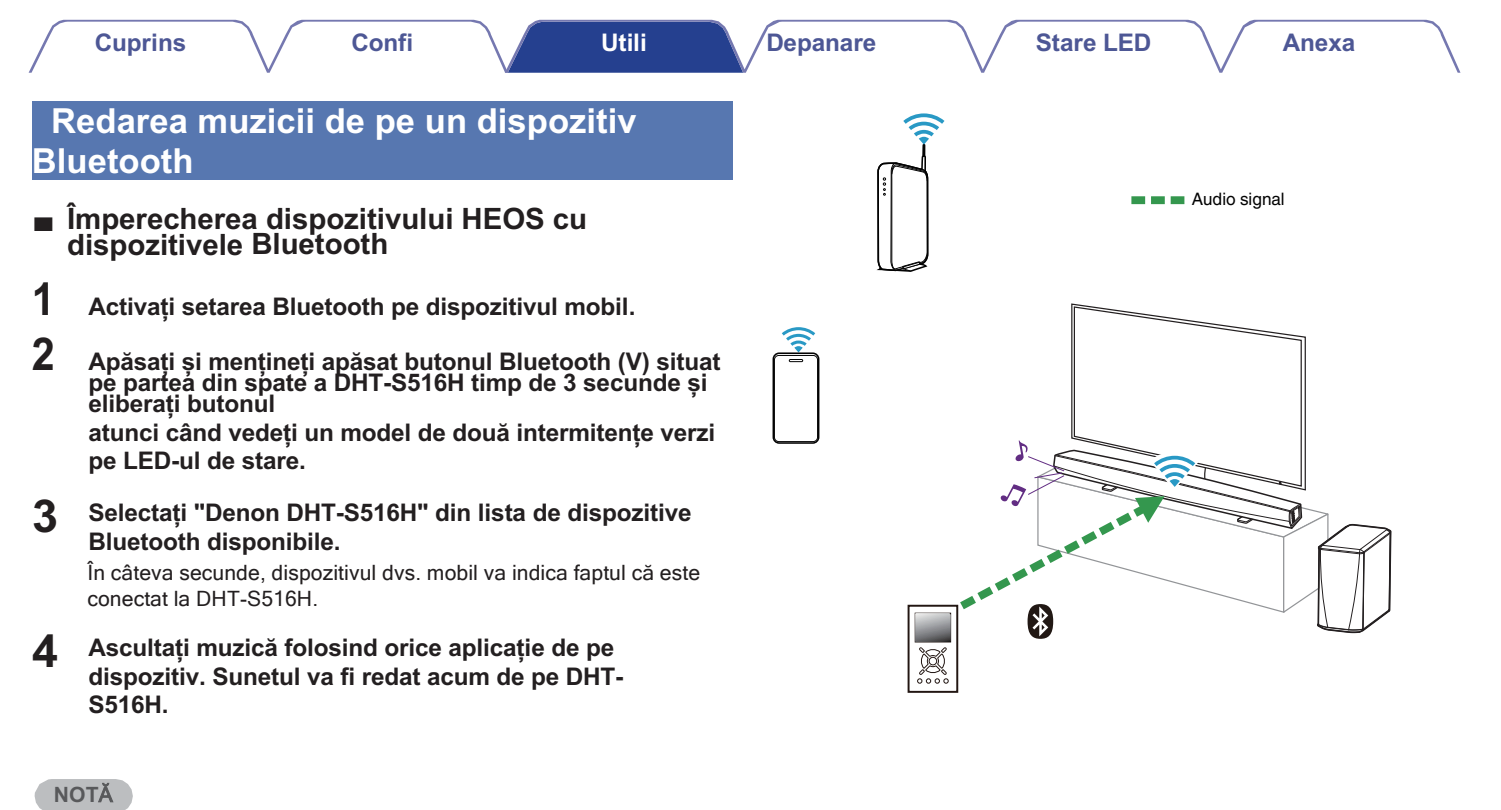

0 Deconectați și reconectați conexiunile Bluetooth de la dispozitivul Bluetooth.

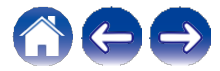

**Utili Depanare**  $\setminus$  Stare LED  $\setminus$  Anexa **Cuprins Confi za**ț**i Redarea muzicii de la intrarea AUX** Sunetul de la dispozitivul audio poate fi redat direct pe difuzorul Semnal audio selectat sau poate fi digitalizat și trimis prin rețea către alte difuzoare. **Conectați un dispozitiv audio cu o ieșire audio stereo de 13,5 mm la intrarea AUX a boxei dvs. cu ajutorul cablului audio stereo de 3,5 mm inclus. Atunci când un cablu audio stereo este conectat la AUX IN, sursa trece automat la Intrări. NOT**Ă 0 Atunci când există un cablu conectat la AUX IN, selectați "Intrări" din meniul Muzică tab. **2 Inițiați redarea pe dispozitivul audio.**

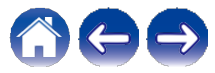

**Utili za**ț**i**

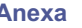

### **Gestionarea intr**ă**rilor AUX**

Dacă ați conectat componente sursă audio externe la oricare dintre intrările AUX ale boxelor HEOS, puteți redenumi numele implicite ale intrărilor pentru a descrie sursa reală sau pentru a ascunde intrările care nu sunt utilizate.

- **1 Selectați pictograma Settings (Setări) situată în** colțul din stânga sus al meniulùi principal "Music"<br>pentru a afișa meniul **Meniul Setări.**
- **2 Selectați "Music Sources".**
- **3 Selectați "Intrări".**
- **4 Selectați difuzorul la care conectați dispozitivul sursă audio extern.**
- **■ Schimbarea denumirii intrărilor AUX**
- **1 Selectați "AUX In".**
- **2 Selectați "Name".**
- **3 Selectați sau introduceți un nume nou pentru a descrie sursa pe care ați conectat-o.**

**4 Selectați butonul Save (Salvare) pentru a vă salva modificările.**

**■ Ascunderea unei intrări AUX**

**1 Selectați "AUX In".**

**2 Comutați "Hide Input" (Ascundeți intrarea) la ON pentru a împiedica ca această intrare AUX să apară sub panoul Inputs (Intrări) din meniul principal Music (Muzică).**

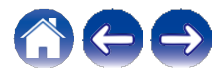
# **Gestionarea telefonului dvs.**

Smartphone-ul sau tableta poate fi ascunsă dacă nu este necesar să fie prezentă în meniul "Music Sources".

- **1 Selectați pictograma Settings (Setări) situată în** colțul din stânga sus al meniulùi principal "Music"<br>pentru a afișa meniul **Meniul Setări.**
- **2 Selectați "Music Sources".**
- **3 Selectați "This iPhone/iPod/iPad/Phone".**
- **4 Comutați "This iPhone/iPod/iPad/Phone" pe OFF (Dezactivat) pentru a împiedica apariția logo-ului serviciului în meniul principal "Music".**

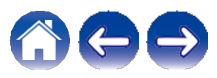

**Utili**

**za**ț**i**

# **Cont HEOS**

## **■ Ce este un cont HEOS?**

Un cont HEOS este un cont principal sau un "breloc" pentru gestionarea tuturor serviciilor muzicale HEOS cu un singur nume de utilizator și o singură parolă.

## **■ De ce am nevoie de un cont HEOS?**

Cu contul HEOS, trebuie doar să introduceți o singură dată numele de utilizator și parolele de conectare la serviciile muzicale. Acest lucru vă permite să utilizați ușor și rapid mai multe aplicații de controler pe diferite dispozitive. Trebuie doar să vă conectați la contul HEOS de pe orice dispozitiv și veti avea acces la toate serviciile muzicale asociate, la istoricul de redare și la listele de redare personalizate, chiar dacă vă aflați acasă la un prieten și ascultați muzică pe sistemul HEOS al acestuia.

## **■ Înscrierea pentru un cont HEOS**

Veți fi instruit să vă înregistrați pentru un cont HEOS prima dată când încercați să accesați orice serviciu muzical din meniul principal "Muzică" al aplicației HEOS.

- **■ Schimbarea contului HEOS**
	- **1 Atingeți fila "Music" (Muzică).**
- **2 Selectați pictograma Settings a din colțul din stânga sus al ecranului.**
- **3 Selectați "HEOS Account".**
- **4 Schimbați-vă locația, schimbați-vă parola, ștergeți contul sau deconectați-vă de la contul dvs.**

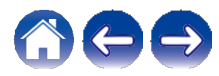

# **Redarea de la serviciile de muzică în flux**

Un serviciu muzical este o companie de muzică online care oferă acces la colecții muzicale vaste prin intermediul unor abonamente gratuite și/sau plătite. În funcție de locația dvs. geografică, există mai multe opțiuni din care puteți alege.

## **NOT**Ă

0 Aplicația și marca HEOS nu sunt afiliate cu niciun producător de dispozitive mobile. Disponibilitatea serviciilor muzicale poate varia în funcție de regiune. Este posibil ca nu toate serviciile să fie disponibile în momentul achiziției. Unele servicii pot fi adăugate sau întrerupte din când în când, pe baza deciziilor furnizorilor de servicii muzicale sau ale altora.

## **■ Adăugarea unui serviciu de muzică**

După ce v-ați configurat contul HEOS, puteți adăuga serviciile muzicale acceptate la sistemul HEOS atingând logo-ul serviciului muzical din fila "Music".

Urmați instrucțiunile de pe ecran pentru a adăuga numele de utilizator și parola pentru serviciul de muzică selectat. Nu trebuie să introduceți decât o singură dată informațiile de cont, deoarece serviciul de cont HEOS vă va reține în siguranță informațiile de conectare, astfel încât nu va trebui să le introduceți de fiecare dată când doriți să redați muzică de la serviciul de muzică.

Serviciile muzicale suplimentare pot fi disponibile la "Settings" (Setări) - "Music Sources" (Surse de muzică) - "Online Music" (Muzică online).

- **■ Modificarea setărilor serviciului de muzică**
- **1 Atingeți fila "Music" (Muzică).**
- **2 Selectați pictograma Settings a din colțul din stânga sus al ecranului.**
- **3 Selectați "Music Sources".**
- **4 Selectați "Online Music".**
- **5 Selectați numele serviciului de muzică online pe care doriți să îl editați.**
- **Ieșiți, apoi conectați-vă din nou pentru a vă asocia numele de utilizator și parola cu contul HEOS. 6**
- **Selectați "Hide for Now" (Ascunde pentru moment) pentru a împiedica apariția logo-ului serviciului în meniul principal "Music" (Muzică). 7**

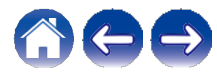

#### **Depanare And**  $\setminus$  **/ Stare LED**  $\setminus$  / Anexa

# **Ascultarea aceleia**ș**i muzici** î**n mai multe camere**

Sistemul HEOS este un adevărat sistem audio multiroom, care sincronizează automat redarea audio între mai multe dispozitive HEOS, astfel încât sunetul audio provenit din camere diferite să fie perfect sincronizat și să sune întotdeauna uimitor!

Puteți adăuga cu ușurință până la 32 de dispozitive HEOS la sistemul dumneavoastră HEOS.

Puteți să uniți sau să grupați până la 16 dispozitive HEOS individuale întrun grup de dispozitive HEOS care funcționează ca și cum ar fi un singur dispozitiv HEOS.

- **■ Gruparea camerelor**
- **Apăsați și țineți apăsat degetul pe camera care nu redă muzică. 1**
- **Trageți-l în camera în care se difuzează muzică (indicată de conturul roșu) și ridicați degetul. 2**

Cele două camere vor fi grupate într-un singur grup de dispozitive și ambele camere vor reda aceeași muzică în sincronizare perfectă.

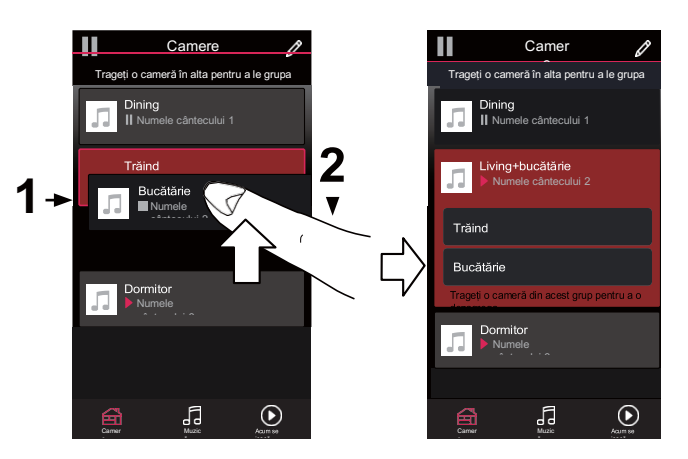

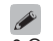

0 Gruparea nu poate fi utilizată atunci când această unitate redă audio TV sau Gruparea nu poate fi utilizata atunci cand aceasta unitate reda audio TV sau<br>audio de intrare externă. Activați "TV Sound Grouping" pentru a utiliza gruparea.<br>(~p.54)

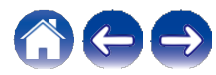

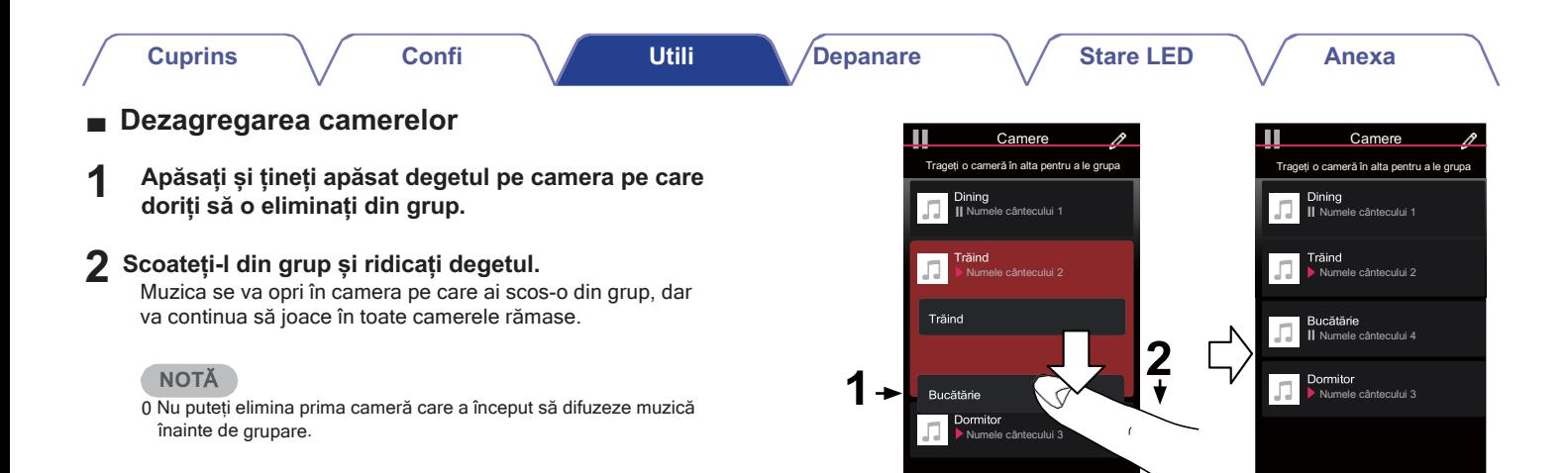

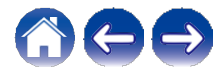

Muzic ă

 $\bigodot$ 

Camer e

Camere MuzicăAcu m

 $\odot$ 

 $\Theta$ 

**Utili za**ț**i**

**Depanare**  $\setminus$  / Stare LED  $\setminus$  / Anexa

## **■ Gruparea tuturor încăperilor (modul petrecere)**

Puteți grupa cu ușurință 16 camere în modul Party Mode, folosind un gest de "ciupire".

- 
- **1 Așezați două degete pe ecran deasupra listei de camere. 2 Str**<sup>â</sup>**nge**ț**i rapid cele dou**<sup>ă</sup> **degete** î**mpreun**<sup>ă</sup> <sup>ș</sup>**i elibera**ț**ile.** Toate camerele dvs. vor fi unite și vor începe să cânte aceeași muzică în sincronizare perfectă.

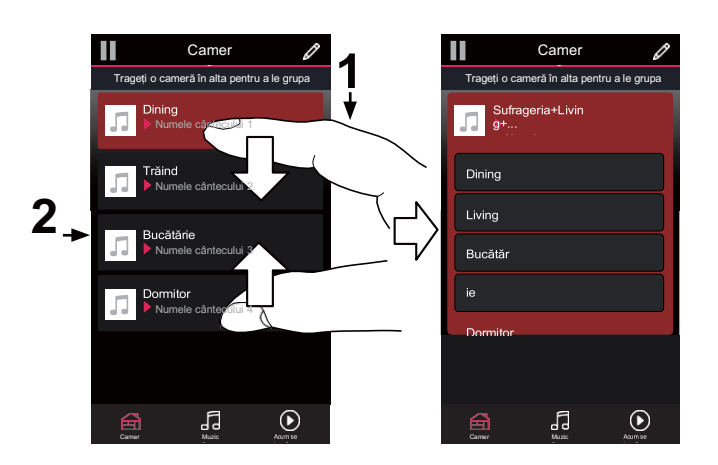

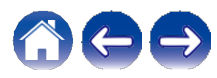

**Utili za**ț**i**

**Depanare**  $\setminus$  / Stare LED  $\setminus$  / Anexa

## ■ **Dezagregarea tuturor camerelor**

Puteți să vă desprindeți cu usurință toate camerele și să ieșiți din modul Party Mode folosind un gest de "răspândire".

- **Așezați două degete apropiate pe ecran deasupra listei de camere. 1**
- **Despărțiți rapid cele două degete unul de celălalt și <sup>2</sup> <sup>2</sup>eliberați.**

Toate camerele dvs. vor fi dezagregate și muzica nu va mai fi redată în fiecare cameră (cu excepția camerei "principale" originale, care era redată înainte de a grupa camerele).

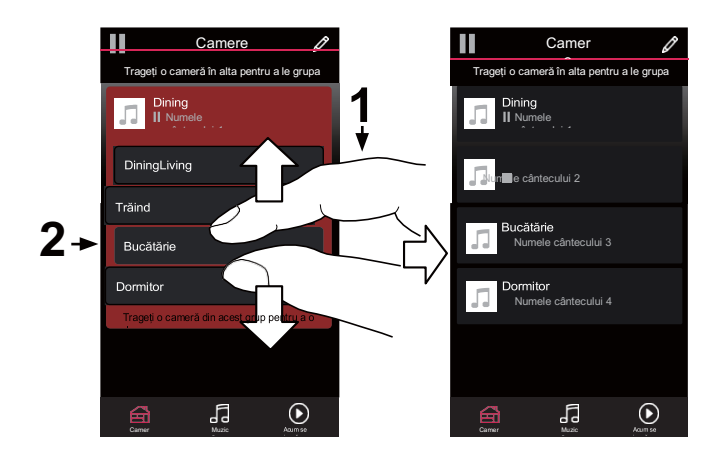

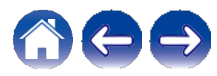

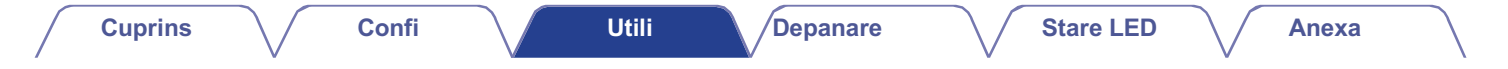

## **Utilizarea cozii de redare în curs**

HEOS utilizează o "Coadă" de redare în curs pentru a alinia muzica pe care doriți să o ascultați. Muzica poate fi selectată din oricare dintre sursele dvs. locale sau online (atâta timp cât nu sunt fluxuri preprogramate de tip "radio" sau "stație"). Această funcție funcționează în mod similar cu modul în care funcționează un jukebox. Selectați ceva de redat (o melodie, un album, o listă de redare sau chiar întreaga colecție de muzică) și adăugați-o la "Queue". Când selectați ceva pentru a reda, veți fi întrebat cum doriți să puneți muzica în coadă.

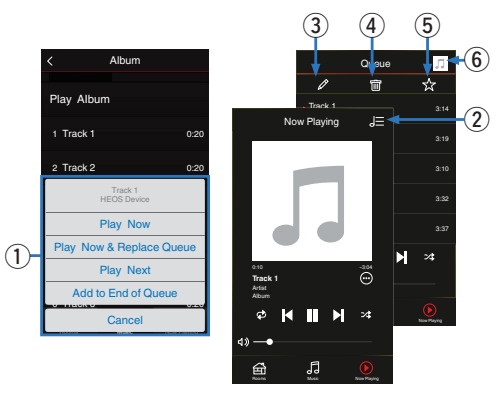

#### A **Meniul Coadă**

Atunci când selectați ceva pentru a reda, veți fi întrebat cum doriti să puneți muzica în coadă.

- B **Pictograma cozii**
- C **Pictograma creionului**
- D **Pictograma de ștergere**
- E **Pictograma de salvare**
- F **Coperta sau pictograma HEOS**

Puteti reveni la afisarea ecranului Now Playing (În curs de redare) atingând ilustratia copertei sau pictograma HEOS.

## **■ Joacă acum**

Inserează elementul în coada de așteptare după piesa care se redă în prezent și redă imediat elementul selectat.

### **■ Joacă acum și înlocuiește coada de așteptare** Șterge coada de așteptare și redă imediat elementul selectat.

**Joacă Următorul**

**■**

qInserază elementul în coada de așteptare dup<sup>ă</sup> melodia curent<sup>ă</sup> <sup>ș</sup>i îl redă atunci când melodia curent<sup>ă</sup> se termină.

## **■ Adăugare la sfârșitul cozii de așteptare**

Adaugă elementul la sfârșitul cozii.

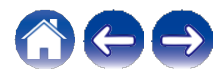

# **Rearanjarea cozii de redare în curs**

După ce ați aliniat melodiile în coadă, este posibil să doriți să rearanjați ordinea sau să eliminați unele melodii:

- **1 Atingeți fila "Now Playing".**
- **2 Atingeți pictograma Queue d din colțul din dreapta sus al ecranului.**
- **3 Atingeți pictograma Creion e pentru a intra în modul Editare.**
- **4 Reorganizați ordinea din coada de așteptare trăgând**

#### **lista.**

**f (în partea dreaptă a fiecărui rând de piese) în sus sau în jos.**

**jos.**

# **Ștergerea melodiilor din coada de redare**

Puteți elimina melodii pe rând din coada de redare în curs:

- **1 Atingeți fila "Now Playing".**
- **2 Atingeți pictograma Queue d din colțul din dreapta sus al ecranului.**
	-
- **3 Atingeți pictograma Creion e pentru a intra în modul Editare.**
- **4 Atingeți ușor piesa (piesele) pe care doriți să o (le) ștergeți.**
- **5 Atingeți pictograma Delete g pentru a șterge toate piesele selectate din coada de redare.**

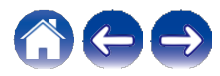

## **Ștergerea tuturor melodiilor din coada de redare**

Puteți elimina toate melodiile din coada de redare în curs:

- **1 Atingeți fila "Now Playing".**
- **2 Atingeți pictograma Queue d din colțul din dreapta sus al ecranului.**
- **3 Atingeți pictograma Delete g pentru a confirma că doriți să ștergeți toate melodiile din coadă.**

## **Salvarea listelor de redare**

Puteți salva Coada de redare în curs ca o listă de redare HEOS pe care o puteți rechema mai târziu. Noua listă de redare va fi disponibilă de la butonul Playlists (Liste de redare) din fila "Music" (Muzică) de pe fiecare aplicație de controler conectată la sistemul HEOS.

- **1 Atingeți fila "Now Playing".**
- **2 Atingeți pictograma Queue d din colțul din dreapta sus al ecranului.**
- **3 Apăsați pe pictograma Save h.**
- **4 Introduceți un nume pentru lista de redare și atingeți pictograma Save h.**

# **Efectuarea redării repetate și aleatorii**

Comenzile de redare sunt vizibile pe ecranul "Now Playing".

- **1 Atingeți fila "Now Playing".**
- **2 Atingeți comenzile repeat b și shuffle c.**

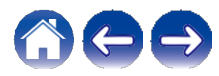

**Utili za**ț**i**

# **Utilizarea favoritelor**

HEOS utilizează un "HEOS Favorites" pentru a alinia stația pe care doriți să începeți să o redați rapid la stațiile favorite.

Postul poate fi selectat din surse de muzică online, cum ar fi fluxurile de tip "Radio" sau "Station". "HEOS Favorites" (Favorite HEOS) va afișa o listă a posturilor din diverse servicii.

## **■ Adăugarea la favoritele HEOS**

Inserează elementul în coada de așteptare după piesa care se redă în prezent și redă imediat elementul selectat.

Selectați un post dintr-o sursă de muzică online. Când este afișat ecranul meniului de acțiune, selectați "Add Station to HEOS Favorites".

## **NOT**Ă

0 Acest lucru se poate face și prin selectarea "Add Station to HEOS Favorites" (Adăugare post la favoritele HEOS) din meniul postului de radio al postului de radio care este redat.

# **■ Ștergerea unei stații din favoritele HEOS**

Inserează elementul în coada de așteptare după piesa care se redă în prezent și redă imediat elementul selectat.

- **1 Atingeți fila "Music" (Muzică).**
- **2 Selectați "Favorites" (Favorite).**
- **3 Atingeți pictograma Creion e pentru a intra în modul Editare.**
- **4 Atingeți ușor pictograma de ștergere a stației pe care doriți să o ștergeți.**
- **5 Atingeți "Delete" (Șterge) pe care doriți să ștergeți postul.**

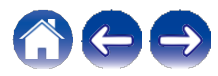

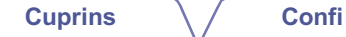

# **Func**ț**ia AirPlay**

Fișierele muzicale stocate pe iPhone, iPod touch, iPad sau iTunes pot fi redate pe această unitate prin intermediul rețelei.<br>Semnal audio

## **NOT**Ă

0 Ecranul poate fi diferit în funcție de sistemul de operare și de versiunile de software.

#### **Acest dispozitiv este compatibil cu AirPlay 2®.**

Sincronizați mai multe dispozitive/ boxe compatibile AirPlay 2 pentru redare simultană.

0 Această unitate acceptă AirPlay 2 și necesită iOS 11.4 sau o versiune ulterioară.

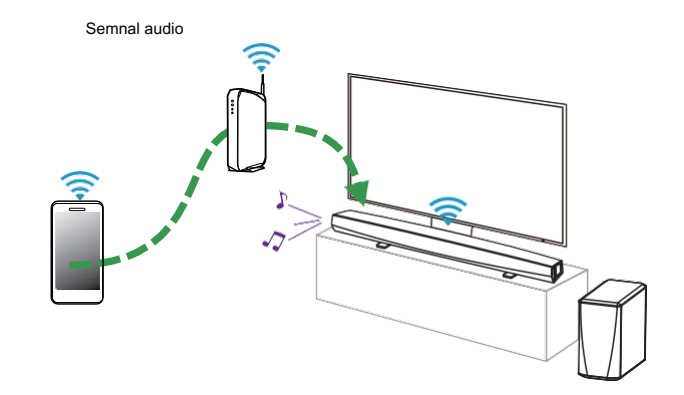

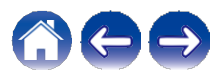

## **Redarea melodiilor de pe iPhone, iPod touch sau iPad**

Dacă vă actualizați "iPhone/iPod touch/iPad" la iOS 4.2.1 sau la o versiune ulterioară, puteți reda muzica stocată pe "iPhone/iPod touch/iPad" direct pe această unitate.

**1**

### **Conectați iPhone, iPod touch sau iPad Wi-Fi la aceeași rețea ca și această unitate.**

0 Pentru detalii, consultați manualul dispozitivului.

**2 Ascultați melodia pe iPhone, iPod touch sau iPad.** Pictograma AirPlay este afișată pe ecranul iPhone, iPod touch sau iPad.

## **3 Atingeți ușor pictograma AirPlay.**

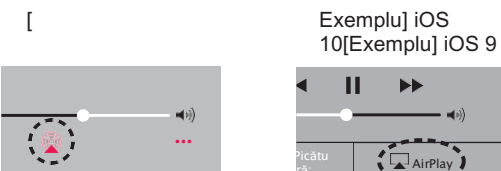

**4 Selectați difuzorul (dispozitivele) pe care doriți să le utilizați.**

ryone

# **Redarea muzicii iTunes cu aceast**ă **unitate**

**Instalați iTunes 10 sau o versiune ulterioară pe un Mac sau PC cu Windows conectat la aceeași rețea cu această unitate. 1 2**

**Porniți iTunes și faceți clic pe pictograma AirPlay pentru a selecta unitatea principală.**

[Exemplu] iTunes

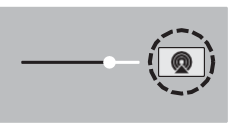

**3 Alegeți o melodie și faceți clic pe redare în iTunes.** Muzica va fi transmisă către această unitate.

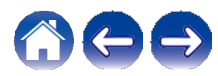

# **Red**ă **o melodie de pe iPhone, iPod touch sau iPad pe mai multe dispozitive sincronizate (AirPlay 2)**

Melodiile de pe un iPhone, iPod touch sau iPad cu iOS 11.4 sau o versiune ulterioară pot fi sincronizate cu mai multe dispozitive compatibile AirPlay 2 pentru redare simultană.

## **1 Ascultați melodia pe iPhone, iPod touch sau iPad.**

Pictograma AirPlay este afișată pe ecranul iPhone, iPod touch sau iPad.

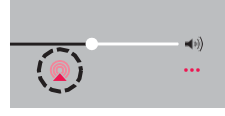

## **2 Atingeți ușor pictograma AirPlay.**

Afișează o listă de dispozitive/difuzoare care pot fi redate pe aceeași rețea.

0 Un cerc este afișat în dreapta dispozitivelor compatibile cu AirPlay 2.

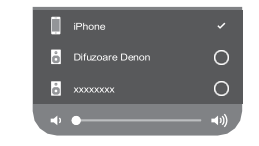

### **3 Atingeți ușor dispozitivele/difuzoarele pe care doriți să le**

#### **utilizați.**

0 Pot fi selectate mai multe dispozitive compatibile cu AirPlay 2. 0 Volumul poate fi reglat pentru fiecare dispozitiv în parte sau pentru toate dispozitivele sincronizate simultan.

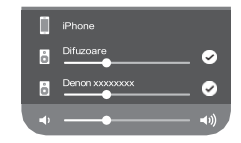

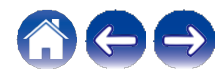

# **Efectuarea de ajust**ă**ri ale difuzorului**

Puteți ajusta setările specifice pentru fiecare dintre DHT-S516H din sistem:

- **1 Selectați pictograma Settings (Setări) a situată în colțul din stânga sus al meniului principal "Music" (Muzică) pentru a afișa meniul Meniul Setări.**
- **Selectați "My Devices" (Dispozitivele mele) pentru a afișa o listă a dispozitivelor HEOS. 2**
- **3 Selectați DHT-S516H pe care doriți să îl reglați.**

# **Schimbarea numelui**

- **1 Selectați "Name".**
- **2 Selectați sau introduceți un nume nou pentru DHT-S516H.**
- **3 Atingeți pictograma i pentru a salva modificările.**

# **Modificarea conexiunii la re**ț**eaua f**ă**r**ă **fir**

- **1 Selectați "Network" (Rețea).**
- **2 Se afișează o listă de rețele fără fir pe care DHT-S516H le poate accesa.**
- **3 Selectați rețeaua la care doriți ca DHT-S516H să se alăture.** Așteptați în timp ce conexiunea de rețea a DHT-S516H este schimbată.

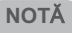

0 Rețeaua cu fir este selectată automat atunci când boxa este conectată la o rețea Ethernet cu fir. Pentru a trece din nou la utilizarea unei rețele fără fir, trebuie să scoateți cablul Ethernet din partea din spate a DHT-S516H.

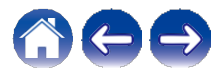

# **Modificarea nivelului egalizatorului** ș**i al subwooferului**

# **1 Selectați "EQ".**

**2 Reglați nivelul Treble, Bass sau Subwoofer în sus sau în jos.**

# **Reglarea calit**ăț**ii audio**

Selectează opțiunea de transcodare pentru retransmiterea audio de la un dispozitiv HEOS la un alt dispozitiv HEOS (sau la un grup de dispozitive) în rețea. Atunci când este setat la "Normal", sursele audio cu rată mare de biți care provin de la primul dispozitiv (cum ar fi intrarea AUX, WAV, FLAC și PCM) vor fi transcodate pentru a asigura cel mai înalt nivel de fiabilitate pentru fluxul audio.

## **1 Selectați "Quality" (Calitate).**

**2 Selectați "Normal" (implicit) sau "High".**

- 0 Dacă ați selectat "High" (Ridicat) și întâmpinați întreruperi audio atunci când transmiteți surse de la un dispozitiv la alte dispozitive, selectați "Normal" (implicit).
- 0 Această setare nu afectează intrarea AUX atunci când este redată pe dispozitivul conectat de unul singur (nu există alte dispozitive grupate la acesta), caz în care calitatea și rata de biți a sursei originale sunt menținute și nu există nicio întârziere inerentă.

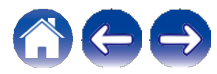

**2 Reglarea luminozit**ăț**ii luminii de stare 1 Selectați "Status Light" (Lumină de stare). Reglați luminozitatea în sus sau în jos sau setați cursorul în poziția OFF pentru a dezactiva complet lumina de stare. Localizarea barei de sunet 1 Selectați "Placement" (Plasare).** n **Montaj pe perete** Atașați bara de sunet la perete. n **Tabel** Așezați bara de sunet pe masă.  **Modificarea conexiunii TV** "Setup Assistant" poate fi re-executat atunci când se schimbă conexiunea televizorului. **1 Selectați "Setup Assistant". 2 Porniți televizorul. 3 Selectați intrarea pe care doriți să o utilizați pentru a conecta televizorul. Setarea intr**ă**rii TV** ș**i a red**ă**rii automate 1 Selectați "TV Input". 2 Selectați "Default Input". 3 Selectați o nouă intrare implicită.** n **Auto-Play Atunci când este activată funcția Auto-Play, DHT-S516H comută la intrarea implicită ca sursă audio. Dacă redarea muzicii în flux este oprită. Cuprins Confi Utili za**ț**i Depanare And**  $\setminus$  **/ Stare LED**  $\setminus$  / Anexa

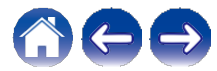

# **Controlul DHT-S516H**

DHT-S516H poate fi operat utilizând unitatea de telecomandă a televizorului.

## **1 Selectați "Remote Control".**

Configurația de mai jos nu este necesară atunci când controlul dispozitivului prin HDMI este

activă. (În acest caz, se va afișa o bifă de control lângă "HDMI CEC").

- **2 Selectați "IR Control".**
- **3 Selectați o comandă DHT-S516H pe care doriți să o**
- **controlați cu ajutorul telecomenzii.**

## **Gruparea sunetului TV**

Setați atunci când doriți să redați audio de la televizor sau audio de intrare externă de la această unitate prin intermediul unui alt dispozitiv HEOS.

## **1 Selectați "Grupare sunet TV".**

n **Activare**

Activează gruparea.

n **Întârziere audio**

Stabilește întârzierea pentru audio.

**NOT**Ă

0 Sunetul se poate întrerupe dacă valoarea întârzierii este prea mică. Prelungiți durata de

întârziere în cazul în care sunetul se întrerupe.

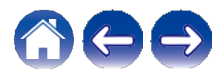

**Utili za**ț**i**

# **Set**ă**ri avansate**

#### **Aten**ț**ie**

0 Reglarea acestor setări poate deconecta DHT-S516H de la rețea și, eventual, poate face ca DHT-S516H să nu mai poată fi utilizat. Nu utilizați aceste caracteristici decât dacă vă simțiți confortabil să faceți ajustări avansate la DHT-S516H.

## **■ Setări de rețea**

- **1 Selectați "Advanced" (Avansat).**
- **2 Selectați fila "NETWORK SETTINGS" (Setări de rețea).**
- **3 Derulați în jos pentru a vedea toate opțiunile pentru a. Interfață de rețea (Ethernet sau wireless)**
	- **b. Setări fără fir**
	- **c. Setări ale adresei IP (automat sau manual)**
	- **d. Economisirea energiei wireless**
- **Selectați "Save Settings" (Salvare setări) pentru a aplica noile setări sau "Cancel Changes" (Anulare modificări) pentru a reveni la setările anterioare. 4**

# **■ Despre economisirea energiei fără fir**

Funcția Wireless Power Savings (Economisire energie wireless) economisește energie prin oprirea alimentării radioului wireless din interiorul dispozitivului HEOS atunci când acesta este conectat la o rețea Ethernet. Dacă deconectați cablul Ethernet de la dispozitivul HEOS, funcția Wireless Power Saving (Economisire energie fără fir) se va dezactiva automat, iar radioul fără fir se va porni, astfel încât dispozitivul HEOS să poată fi descoperit în rețeaua dvs. fără fir.

## **NOT**Ă

0 Dacă opțiunea Wireless Power Savings (Economisire energie wireless) este ACTIVATĂ, alimentarea Wi-Fi va fi pornită temporar atunci când accesați ecranul My Devices - (Dispozitivele mele) - Network (Rețea) din aplicația HEOS sau ori de câte ori este apăsat butonul Connect (Conectare) de pe dispozitiv.

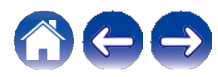

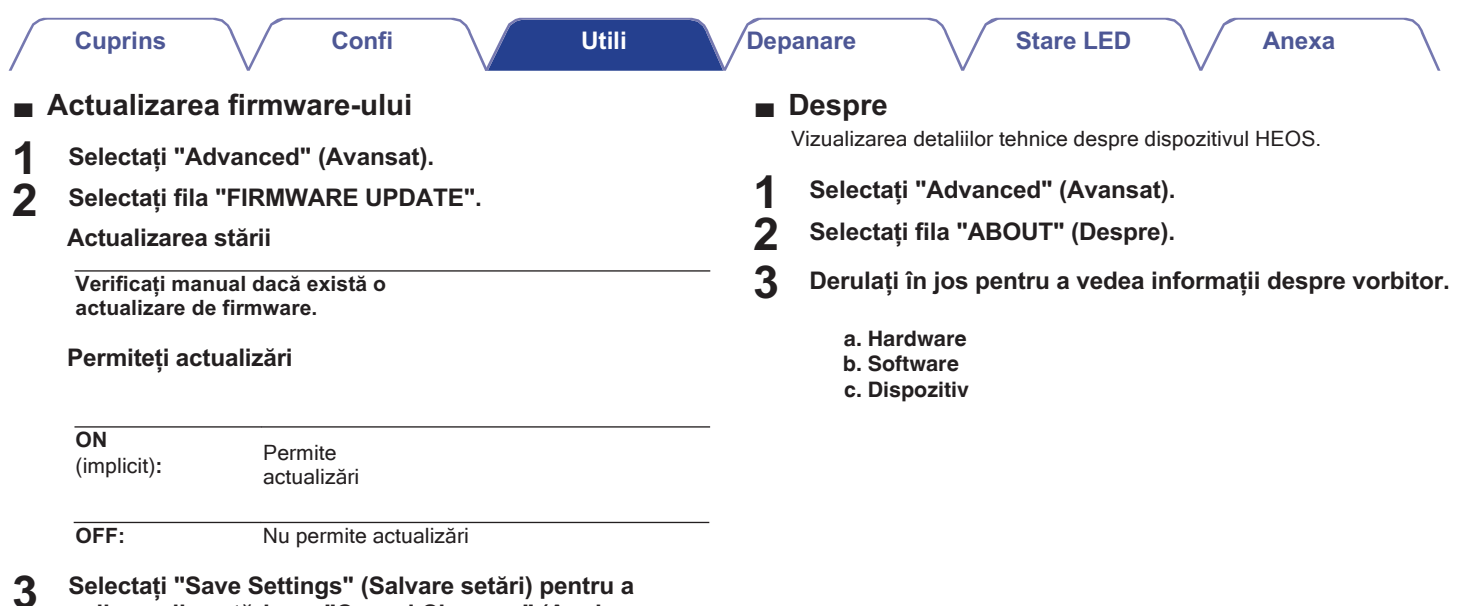

**aplica noile setări sau "Cancel Changes" (Anulare modificări) pentru a reveni la setările anterioare.**

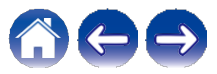

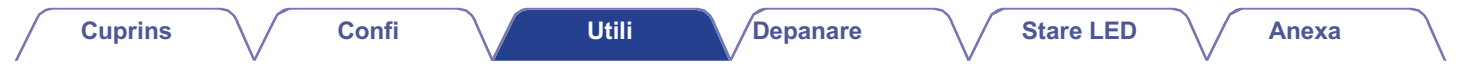

# **Actualizarea sistemului dvs.**

**HEOS are capacitatea de a adăuga îmbunătățiri și funcționalități actualizate prin intermediul conexiunii dvs. la internet de mare viteză. Urmați instrucțiunile de pe ecran pentru a actualiza dispozitivul HEOS și/sau aplicația controlerului dvs.**

- **1 Selectați pictograma Settings (Setări) situată în** colțul din stânga sus al meniulùi principal "Music"<br>pentru a afișa meniul **Meniul Setări.**
- **2 Selectați "Software Update" (Actualizare software).**

#### n **Verificare pentru actualizare**

Urmați instrucțiunile de pe ecran pentru a instala orice actualizare disponibilă în sistemul HEOS.

#### n **Actualizare automată**

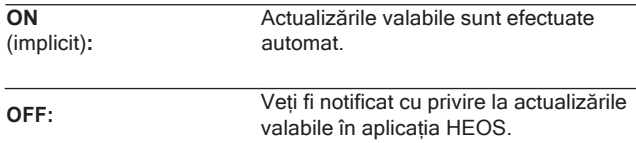

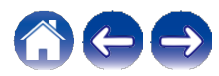

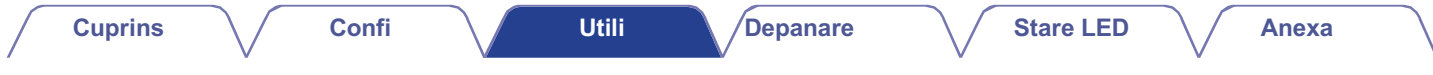

# **Caracteristici avansate**

Există câteva caracteristici avansate ale sistemului HEOS pe care ați putea dori să le explorați după ce vă familiarizați cu operațiunile de bază. Puteți accesa funcțiile avansate ale sistemului HEOS urmând acești pași:

- **1 Selectați pictograma Settings (Setări) situată în colțul din stânga sus al meniului principal "Music" pentru a afișa meniul Meniul Setări.**
- **Selectați "Advanced Settings" (Setări avansate) pentru a afișa o listă cu setările disponibile. 2**

# **Performan**ță **f**ă**r**ă **fir**

Puteți verifica starea conexiunii fără fir a dispozitivului **HFOS** 

#### **Calitate**

**Excelent / Bun / Slab**

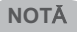

0 Dacă nivelul de calitate al dispozitivului HEOS este "Poor" (slab), asigurați-vă că dispozitivele HEOS

nu sunt amplasate în apropierea altor dispozitive electronice care ar putea interfera cu conectivitatea fără fir (cum ar fi cuptoarele cu microunde, telefoanele fără fir, televizoarele etc...)

#### **Semnal**

#### **Excelent / Bun / Slab**

### **NOT**Ă

0 Dacă nivelul de semnal al dispozitivului HEOS este "Poor" (slab), asigurați-vă că dispozitivele HEOS

se află în raza de acțiune a rețelei dvs. fără fir.

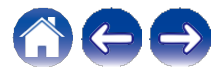

# Î**mperecherea barei de sunet** ș**i a subwooferului**

Subwooferul și bara de sunet sunt împerecheate din fabrică. Cu toate acestea, în cazul în care comunicarea este întreruptă, urmați această procedură. **1**

#### **Apăsați butonul "PAIR" de pe subwoofer până când LED-ul de stare clipește în albastru.**

Bara de sunet este pornită.

## **2 Apăsați butonul "PAIR" de pe partea din spate a barei de sunet.**

LED-ul de stare de pe subwoofer va fi albastru continuu.

#### **LED de stare**

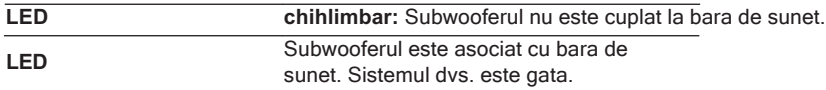

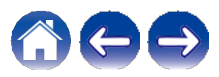

# **Managementul energiei**

# **Moduri de alimentare**

## **■ Modul de pornire rapidă**

Dispozitivul HEOS intră automat în "Mod de pornire rapidă" pentru a economisi energie în următoarele cazuri. Această unitate va reveni automat la putere maximă ori de câte ori dispozitivul este selectat și redă muzică.

LED-ul de stare se întunecă atunci când modul este comutat în modul de pornire rapidă.

### **Ethernet**

După aproximativ 20 de minute de nefuncționare și fără acces la rețea după redarea de muzică prin Ethernet.

#### **Wi-Fi**

După aproximativ 20 de minute de nefuncționare și fără acces la rețea după redarea de muzică prin Wi-Fi.

#### **USB**

După aproximativ 20 de minute de nefuncționare și fără acces la rețea după ce a fost redată muzică de pe un dispozitiv de memorie USB.

#### **Bluetooth**

După ce conexiunea Bluetooth este deconectată și după redarea de muzică prin Bluetooth, nu funcționează timp de aproximativ 20 de minute și nu există acces la rețea.

### **AUX IN**

După aproximativ 20 de minute de nefuncționare după ce cablul AUX este deconectat.

### **OPT IN**

După aproximativ 20 de minute de nefuncționare, după ce dispozitivul optic este pus în modul de așteptare.

#### **COAX IN**

După aproximativ 20 de minute de nefuncționare, după ce dispozitivul coaxial este pus în standby.

#### **HDMI IN**

Redați dispozitivul HDMI, cum ar fi un player Blu-ray, conectat la această unitate. La aproximativ 20 de minute după ce dispozitivul HDMI și televizorul sunt puse în standby.

## **HDMI OUT (ARC)**

Conectați această unitate și televizorul compatibil ARC cu un cablu HDMI și redați televizorul. La aproximativ 20 de minute după ce televizorul este pus în standby.

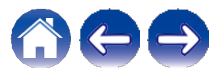

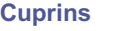

## **■ Standby profund**

De asemenea, dispozitivul are capacitatea de a intra automat în "Deep Standby" ori de câte ori conexiunea de rețea cu fir sau fără fir este întreruptă pentru mai mult de 60 de minute în "Quick Start Mode".

LED-ul de pe panoul frontal se va stinge în timpul modului de așteptare profundă. Pentru a "trezi" un DHT-S516H din starea de așteptare profundă,

0 Apăsați butoanele de volum sau de dezactivare a sunetului.

- 0 Semnalul audio de intrare la optic/coaxial.
- 0 Comanda CEC (Consumer Electronics Control) prin HDMI/ARC
- 0 Apăsați butonul de pe telecomandă pe care ați învățat DHT- S516H prin "Controlul DHT-S516H".

#### **NOT**Ă

0 Este posibil să dureze aproximativ 40 de secunde pentru a vă trezi DHT-S516H din starea de repaus profund. în așteptare.

0 De asemenea, dacă apăsați butonul Mute timp de 3 secunde, aparatul intră în modul de așteptare profundă.

## **■ Off**

Pentru a opri complet alimentarea cu energie a dispozitivului, trebuie să scoateți ștecherul de la priză.

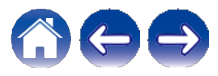

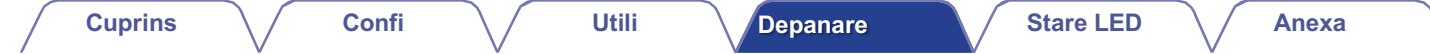

# **Depanare de baz**ă

#### **Nici un sunet Solu**ț**ie Consulta**ț**i pagina** 0 Volumul lui DHT-S516H este ridicat? (Nu râdeți; noi înșine facem asta tot timpul.) 0 DHT-S516H este mut (dacă da, LED-ul frontal clipește încet.). 0 Sursa audio este o ieșire de televizor cu volum controlat sau de cutie de cablu/satelit? Dacă da, trebuie să măriți volumul televizorului sau al cutiei de cablu/satelit pentru a trimite un nivel adecvat al semnalului către DHT-S516H. (Din acest motiv, cel mai bine este să alegeți ieșiri cu nivel fix atunci când este posibil; unele televizoare au ieșiri fizice separate, altele folosesc setări de meniu pe ecran pentru a gestiona aceasta.) 0 Verificați conexiunile: nu uitați că DHT-S516H stabilește automat prioritățile pentru mai multe semnale de intrare, selectând HDMI, optic-digital, coaxial-digital și analogic-mini plug, în această ordine. Confirmați că televizorul direcționează sunetul către ieșirea corespunzătoare; este posibil să existe setări în meniul televizorului pentru a gestiona acest lucru. - - - -

## **Nu se aude niciun sunet de subwoofer, sunet** î**ntrerupt sau zgomot care apare**

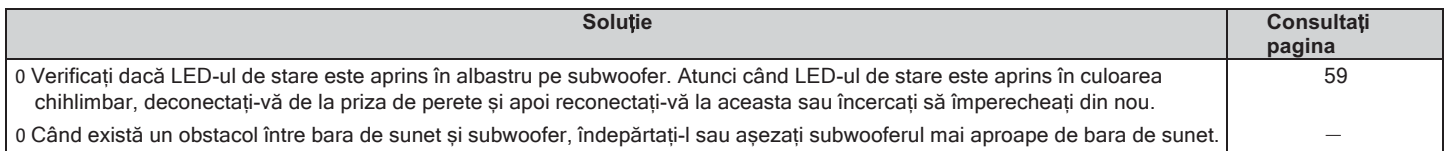

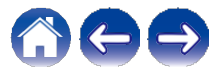

# **Sunet distorsionat de la DHT-S516H**

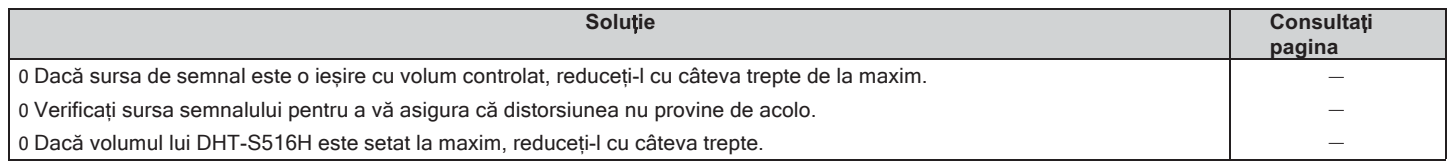

# **Probleme la** î**nv**ăț**area comenzilor de control de la distan**ță **pentru DHT-S516H**

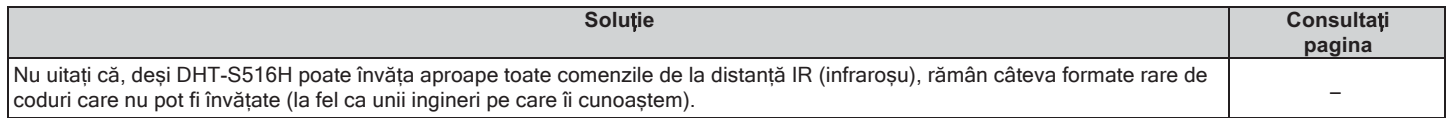

# **Difuzoarele televizorului continu**ă **s**ă **fie** î**ntoarse la maxim**

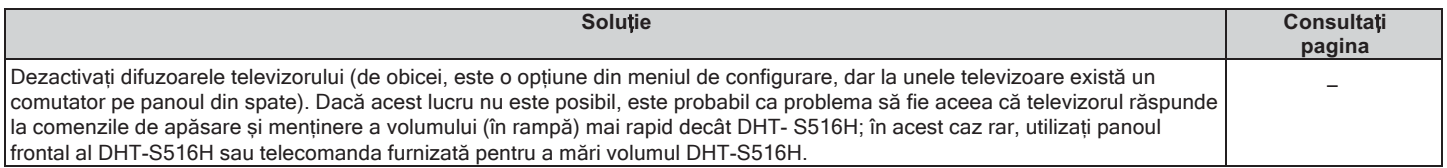

# **Difuzorul meu nu se conectează la rețeaua mea folosind cablul audio**

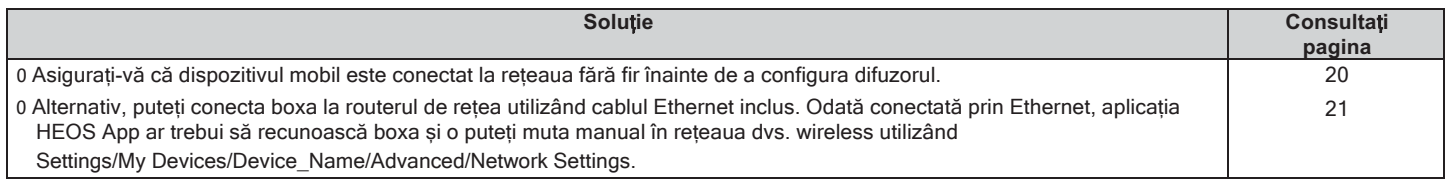

# **Muzica se** î**ntrerupe sau** î**nt**â**rzie uneori**

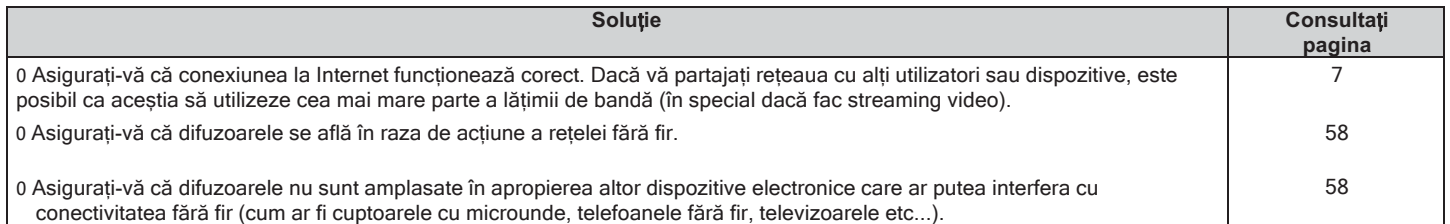

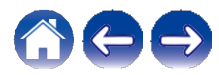

# **Aud o** î**nt**â**rziere atunci c**â**nd folosesc intrarea extern**ă **cu televizorul meu**

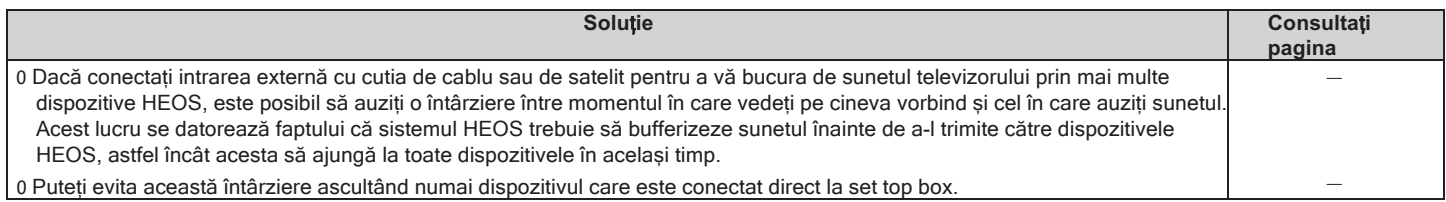

# **Conectarea la o re**ț**ea utiliz**â**nd un dispozitiv iOS**

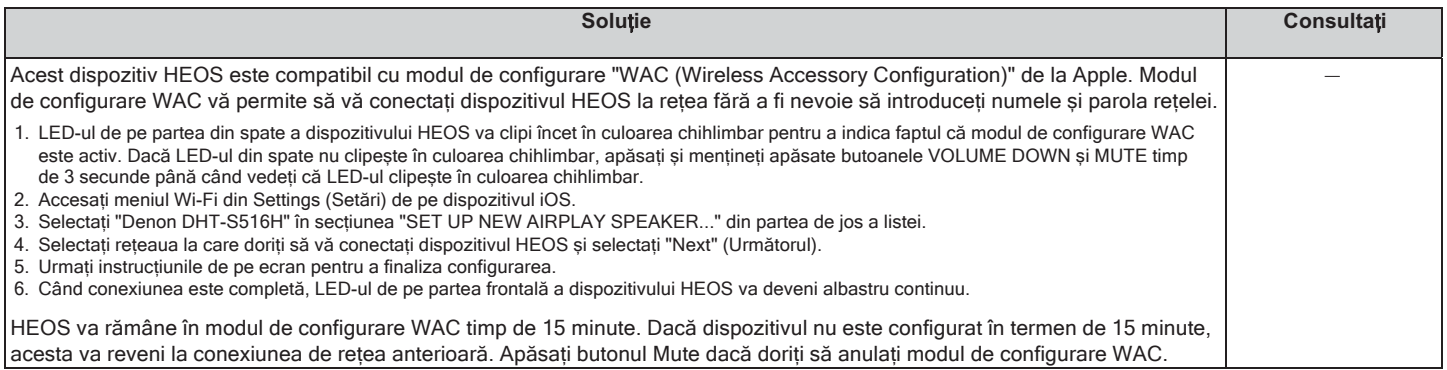

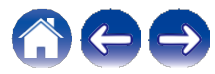

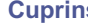

**Utili**

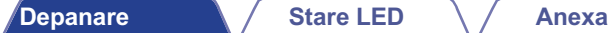

# **Conectarea la o re**ț**ea WPS**

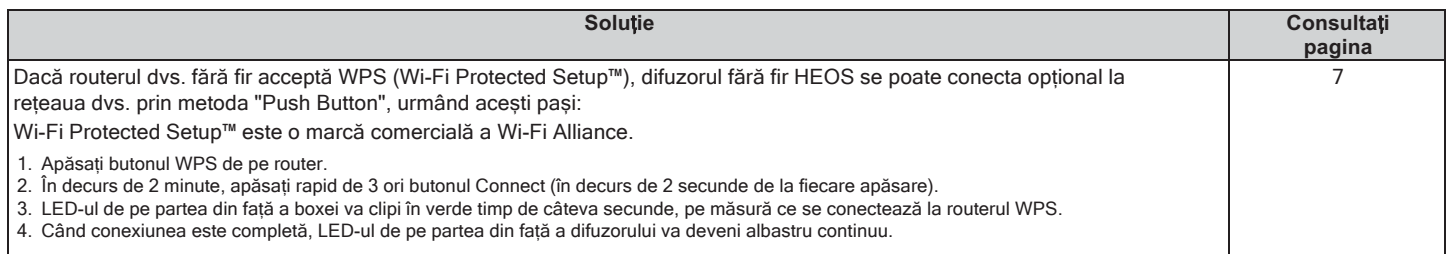

# **Resetarea difuzorului**

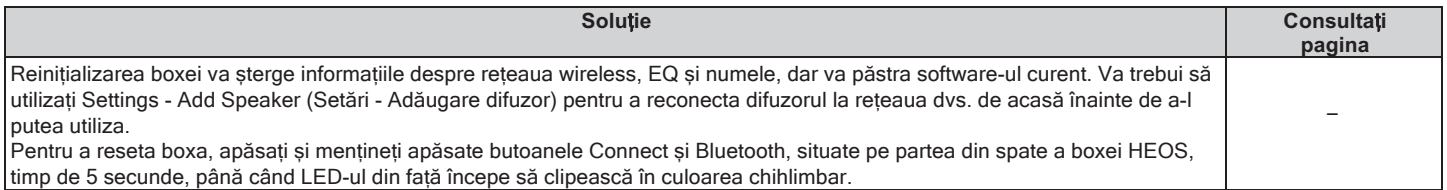

# **DHT-S516H are nevoie de mult timp pentru a porni**

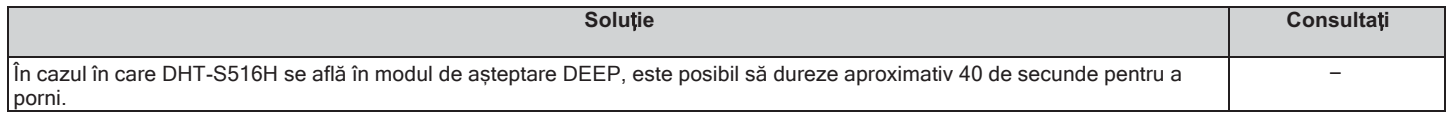

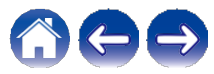

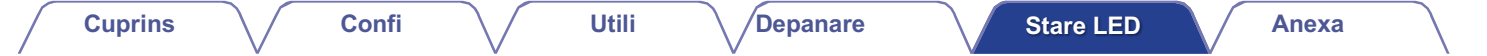

# **Tabel cu LED-uri de stare**

#### **Soundbar**

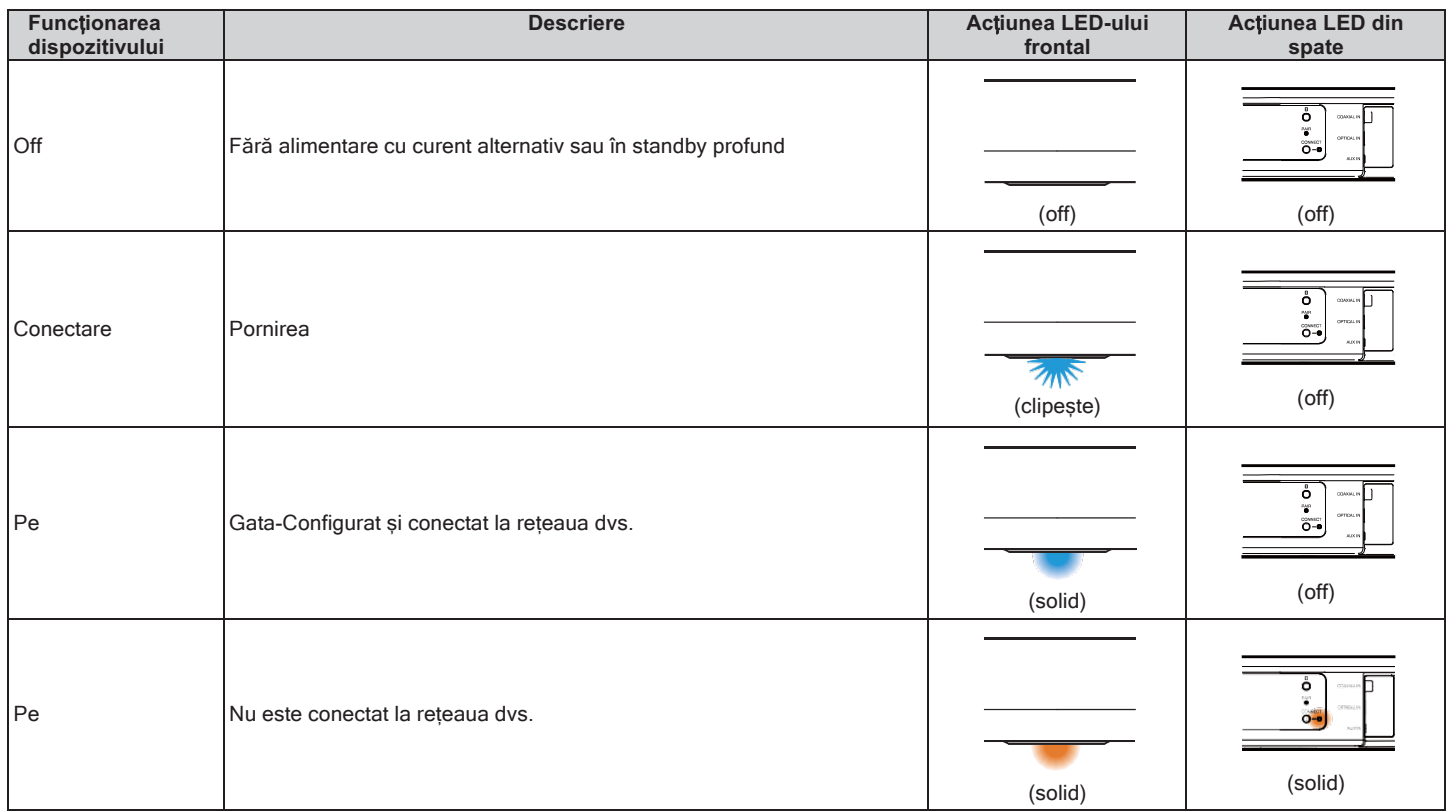

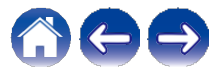

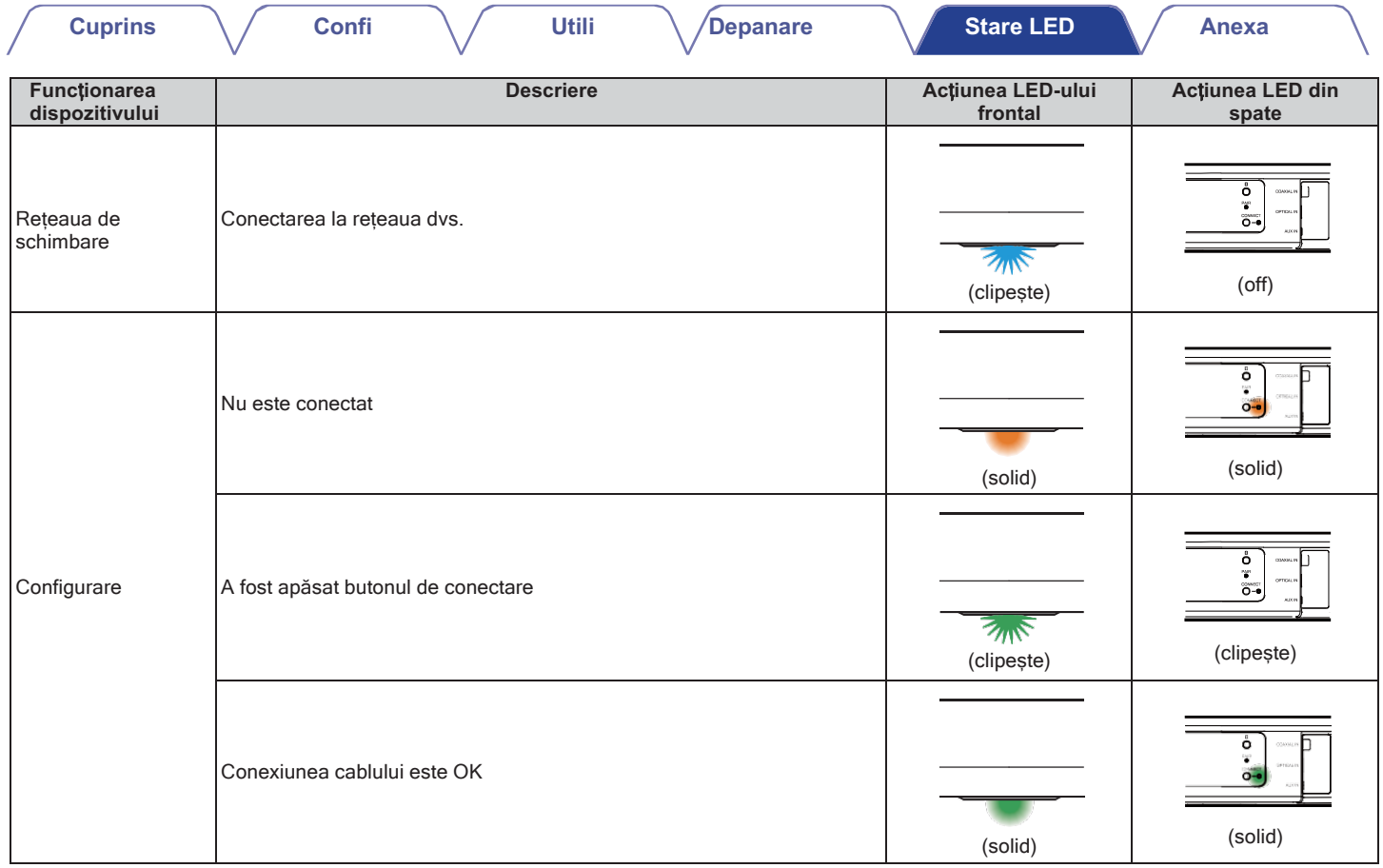

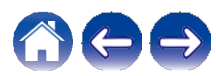

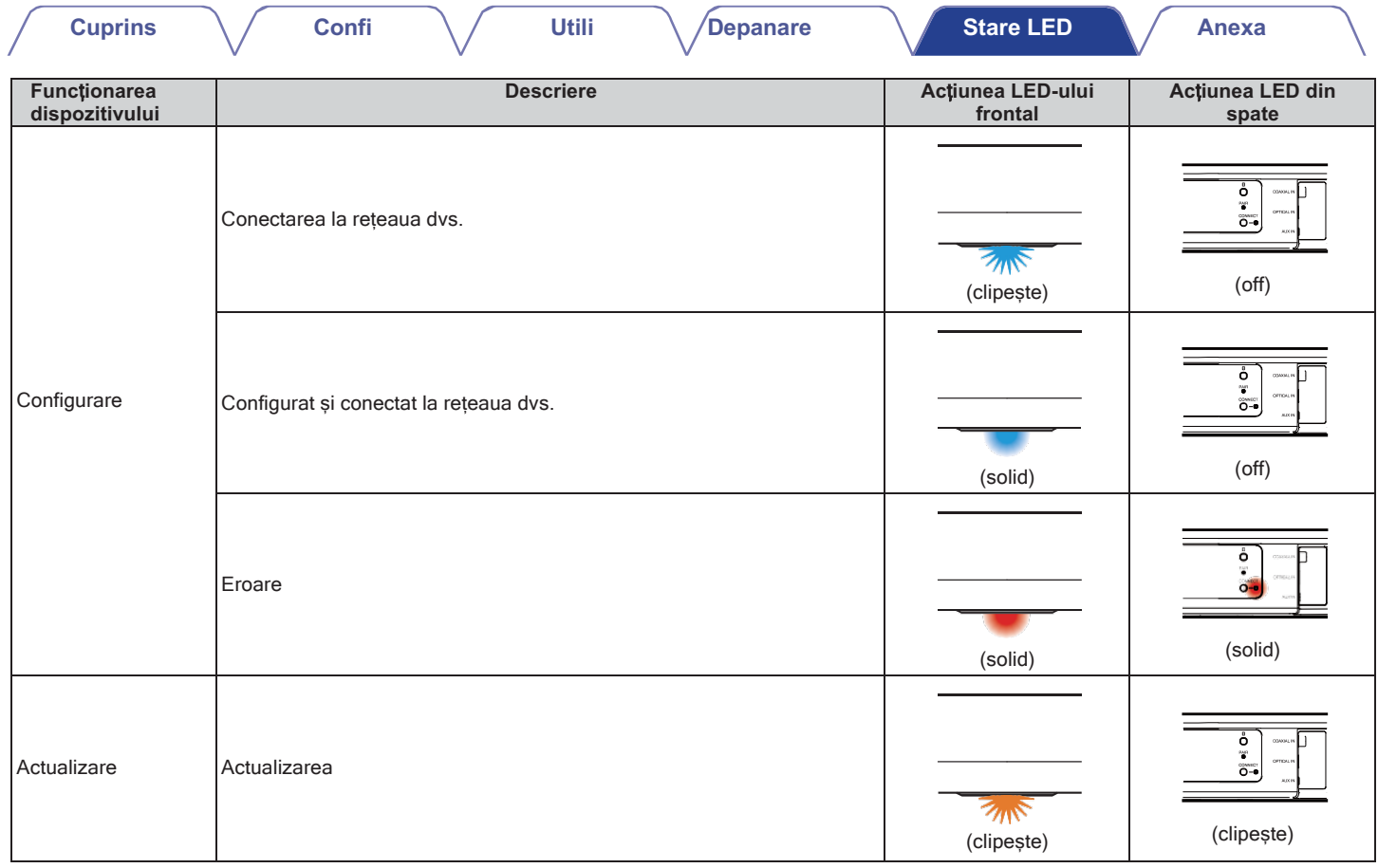

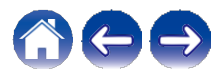

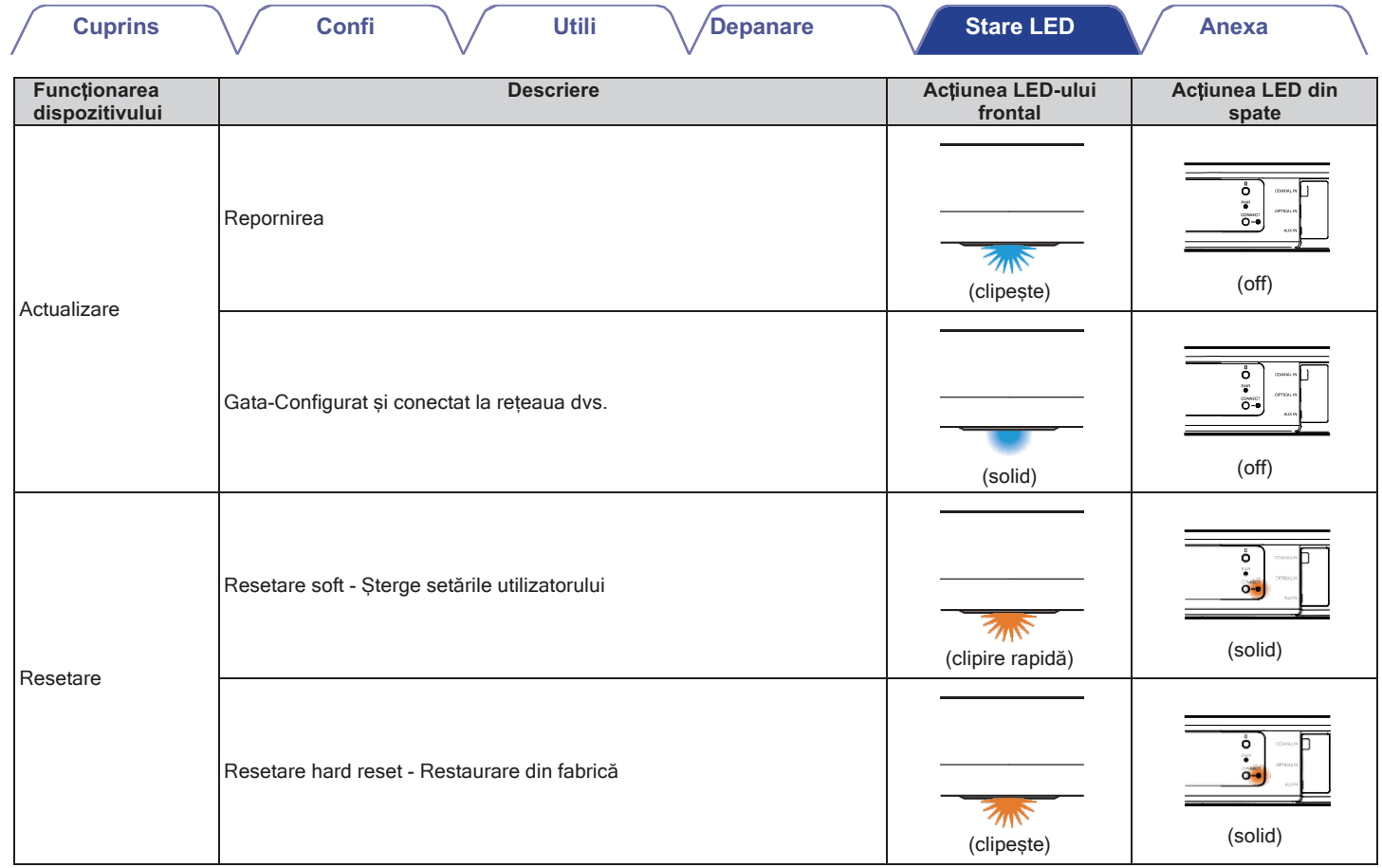

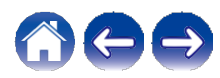

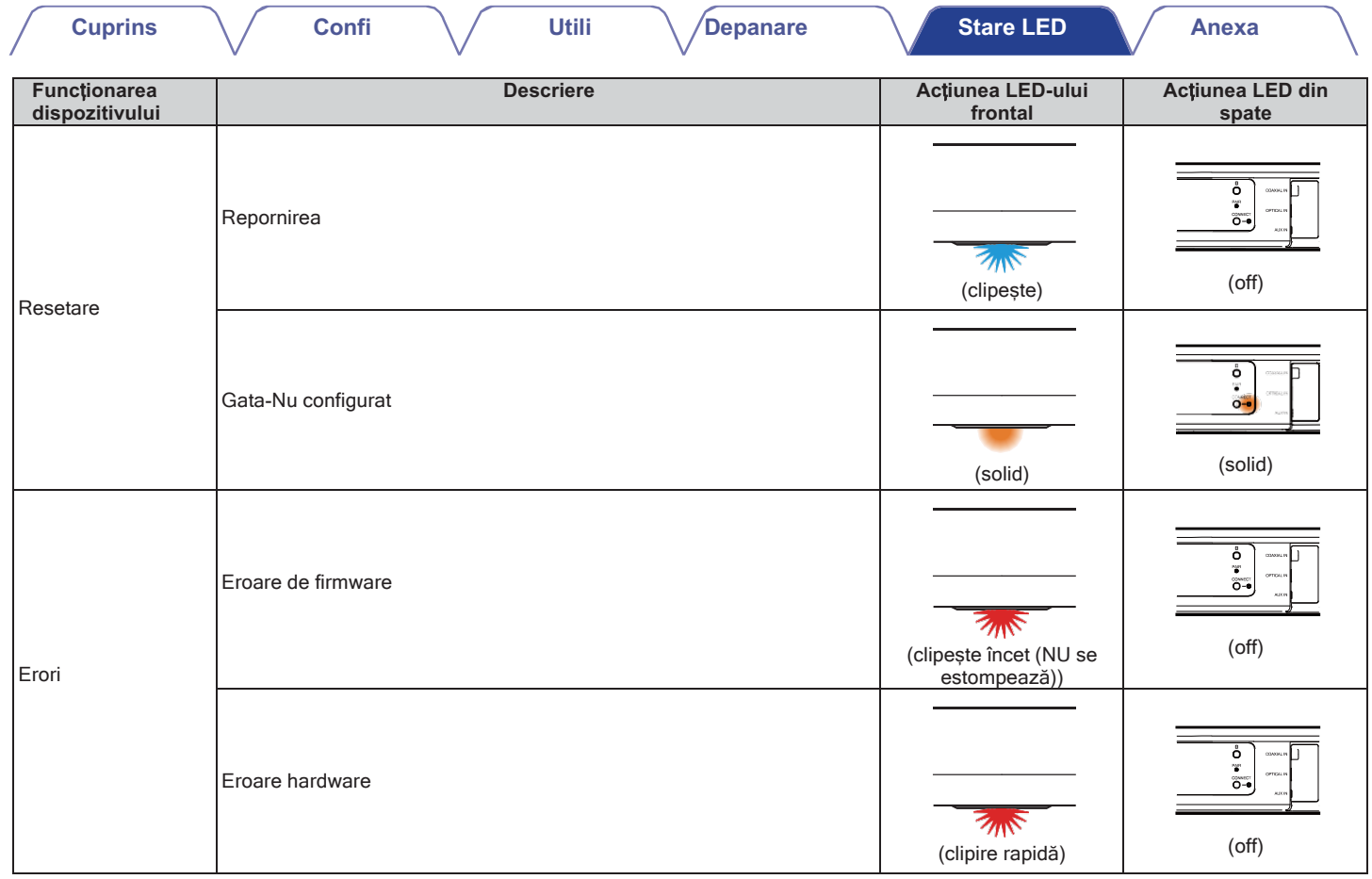

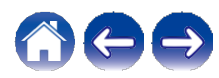

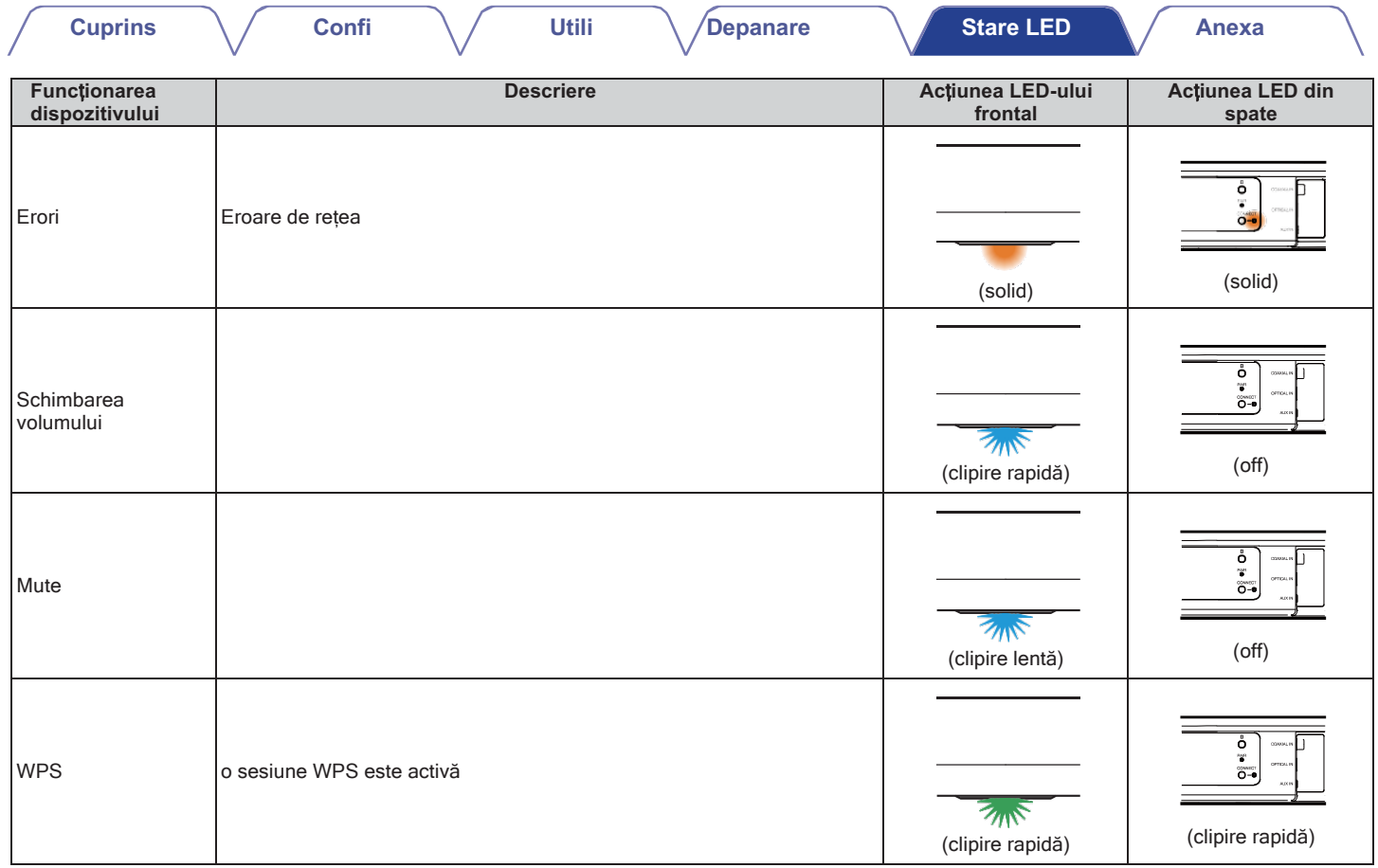

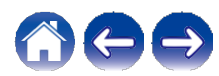
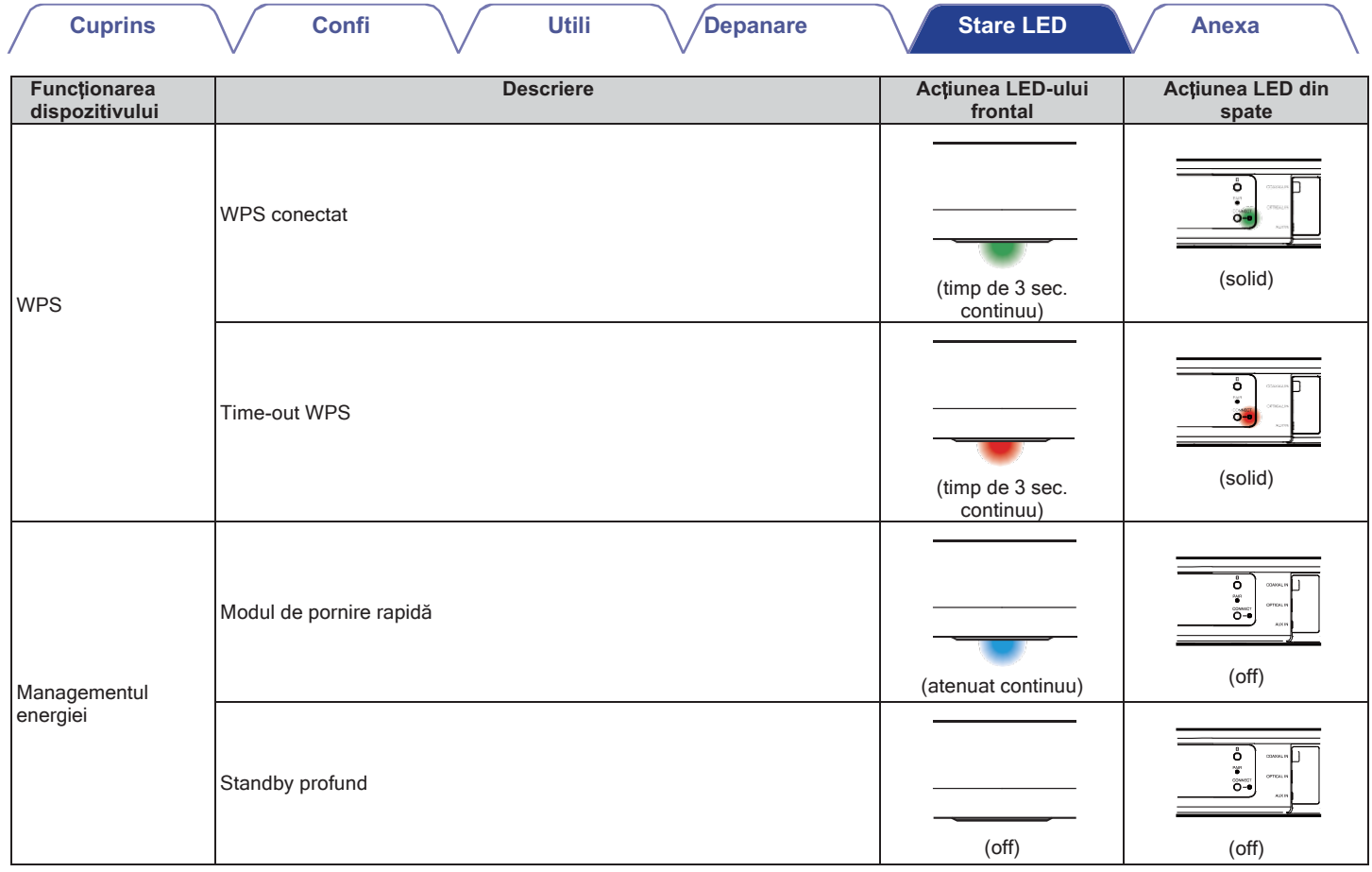

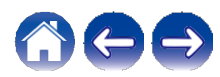

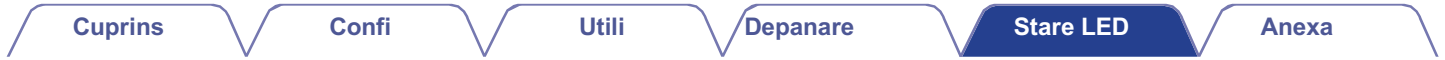

### **Subwoofer**

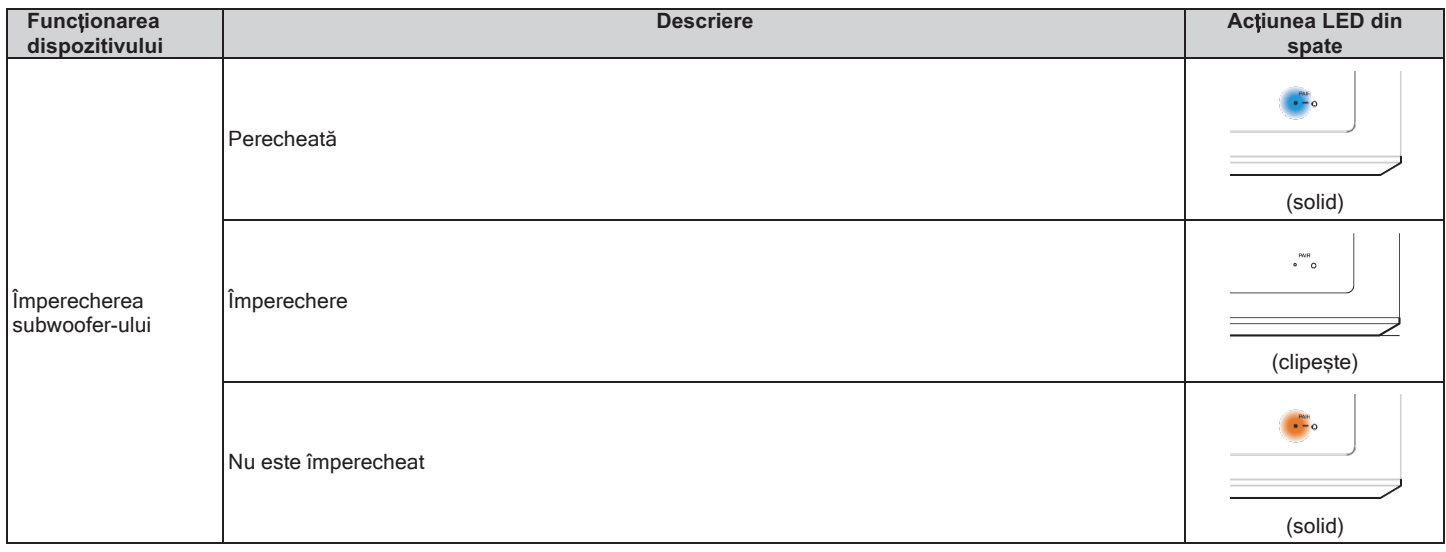

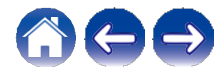

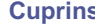

**Utili**

# **Tipuri de fi**ș**iere** ș**i codec-uri acceptate**

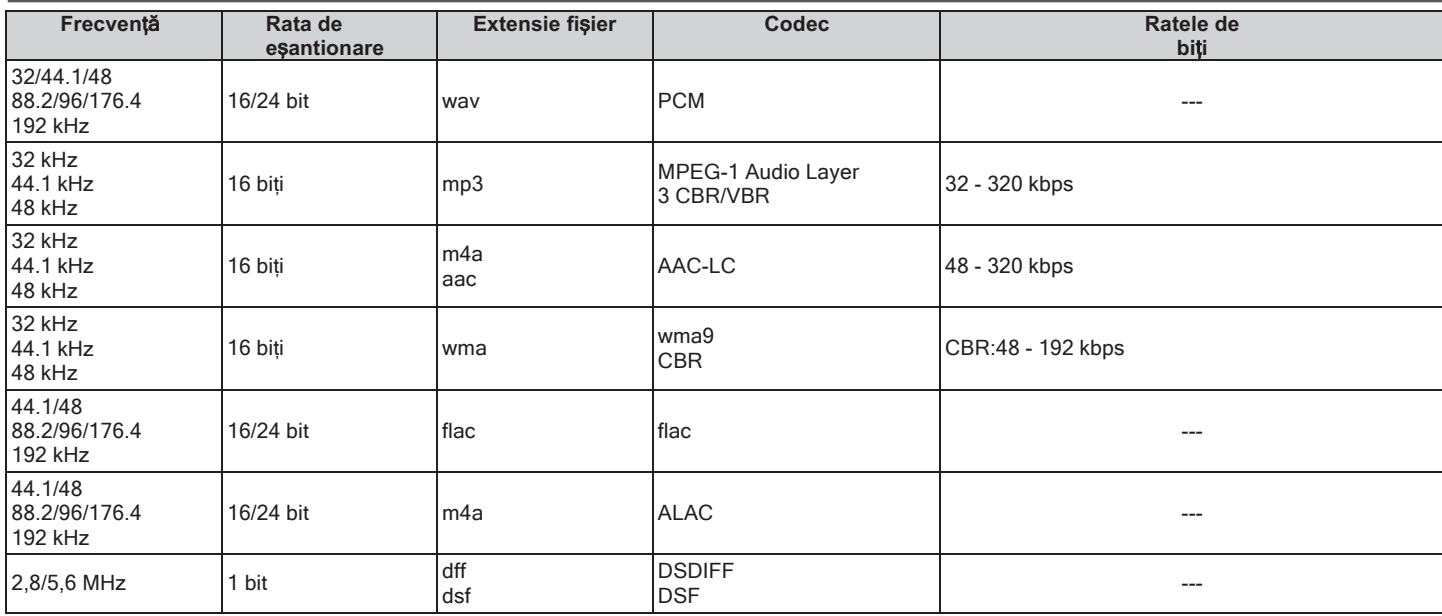

## **NOT**Ă

0 Fișierele protejate prin DRM, cum ar fi Apple's Fairplay DRM, nu sunt acceptate.

0 Decodificatorul ALAC este distribuit sub licența Apache, versiunea 2.0 **(**http://www.apache.org/licenses/LICENSE-2.0).

# **Formate audio acceptate (coaxial/optic)**

2- canal PCM liniar PCM:2 canale, 32 kHz - 96 kHz, 16/20/24 biți Bitstream:Dolby Digital, DTS

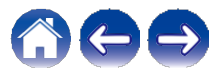

**Cuprins** Confi **Util** Depanare **Stare LED** Anexa **Specifica**ț**ii Specifica**ț**iile difuzorului ■ Soundbar LAN fără fir Tip de re**ț**ea:** Conform cu IEEE 802.11a/b/g/n **Gama de frecven**ț**e utilizat**ă**:** 2,4 GHz, 5 GHz **General** 5,8 GHz cu salt de frecvență 41 °F - 95 °F **Tehnologie wireless:**   $(5 \degree C - 35 \degree C)$ **Temperatura de funcționare: Sursa de alimentare:** AC 120 V, 60 Hz (pentru America de Nord) AC 220 - 240 V, 50/60 Hz (pentru Europa) **Consum de energie:**  40 W **Consumul de energie** î**n modul de pornire rapid**ă**: \***  4,5 W (Wi-Fi) 4.3 W (Ethernet) 4.4 W (USB) 4,2 W (Bluetooth)  $4,1$  W (INTRARE HDMI)  $4,5$ W (IEȘIRE HDMI (ARC)) **Consumul de energie în modul de așteptare profundă:\* 0**.46 W **Intrare analogic**ă **maxim**ă**:** 2 Vrms

\*Cablul de la AUX IN trebuie să fie deconectat pentru a intra în modul de pornire rapidă și în modul de așteptare profundă.

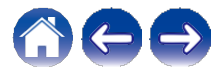

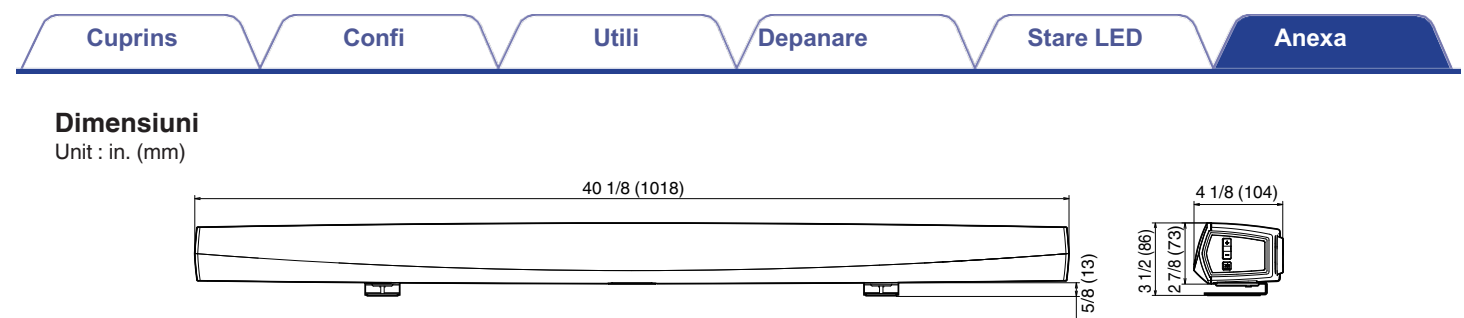

# **Greutate: 6 lbs 13 oz (3.1 Kg)**

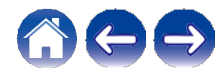

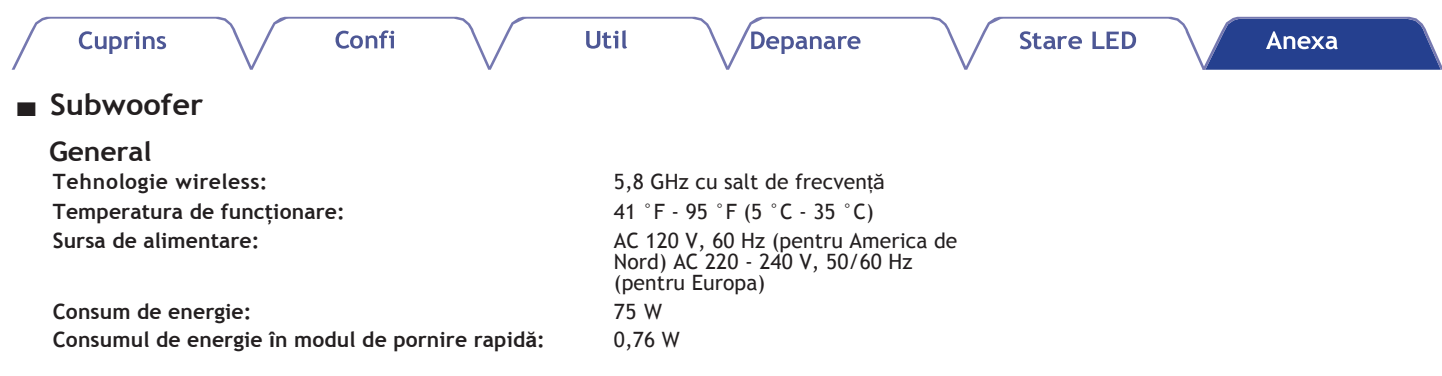

### **Dimensiuni**

Unitate : in. (mm)

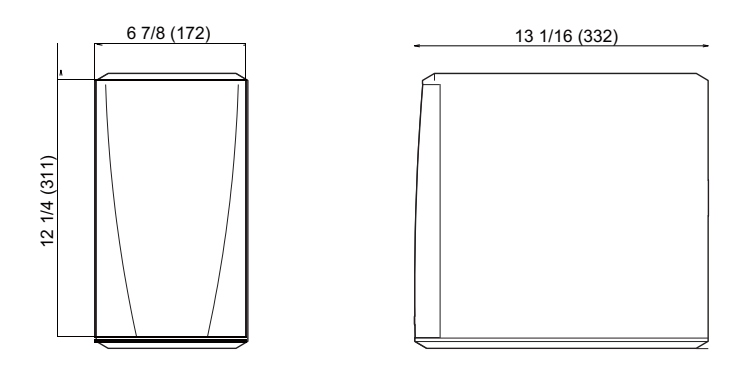

# **Greutate: 14 lbs 9 oz (6,6 kg)**

În scopul îmbunătățirii, specificațiile și designul pot fi modificate fără notificare prealabilă.

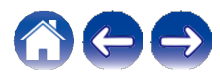

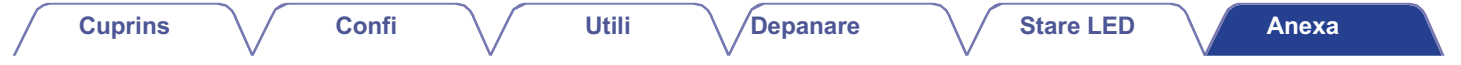

# **Informa**ț**ii**

# **M**ă**rci comerciale**

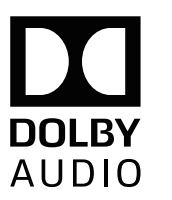

Produs sub licență de la Dolby Laboratories. Dolby, Dolby Audio, Pro Logic și simbolul dublu D sunt mărci comerciale ale Dolby Laboratories.

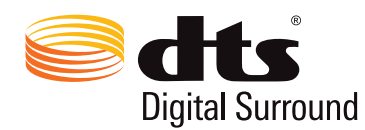

Pentru brevetele DTS, a se vedea http://patents.dts.com. Produs sub licență de la DTS, Inc. DTS, simbolul, DTS și simbolul împreună, și Digital Surround sunt mărci comerciale înregistrate și/sau mărci comerciale ale DTS, Inc. în Statele Unite și/sau în alte țări. © DTS, Inc. Toate drepturile rezervate.

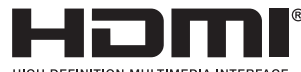

HIGH DEFINITION MULTIMEDIA INTERFACE

Termenii HDMI, HDMI High-Definition Multimedia Interface și logo-ul HDMI sunt mărci comerciale sau mărci comerciale înregistrate ale HDMI Licensing Administrator, Inc.

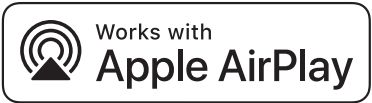

Apple, logo-ul Apple, AirPlay, iPad Pro, iPad Air, iPad, iPad, iPhone, iPod touch și iPod sunt mărci comerciale ale Apple Inc., înregistrate în SUA și în alte țări.

iPad mini sunt mărci comerciale ale Apple Inc.

Marca comercială "iPhone" este utilizată în Japonia cu o licență de la Aiphone K.K.

IOS este o marcă comercială sau o marcă comercială înregistrată a Cisco în SUA și în alte țări și este utilizată sub licență.

Utilizarea emblemei "Works with Apple" înseamnă că un accesoriu a fost conceput pentru a funcționa în mod specific cu tehnologia identificată în emblemă și a fost certificat de către dezvoltator pentru a îndeplini standardele de performanță Apple.

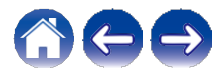

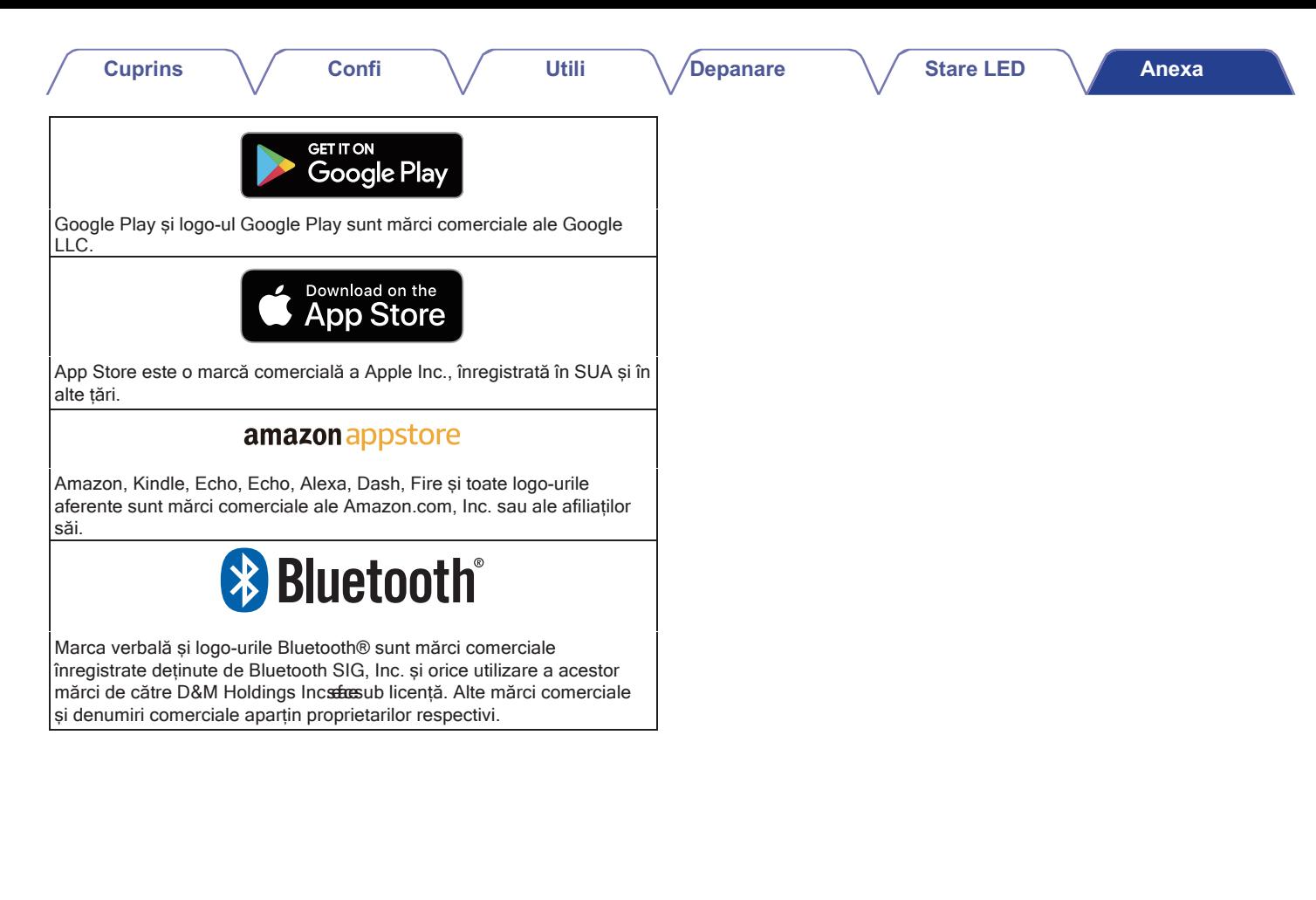

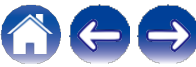

# **Licen**ță

### **■ Informații privind licența pentru software-ul utilizat în unitate**

### **Despre licența GPL (GNU-General Public License), LGPL (GNU Lesser General Public License) Licență**

Acest produs utilizează software GPL/LGPL și software realizat de alte companii.

După ce achiziționați acest produs, puteți procura, modifica sau distribui codul sursă al software-ului GPL/LGPL care este utilizat în acest produs.

Denon furnizează codul sursă bazat pe licențele GPL și LPGL la costul real, la cererea dumneavoastră adresată centrului nostru de servicii pentru clienți. Cu toate acestea, rețineți că nu oferim nicio garanție cu privire la codul sursă. De asemenea, vă rugăm să înțelegeți că nu oferim asistență pentru conținutul codului sursă. Această secțiune descrie licența software utilizată pentru această unitate. Pentru a menține un conținut corect, se utilizează originalul (în limba engleză).

## ❑ **GPL**

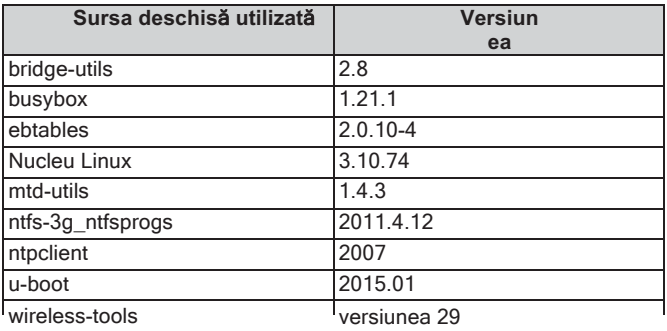

## ❑ **LGPL**

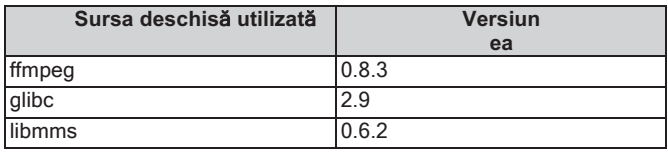

# ❑ **curl-7.24.0**

NOTIFICARE PRIVIND DREPTURILE DE AUTOR ȘI PERMISIUNEA Copyright (c) 1996 - 2014, Daniel Stenberg, < daniel@haxx.se> Toate drepturile rezervate.

Prin prezenta se acordă permisiunea de a utiliza, copia, modifica și distribui acest software în orice scop, cu sau fără plată, cu condiția ca notificarea drepturilor de autor de mai sus și această notificare de permisiune să apară în toate copiile.

SOFTWARE-UL ESTE FURNIZAT "AȘA CUM ESTE", FĂRĂ NICI UN FEL DE GARANȚIE, EXPRESĂ SAU IMPLICITĂ, INCLUSIV, DAR FĂRĂ A SE LIMITA LA GARANȚIILE DE VANDABILITATE, DE ADECVARE LA UN ANUMIT SCOP ȘI DE NERESPECTARE A DREPTURILOR TERȚILOR. ÎN NICIUN CAZ AUTORII SAU DEȚINĂTORII DREPTURILOR DE AUTOR NU VOR FI RĂSPUNZĂTORI PENTRU NICIO RECLAMAȚIE, DAUNĂ SAU ALTĂ RĂSPUNDERE, FIE CĂ ESTE VORBA DE O ACȚIUNE CONTRACTUALĂ, DELICTUALĂ SAU DE ALTĂ NATURĂ, CARE DECURGE DIN, DIN SAU ÎN LEGĂTURĂ CU SOFTWARE-UL SAU CU UTILIZAREA SAU ALTE TRANZACȚII CU SOFTWARE-UL.

Cu excepția celor cuprinse în această notă, numele unui deținător de drepturi de autor nu va fi utilizat în publicitate sau în alt mod pentru a promova vânzarea, utilizarea sau alte tranzacții cu acest software fără autorizarea prealabilă scrisă a deținătorului drepturilor de autor.

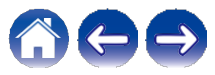

**Cuprins** 

### **Confi**

# Q e2fsprogs-libs-1.40.8/lib/uuid

Redistribuirea si utilizarea în formele sursă și binare, cu sau fără modificări, sunt permise cu conditia să fie îndeplinite următoarele conditii:

- 1. Redistribuirile de cod sursă trebuie să păstreze în întregime notificarea de copyright de mai sus si întreaga notificare de permisiune în întregime, inclusiv renuntarea la garantii.
- 2. Redistribuirile în formă binară trebuie să reproducă în documentația și/sau în alte materiale furnizate împreună cu distribuția nota de copyright de mai sus, această listă de condiții și următoarea clauză de renuntare la răspundere.
- 3. Numele autorului nu poate fi folosit pentru a sustine sau promova produse derivate din acest software fără o permisiune scrisă prealabilă.

ACEST SOFTWARE ESTE FURNIZAT "AŞA CUM ESTE" ȘI ORICE GARANTII EXPRESE SAU IMPLICITE. INCLUSIV. DAR FĂRĂ A SE LIMITA LA ACESTEA. GARANTIILE IMPLICITE DE VANDABILITATE SI DE ADECVARE LA UN ANUMIT SCOP, TOATE ACESTEA SUNT REFUZATE PRIN PREZENTA. ÎN NICIUN CAZ AUTORUL NU VA FI RĂSPUNZĂTOR PENTRU ORICE DAUNE DIRECTE. INDIRECTE. ACCIDENTALE. SPECIALE. EXEMPLARE SAU CONSECVENTE (INCLUSIV, DAR FĂRĂ A SE LIMITA LA, PROCURAREA DE BUNURI SAU SERVICII ÎNLOCUITOARE; PIERDEREA DE UTILIZARE, DATE SAU PROFITURI; SAU ÎNTRERUPEREA ACTIVITĂTII). INDIFERENT DE CAUZĂ ȘI DE TEORIA RĂSPUNDERII, FIE CĂ ESTE VORBA DE CONTRACT, RĂSPUNDERE STRICTĂ SAU DELICT (INCLUSIV NEGLIJENȚĂ SAU ALTCEVA), CARE REZULTĂ ÎN ORICE MOD DIN UTILIZAREA ACESTUI SOFTWARE. CHIAR DACĂ NU A FOST INFORMAT DE POSIBILITATEA UNOR ASTEFL DE DAUNE

# $\Box$  expat-2.0.1

Copyright (c) 1998, 1999, 2000 Thai Open Source Software Center Ltd si Clark Cooper

Drepturi de autor (c) 2001, 2002, 2003, 2004, 2005, 2006 Mentinători Expat.

Prin prezenta, se acordă permisiunea, în mod gratuit, oricărei persoane care obtine o copie a acestui software si a fisierelor de documentatie asociate ("Software"), de a utiliza Software-ul fără restrictii, inclusiv, dar fără a se limita la drepturile de a utiliza, copia. modifica, îmbina, publica, distribui, sublicentia si/sau vinde copii ale Software-ului si de a permite persoanelor cărora le este furnizat Software-ul să facă acest lucru, sub rezerva următoarelor conditii:

Notificarea de mai sus privind drepturile de autor și această notificare de permisiune vor fi incluse în toate copiile sau părțile substantiale ale software-ului.

SOFTWARE-UL ESTE FURNIZAT "ASA CUM ESTE". FĂRĂ NICI UN FEL DE GARANTIE. EXPRESĂ SAU IMPLICITĂ. INCLUSIV. DAR FĂRĂ A SE LIMITA LA GARANTIILE DE VANDABILITATE. DE ADECVARE LA UN ANUMIT SCOP SI DE NEÎNCĂLCARE. ÎN NICI UN CAZ AUTORII SAU DETINĂTORII DREPTURILOR DE AUTOR NU VOR FI RĂSPUNZĂTORI PENTRU ORICE RECLAMATIE. DAUNE SAU ALTE RĂSPUNDERI. FIE CĂ ESTE VORBA DE O ACTIUNE CONTRACTUALĂ, DELICTUALĂ SAU DE ALTĂ NATURĂ, CARE DECURG DIN, DIN SAU ÎN LEGĂTURĂ CU SOFTWARE-UL SAU CU UTILIZAREA SAU ALTE TRANZACTII CU SOFTWARE-UL.

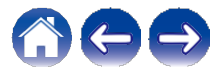

**Utili**

### ❑ **getopt**

### http://cvsweb.netbsd.org/bsdweb.cgi/src/lib/libc/stdlib/

Copyright (c) 1987, 1993, 1994 The Regents of the University of California. Toate drepturile rezervate.

Redistribuirea și utilizarea în formele sursă și binare, cu sau fără modificări, sunt permise cu condiția să fie îndeplinite următoarele condiții:

- 1. Redistribuirile de cod sursă trebuie să păstreze notificarea de copyright de mai sus, această listă de condiții și următoarea clauză de renunțare la răspundere.
- 2. Redistribuirile în formă binară trebuie să reproducă în documentația și/sau în alte materiale furnizate împreună cu distribuția nota de copyright de mai sus, această listă de condiții și următoarea clauză de renunțare la răspundere.
- 3. Nici numele universității și nici numele colaboratorilor săi nu pot fi folosite pentru a susține sau promova produse derivate din acest software fără o autorizație scrisă prealabilă.

ACEST SOFTWARE ESTE FURNIZAT DE CĂTRE REGENȚI ȘI CONTRIBUITORI "AȘA CUM ESTE" ȘI SE REFUZĂ ORICE GARANȚII EXPRESE SAU IMPLICITE, INCLUSIV, DAR FĂRĂ A SE LIMITA LA ACESTEA, GARANȚIILE IMPLICITE DE VANDABILITATE ȘI DE ADECVARE LA UN ANUMIT SCOP. ÎN NICIUN CAZ REGENȚII SAU COLABORATORII NU VOR FI RĂSPUNZĂTORI PENTRU DAUNE DIRECTE, INDIRECTE, ACCIDENTALE, SPECIALE, EXEMPLARE SAU INDIRECTE (INCLUSIV, DAR FĂRĂ A SE LIMITA LA, PROCURAREA DE BUNURI SAU SERVICII DE ÎNLOCUIRE; PIERDEREA DE UTILIZARE, DATE SAU PROFITURI; SAU ÎNTRERUPEREA ACTIVITĂȚII), INDIFERENT DE CAUZĂ ȘI DE TEORIA RĂSPUNDERII, FIE CĂ ESTE VORBA DE CONTRACT, RĂSPUNDERE STRICTĂ SAU DELICT (INCLUSIV NEGLIJENȚĂ SAU ALTCEVA) CARE REZULTĂ ÎN ORICE MOD DIN UTILIZAREA ACESTUI SOFTWARE, CHIAR DACĂ AU FOST INFORMAȚI DE POSIBILITATEA UNOR ASTFEL DE DAUNE.

# ❑ **jQuery**

Copyright 2014 jQuery Foundation și alți contribuitori http://jquery.com/

Prin prezenta, se acordă permisiunea, în mod gratuit, oricărei persoane care obține o copie a acestui software și a fișierelor de documentație asociate ("Software"), de a utiliza Software-ul fără restricții, inclusiv, dar fără a se limita la drepturile de a utiliza, copia, modifica, îmbina, publica, distribui, sublicenția și/sau vinde copii ale Software-ului și de a permite persoanelor cărora le este furnizat Software-ul să facă acest lucru, sub rezerva următoarelor condiții:

Notificarea de mai sus privind drepturile de autor și această notificare de permisiune vor fi incluse în toate copiile sau părțile substanțiale ale software-ului.

SOFTWARE-UL ESTE FURNIZAT "AȘA CUM ESTE", FĂRĂ NICI UN FEL DE GARANȚIE, EXPRESĂ SAU IMPLICITĂ, INCLUSIV, DAR FĂRĂ A SE LIMITA LA GARANȚIILE DE VANDABILITATE, DE ADECVARE LA UN ANUMIT SCOP ȘI DE NEÎNCĂLCARE. ÎN NICIUN CAZ AUTORII SAU DEȚINĂTORII DREPTURILOR DE AUTOR NU VOR FI RĂSPUNZĂTORI PENTRU NICIO RECLAMAȚIE, DAUNĂ SAU ALTĂ RĂSPUNDERE, FIE CĂ ESTE VORBA DE O ACȚIUNE CONTRACTUALĂ, DELICTUALĂ SAU DE ALTĂ NATURĂ, CARE DECURGE DIN, DIN SAU ÎN LEGĂTURĂ CU SOFTWARE-UL SAU CU UTILIZAREA SAU ALTE TRANZACȚII CU SOFTWARE-UL.

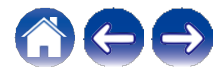

**Utili**

## ❑ **libpcap-1.4.0**

### Licență: BSD

Redistribuirea și utilizarea în formele sursă și binare, cu sau fără modificări, sunt permise cu condiția să fie îndeplinite următoarele condiții:

- 1. Redistribuirile de cod sursă trebuie să păstreze notificarea de copyright de mai sus, această listă de condiții și următoarea clauză de renunțare la răspundere.
- 2. Redistribuirile în formă binară trebuie să reproducă în documentația și/sau în alte materiale furnizate împreună cu distribuția nota de copyright de mai sus, această listă de condiții și următoarea clauză de renunțare la răspundere.
- 3. Numele autorilor nu pot fi folosite pentru a susține sau promova produse derivate din acest software fără o permisiune scrisă prealabilă.

ACEST SOFTWARE ESTE FURNIZAT "AȘA CUM ESTE" ȘI FĂRĂ NICIO GARANȚIE EXPRESĂ SAU IMPLICITĂ, INCLUSIV, DAR FĂRĂ A SE LIMITA LA ACESTEA, GARANȚIILE IMPLICITE DE VANDABILITATE ȘI ADECVARE LA UN ANUMIT SCOP.

# ❑ **libtar-1.2.11**

Drepturi de autor (c) 1998-2003 University of Illinois Board of Trustees Drepturi de autor (c) 1998-2003 Mark D. Roth

Toate drepturile rezervate.

Dezvoltat de: Campus Information Technologies and Educational Services, Universitatea din Illinois la Urbana-Champaign

Prin prezenta, se acordă permisiunea, în mod gratuit, oricărei persoane care obține o copie a acestui software și a fișierelor de documentație asociate ("Software"), de a utiliza Software-ul fără restricții, inclusiv, dar fără a se limita la drepturile de a utiliza, copia, modifica, îmbina, publica, distribui, sublicenția și/sau vinde copii ale Softwareului și de a permite persoanelor cărora le este furnizat Software-ul să facă acest lucru, sub rezerva următoarelor condiții:

- z Redistribuirile de cod sursă trebuie să păstreze notificarea de copyright de mai sus, această listă de condiții și următoarele declarații de renunțare.
- z Redistribuirile în formă binară trebuie să reproducă în documentația și/sau în alte materiale furnizate împreună cu distribuția nota de copyright de mai sus, această listă de condiții și următoarele clauze de renunțare la răspundere.
- z Nici numele Campus Information Technologies and Educational Services, University of Illinois at Urbana-Champaign, nici numele colaboratorilor săi nu pot fi folosite pentru a susține sau promova produse derivate din acest software fără o permisiune scrisă prealabilă.

SOFTWARE-UL ESTE FURNIZAT "AȘA CUM ESTE", FĂRĂ NICIO GARANȚIE DE NICIUN FEL, EXPRESĂ SAU IMPLICITĂ, INCLUSIV, DAR FĂRĂ A SE LIMITA LA GARANȚIILE DE VANDABILITATE, ADECVARE LA UN ANUMIT SCOP ȘI NERESPECTARE A DREPTURILOR.

ÎN NICI UN CAZ CONTRIBUITORII SAU DEȚINĂTORII DREPTURILOR DE AUTOR NU VOR FI RĂSPUNZĂTORI PENTRU ORICE RECLAMAȚIE, DAUNE SAU ALTE RĂSPUNDERI, FIE CĂ ESTE VORBA DE O ACȚIUNE CONTRACTUALĂ, DELICTUALĂ SAU DE ALTĂ NATURĂ, CARE DECURG DIN, DIN SAU ÎN LEGĂTURĂ CU SOFTWARE-UL SAU CU UTILIZAREA SAU ALTE TRANZACȚII CU SOFTWARE-UL.

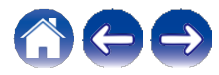

**Utili**

### ❑ **mDNS 320.10.80**

Cea mai mare parte a codului sursă din proiectul mDNSResponder este licențiat în conformitate cu termenii Licenței Apache, versiunea 2.0, disponibilă la:

### < http://www.apache.org/licenses/LICENSE-2.0>

Pentru a asigura compatibilitatea licențelor cu o gamă cât mai largă de licențe de cod client, codul bibliotecii partajate, care este legat în timpul execuției în același spațiu de adrese ca și clientul care îl utilizează, este licențiat în conformitate cu termenii "Licenței BSD cu trei clauze".

Codul Linux Name Service Switch, la care a contribuit National ICT Australia Ltd (NICTA), este licențiat în conformitate cu termenii Licenței publice de software NICTA (care este în mare parte similară cu "Licența BSD cu trei clauze", cu unele formulări suplimentare referitoare la legislația australiană).

### ❑ mongoose

https://github.com/cesanta/mongoose/

Copyright (c) 2004-2013 Sergey

### Lyubka

Prin prezenta, se acordă permisiunea, în mod gratuit, oricărei persoane care obține o copie a acestui software și a fișierelor de documentație asociate ("Software"), de a utiliza Software-ul fără restricții, inclusiv, dar fără a se limita la drepturile de a utiliza, copia, modifica, îmbina, publica, distribui, sublicenția și/sau vinde copii ale Software-ului și de a permite persoanelor cărora le este furnizat Software-ul să facă acest lucru, sub rezerva următoarelor condiții: Notificarea de mai sus privind drepturile de autor și această notificare de permisiune vor fi incluse în toate copiile sau părțile substanțiale ale software-ului.

SOFTWARE-UL ESTE FURNIZAT "AȘA CUM ESTE", FĂRĂ NICIO GARANȚIE DE NICIUN FEL, EXPRESĂ SAU IMPLICITĂ, INCLUSIV, DAR FĂRĂ A SE LIMITA LA GARANȚIILE DE VANDABILITATE, ADECVARE LA UN ANUMIT SCOP ȘI NERESPECTARE A DREPTURILOR. ÎN NICIUN CAZ AUTORII SAU DEȚINĂTORII DREPTURILOR DE AUTOR NU VOR FI RĂSPUNZĂTORI PENTRU NICIO RECLAMAȚIE, DAUNĂ SAU ALTĂ RĂSPUNDERE, FIE CĂ ESTE VORBA DE O ACȚIUNE CONTRACTUALĂ, DELICTUALĂ SAU DE ALTĂ NATURĂ, CARE DECURGE DIN, DIN SAU ÎN LEGĂTURĂ CU SOFTWARE-UL SAU CU UTILIZAREA SAU ALTE TRANZACȚII CU SOFTWARE-UL.

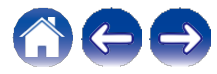

**Utili**

**Depanare Anexa** 

### ❑ **openssl-1.0.0d**

Copyright (c) 1998-2011 Proiectul OpenSSL. Toate drepturile rezervate.

Redistribuirea și utilizarea în formele sursă și binare, cu sau fără modificări, sunt permise cu condiția să fie îndeplinite următoarele condiții:

- 1. Redistribuirile de cod sursă trebuie să păstreze notificarea de copyright de mai sus, această listă de condiții și următoarea clauză de renunțare la răspundere.
- 2. Redistribuirile în formă binară trebuie să reproducă în documentația și/sau în alte materiale furnizate împreună cu distribuția nota de copyright de mai sus, această listă de condiții și următoarea clauză de renunțare la răspundere.
- 3. Toate materialele publicitare care menționează caracteristicile sau utilizarea acestui software trebuie să afișeze următoarea mențiune:

"Acest produs include software dezvoltat de OpenSSL Project pentru a fi utilizat în OpenSSL Toolkit. (http://www.openssl.org/)"

- 4. Denumirile "OpenSSL Toolkit" și "OpenSSL Project" nu trebuie utilizate pentru a susține sau promova produse derivate din acest software fără o autorizatie scrisă prealabilă. Pentru permisiunea scrisă, vă rugăm să contactați openssl-core@openssl.org.
- 5. Produsele derivate din acest software nu pot fi denumite "OpenSSL" și nici nu pot apărea "OpenSSL" în numele lor fără permisiunea prealabilă scrisă a Proiectului OpenSSL.
- 6. Redistribuirile, indiferent de forma lor, trebuie să menționeze următoarea mențiune:

"Acest produs include software dezvoltat de OpenSSL Project pentru a fi utilizat în OpenSSL Toolkit (http://www.openssl.org/)" PROIECTUL OpenSSL furnizează acest software "așa cum este" și orice garanție explicită sau implicită, inclusiv, dar fără a se limita la acestea, garanțiile implicite de calitate comercială și de adecvare la un scop specific sunt respinse. ÎN NICIUN CAZ PROIECTUL OpenSSL SAU CONTRIBUITORII săi nu vor fi răspunzători pentru orice daune directe, indirecte, accidentale, speciale, excepționale sau consecvente (inclusiv, dar fără a se limita la acestea, procurarea de bunuri sau servicii de înlocuire; pierderea de utilizare, date sau profituri; sau întreruperea activității).

INDIFERENT DE CAUZĂ ȘI DE ORICE TEORIE DE RĂSPUNDERE, FIE CĂ ESTE VORBA DE CONTRACT, RĂSPUNDERE STRICTĂ SAU DELICT (INCLUSIV NEGLIJENȚĂ SAU ALTCEVA) CARE REZULTĂ ÎN ORICE MOD DIN UTILIZAREA ACESTUI SOFTWARE, CHIAR DACĂ A FOST INFORMAT DE POSIBILITATEA UNOR ASTFEL DE DAUNE.

Acest produs include software criptografic scris de Eric Young (eay@cryptsoft.com). Acest produs include software scris de Tim Hudson (tjh@cryptsoft.com).

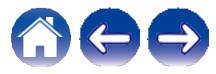

**Utili**

# ❑ **pstdint.h-0.1.12**

z Licență BSD:

- z Copyright (c) 2005-2011 Paul Hsieh
- z Toate drepturile rezervate.
- z Redistribuirea și utilizarea în formele sursă și binare, cu sau fără modificări, sunt permise cu condiția respectării următoarelor condiții:
- 1. Redistribuirile de cod sursă trebuie să păstreze notificarea de copyright de mai sus, această listă de condiții și următoarea clauză de renunțare la răspundere.
- 2. Redistribuirile în formă binară trebuie să reproducă în documentația și/sau în alte materiale furnizate împreună cu distribuția nota de copyright de mai sus, această listă de condiții și următoarea clauză de renunțare la răspundere.
- 3. Numele autorului nu poate fi folosit pentru a susține sau promova produse derivate din acest software fără o permisiune scrisă prealabilă.
- z Acest software este furnizat de către autor "așa cum este" și orice garanție explicită sau implicită, inclusiv, dar fără a se limita la acestea, garanțiile implicite de calitate comercială și de adecvare la un scop specific sunt respinse.
- z ÎN NICIUN CAZ AUTORUL NU VA FI RESPONSABIL PENTRU NICIUN DAUNĂ DIRECTĂ, INDIRECTĂ, INCIDENTALĂ, SPECIALĂ, EXEMPLARĂ SAU CONSECVENȚIONALĂ (INCLUSIV, DAR FĂRĂ A SE LIMITA LA, procurarea de bunuri sau servicii înlocuitoare; pierderea de utilizare, date sau profituri; SAU ÎNTRERUPEREA ACTIVITĂȚII), INDIFERENT DE CAUZĂ ȘI DE ORICE TEORIE DE RĂSPUNDERE, FIE CĂ ESTE VORBA DE CONTRACT, RĂSPUNDERE STRICTĂ SAU DELICT (INCLUSIV NEGLIJENȚĂ SAU ALTCEVA) CARE REZULTĂ ÎN ORICE MOD DIN UTILIZAREA ACESTUI SOFTWARE, CHIAR DACĂ A FOST INFORMAT DE POSIBILITATEA UNOR ASTFEL DE DAUNE.

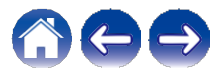

### ❑ **portmap-6.0**

Drepturi de autor (c) 1990 The Regents of the University of California.

- z Toate drepturile rezervate.
- z Redistribuirea și utilizarea în formele sursă și binare, cu sau fără modificări, sunt permise cu condiția respectării următoarelor condiții:
- 1. Redistribuirile de cod sursă trebuie să păstreze notificarea de copyright de mai sus, această listă de condiții și următoarea clauză de renunțare la răspundere.
- 2. Redistribuirile în formă binară trebuie să reproducă în documentația și/sau în alte materiale furnizate împreună cu distribuția nota de copyright de mai sus, această listă de condiții și următoarea clauză de renunțare la răspundere.
- 3. Toate materialele publicitare care menționează caracteristicile sau utilizarea acestui software trebuie să afișeze următoarea mențiune: Acest produs include software dezvoltat de University of California, Berkeley și de colaboratorii săi.
- 4. Nici numele universității și nici numele colaboratorilor săi nu pot fi folosite pentru a susține sau promova produse derivate din acest software fără o autorizație scrisă prealabilă.
- z ACEST SOFTWARE ESTE furnizat de către regenți și colaboratori "așa cum este" și orice garanție explicită sau implicită, inclusiv, dar fără a se limita la acestea, garanțiile implicite de calitate comercială și de adecvare la un scop specific sunt respinse. ÎN NICIUN CAZ REGENȚII SAU CONTRIBUITORII NU VOR FI RĂSPUNZĂTORI PENTRU DAUNE DIRECTE, INDIRECTE, ACCIDENTALE, SPECIALE, EXEMPLARE SAU INDIRECTE (INCLUSIV, DAR FĂRĂ A SE LIMITA LA, PROCURAREA DE BUNURI SAU SERVICII DE ÎNLOCUIRE; PIERDEREA DE UTILIZARE, DATE SAU PROFITURI; SAU ÎNTRERUPEREA ACTIVITĂȚII), INDIFERENT DE CAUZĂ ȘI DE TEORIA RĂSPUNDERII, FIE CĂ ESTE VORBA DE CONTRACT, RĂSPUNDERE STRICTĂ SAU DELICT (INCLUSIV NEGLIJENȚĂ SAU ALTCEVA) CARE REZULTĂ ÎN ORICE MOD DIN UTILIZAREA ACESTUI SOFTWARE, CHIAR DACĂ AU FOST INFORMAȚI DE POSIBILITATEA UNOR ASTFEL DE DAUNE.

**Cuprins** 

### **Confi**

**Utili** 

### rl78flash 2000.3.1  $\Box$

### Licentă

 $=$   $=$   $=$   $=$   $=$   $=$ 

Licenta MIT (MIT) Copyright (c) 2012 Maxim Salov

Prin prezenta, se acordă permisiunea, în mod gratuit, oricărei persoane care obtine o copie a acestui software si a fisierelor de documentatie asociate ("Software"), de a utiliza Software-ul fără restrictii, inclusiv, dar fără a se limita la drepturile de a utiliza, copia, modifica, îmbina, publica, distribui, sublicentia si/sau vinde copii ale Software-ului și de a permite persoanelor cărora le este furnizat Software-ul să facă acest lucru, sub rezerva următoarelor conditii: Notificarea de mai sus privind drepturile de autor si această notificare de permisiune vor fi incluse în toate copiile sau părtile substantiale ale software-ului.

SOFTWARE-UL ESTE FURNIZAT "ASA CUM ESTE", FĂRĂ NICI UN FEL DE GARANTIE, EXPRESĂ SAU IMPLICITĂ, INCLUSIV. DAR FĂRĂ A SE LIMITA LA GARANȚIILE DE VANDABILITATE, DE ADECVARE LA UN ANUMIT SCOP ȘI DE NEÎNCĂLCARE. ÎN NICIUN CAZ AUTORII SAU DETINĂTORII DREPTURILOR DE AUTOR NU VOR FI RĂSPUNZĂTORI PENTRU NICIO RECLAMATIE. DAUNĂ SAU ALTĂ RĂSPUNDERE. FIE CĂ ESTE VORBA DE O ACTIUNE CONTRACTUALĂ, DELICTUALĂ SAU DE ALTĂ NATURĂ, CARE DECURGE DIN, DIN SAU ÎN LEGĂTURĂ CU SOFTWARE-UL SAU CU UTILIZAREA SAU ALTE TRANZACTII CU SOFTWARE-UL.

# □ salite 2003.5.7 **SQLite Copyright** SQLite este în domeniul public

Tot codul si documentatia din SQLite au fost dedicate domeniului public de către autori. Toti autorii de cod și reprezentantii companiilor pentru care lucrează au semnat declaratii pe proprie răspundere prin care îsi dedică contributiile domeniului public, iar originalele acestor declaratii semnate sunt păstrate într-un seif la sediul central al Hwaci. Oricine este liber să copieze, să modifice, să publice, să utilizeze, să compileze, să vândă sau să distribuie codul original SQLite, fie sub formă de cod sursă, fie ca fisier binar compilat, în orice scop, comercial sau necomercial, si prin orice miiloace.

Paragraful anterior se aplică codului și documentatiei livrabile în SQLite - acele părti ale bibliotecii SQLite pe care le includeti și le livrati cu o aplicatie mai mare. Unele scripturi utilizate ca parte a procesului de construire (de exemplu, scripturile "configure" generate de autoconf) ar putea să intre sub incidența altor licențe open-source. Cu toate acestea, nimic din aceste scripturi de compilare nu ajunge vreodată în biblioteca SQLite livrabilă finală și, prin urmare, licentele asociate cu aceste scripturi nu ar trebui să fie un factor în evaluarea drepturilor dumneavoastră de a copia și utiliza biblioteca SQLite.

Tot codul livrabil în SQLite a fost scris de la zero. Niciun cod nu a fost preluat din alte proiecte sau de pe internetul liber.

Fiecare linie de cod poate fi urmărită până la autorul său original, iar toți acești autori au dedicații de domeniu public în dosar. Așadar, baza de cod SQLite este curată și nu este contaminată cu cod licentiat din alte proiecte.

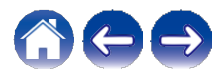

**Utili**

## ❑ **strlcpy.c , v1.11**

z Copyright (c) 1998 Todd C. Miller < Todd.Miller@courtesan.com>

- z Prin prezenta se acordă permisiunea de a utiliza, copia, modifica și distribui acest software în orice scop, cu sau fără plată, cu condiția ca notificarea drepturilor de autor de mai sus și această notificare de permisiune să apară în toate copiile.
- z SOFTWARE-ul este furnizat "așa cum este", iar autorul își declină orice garanție în ceea ce privește acest software, inclusiv orice garanție implicită de calitate comercială și adecvare. ÎN NICI UN CAZ AUTORUL NU VA FI RĂSPUNZĂTOR PENTRU DAUNE SPECIALE, DIRECTE, INDIRECTE SAU INDIRECTE SAU ORICE ALTE DAUNE REZULTATE DIN PIERDEREA DE UTILIZARE, DATE SAU PROFITURI, FIE CĂ ESTE VORBA DE O ACȚIUNE CONTRACTUALĂ, DE NEGLIJENȚĂ SAU DE O ALTĂ ACȚIUNE DELICTUALĂ, CARE REZULTĂ DIN SAU ÎN LEGĂTURĂ CU UTILIZAREA SAU PERFORMANȚA ACESTUI SOFTWARE.

# ❑ **taglib-1.5**

copyright : (C) 2002 - 2008 de Scott Wheeler email : wheeler@kde.org

"Conținutul acestui fișier este supus Licenței Publice Mozilla versiunea 1.1 (denumită "Licența"); nu puteți utiliza acest fișier decât în conformitate cu Licența. Puteți obține o copie a Licenței la http://www.mozilla.org/MPL/.

Software-ul distribuit în baza Licenței este distribuit "așa cum este", FĂRĂ NICI O GARANȚIE DE NICI UN FEL, fie ea expresă sau implicită. Consultați Licența pentru limbajul specific care guvernează drepturile și limitările în cadrul Licenței.

# ❑ **tinyxml 2002.4.3**

www.sourceforge.net/projects/tinyxml

Fisier original de Yves Berguin.

Acest software este furnizat "așa cum este", fără nicio garanție expresă sau implicită. În niciun caz autorii nu vor fi trași la răspundere pentru orice daune rezultate din utilizarea acestui software.

Se acordă permisiunea oricui de a utiliza acest software în orice scop, inclusiv pentru aplicații comerciale, de a-l modifica și de a-l redistribui în mod liber, sub rezerva următoarelor restricții:

- 1. Originea acestui software nu trebuie să fie denaturată; nu trebuie să pretindeți că ați scris software-ul original. În cazul în care utilizați acest software într-un produs, o recunoaștere în documentația produsului ar fi apreciată, dar nu este obligatorie.
- 2. Versiunile sursă modificate trebuie să fie marcate în mod clar ca atare și nu trebuie să fie prezentate în mod eronat ca fiind software-ul original.
- 3. Acest aviz nu poate fi eliminat sau modificat din nicio sursă de distribuție.

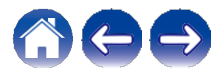

**Utili**

❑ Tremor

### http://wiki.xiph.org/index.php/Tremor

### Copyright (c) 2002, Fundația Xiph.org

Redistribuirea și utilizarea în formele sursă și binare, cu sau fără modificări, sunt permise cu condiția să fie îndeplinite următoarele condiții:

- 1. Redistribuirile de cod sursă trebuie să păstreze notificarea de copyright de mai sus, această listă de condiții și următoarea clauză de renunțare la răspundere.
- 2. Redistribuirile în formă binară trebuie să reproducă în documentația și/sau în alte materiale furnizate împreună cu distribuția nota de copyright de mai sus, această listă de condiții și următoarea clauză de renunțare la răspundere.
- 3. Nici numele Fundației Xiph.org și nici numele contribuitorilor săi nu pot fi folosite pentru a susține sau promova produse derivate din acest software fără o permisiune scrisă prealabilă.

ACEST SOFTWARE ESTE FURNIZAT DE CĂTRE DEȚINĂTORII DREPTURILOR DE AUTOR ȘI DE CĂTRE CONTRIBUITORI "AȘA CUM ESTE" ȘI ORICE GARANȚII EXPRESE SAU IMPLICITE, INCLUSIV, DAR FĂRĂ A SE LIMITA LA ACESTEA, GARANȚIILE IMPLICITE DE VANDABILITATE ȘI DE ADECVARE LA UN ANUMIT SCOP, SUNT REFUZATE. ÎN NICIUN CAZ FUNDAȚIA SAU COLABORATORII NU VOR FI RĂSPUNZĂTORI PENTRU DAUNE DIRECTE, INDIRECTE, ACCIDENTALE, SPECIALE, EXEMPLARE SAU CONSECVENTE (INCLUSIV, DAR FĂRĂ A SE LIMITA LA, PROCURAREA DE BUNURI SAU SERVICII DE ÎNLOCUIRE; PIERDEREA DE UTILIZARE, DATE SAU PROFITURI; SAU ÎNTRERUPEREA ACTIVITĂȚII), INDIFERENT DE CAUZĂ ȘI DE TEORIA RĂSPUNDERII, FIE CĂ ESTE VORBA DE CONTRACT, DE RĂSPUNDERE STRICTĂ SAU DE RĂSPUNDERE CIVILĂ DELICTUALĂ (INCLUSIV NEGLIJENȚĂ SAU DE ALTĂ NATURĂ) CARE REZULTĂ ÎN ORICE MOD DIN UTILIZAREA ACESTUI SOFTWARE, CHIAR DACĂ AU FOST INFORMAȚI DE POSIBILITATEA UNOR ASTFEL DE DAUNE.

# ❑ **zlib**

### http://www.zlib.net/

zlib.h -- interfața bibliotecii de compresie de uz general 'zlib' versiunea 1.2.3, 18 iulie 2005

Drepturi de autor (C) 1995-2004 Jean-loup Gailly și Mark Adler Acest software este furnizat "așa cum este", fără nicio garanție expresă sau implicită. În niciun caz autorii nu vor fi trași la răspundere pentru orice daune rezultate din utilizarea acestui software.

Se acordă permisiunea oricui de a utiliza acest software în orice scop, inclusiv pentru aplicații comerciale, de a-l modifica și de a-l redistribui în mod gratuit, sub rezerva următoarelor restricții:

- 1. Originea acestui software nu trebuie să fie denaturată; nu trebuie să pretindeți că ați scris software-ul original. În cazul în care utilizați acest software într-un produs, o recunoaștere în documentația produsului ar fi apreciată, dar nu este obligatorie.
- 2. Versiunile sursă modificate trebuie să fie marcate în mod clar ca atare și nu trebuie să fie prezentate în mod eronat ca fiind software-ul original.
- 3. Acest aviz nu poate fi eliminat sau modificat din nicio sursă de distribuție.

Jean-loup Gailly jloup@gzip.org, Mark Adler madler@alumni.caltech.edu

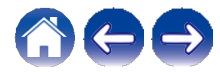

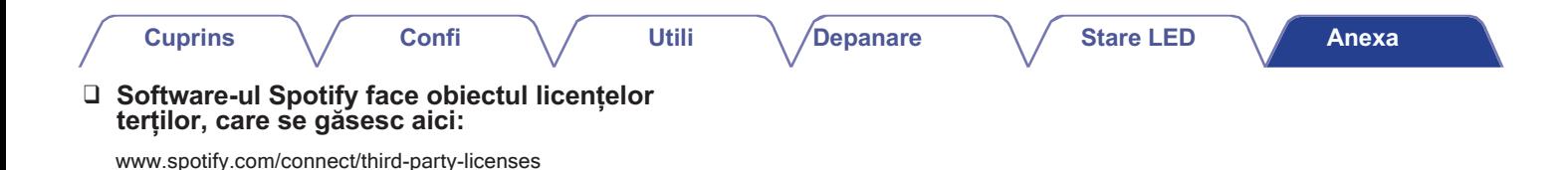

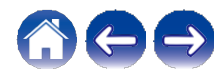

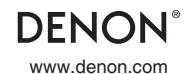

www.denon.com 3520 10712 00ADB Distribuţie în România: Horn Distribution RO S.R.L. www.horn.eu Drepturi de autor © 2019 D&M Holdings Inc. Toate drepturile rezervate.